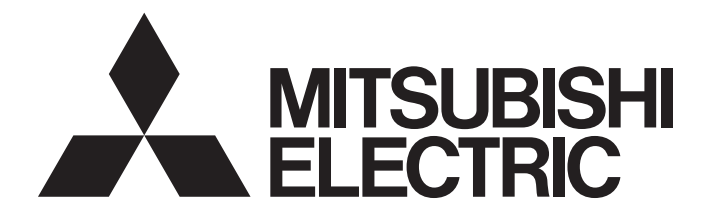

# Programmable Controller

# **MELSEC iQ R**

MELSEC iQ-R PID Control Function Block Library Reference

# <span id="page-2-0"></span>**SAFETY PRECAUTIONS**

(Read these precautions before using Mitsubishi Electric programmable controllers.)

Before using the products described under "Relevant products", please read this manual and the relevant manuals carefully and pay full attention to safety to handle the products correctly.

The precautions given in this manual are concerned with the products only. For the safety precautions of the programmable controller system, refer to the user's manual for the CPU module used and MELSEC iQ-R Module Configuration Manual. In this manual, the safety precautions are classified into two levels: " $\bigwedge$  WARNING" and " $\bigwedge$  CAUTION".

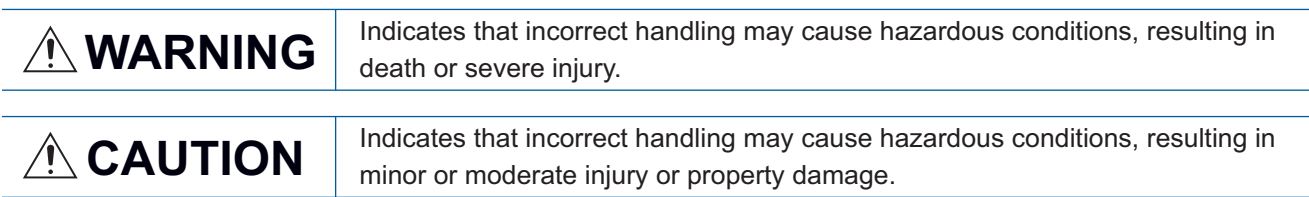

Under some circumstances, failure to observe the precautions given under " $\bigwedge^n$  CAUTION" may lead to serious consequences.

Observe the precautions of both levels because they are important for personal and system safety.

Make sure that the end users read this manual and then keep the manual in a safe place for future reference.

# <span id="page-3-0"></span>**CONDITIONS OF USE FOR THE PRODUCT**

(1) MELSEC programmable controller ("the PRODUCT") shall be used in conditions;

i) where any problem, fault or failure occurring in the PRODUCT, if any, shall not lead to any major or serious accident; and

ii) where the backup and fail-safe function are systematically or automatically provided outside of the PRODUCT for the case of any problem, fault or failure occurring in the PRODUCT.

(2) The PRODUCT has been designed and manufactured for the purpose of being used in general industries. MITSUBISHI ELECTRIC SHALL HAVE NO RESPONSIBILITY OR LIABILITY (INCLUDING, BUT NOT LIMITED TO ANY AND ALL RESPONSIBILITY OR LIABILITY BASED ON CONTRACT, WARRANTY, TORT, PRODUCT LIABILITY) FOR ANY INJURY OR DEATH TO PERSONS OR LOSS OR DAMAGE TO PROPERTY CAUSED BY the PRODUCT THAT ARE OPERATED OR USED IN APPLICATION NOT INTENDED OR EXCLUDED BY INSTRUCTIONS, PRECAUTIONS, OR WARNING CONTAINED IN MITSUBISHI ELECTRIC USER'S, INSTRUCTION AND/OR SAFETY MANUALS, TECHNICAL BULLETINS AND GUIDELINES FOR the PRODUCT. ("Prohibited Application")

Prohibited Applications include, but not limited to, the use of the PRODUCT in;

- Nuclear Power Plants and any other power plants operated by Power companies, and/or any other cases in which the public could be affected if any problem or fault occurs in the PRODUCT.
- Railway companies or Public service purposes, and/or any other cases in which establishment of a special quality assurance system is required by the Purchaser or End User.
- Aircraft or Aerospace, Medical applications, Train equipment, transport equipment such as Elevator and Escalator, Incineration and Fuel devices, Vehicles, Manned transportation, Equipment for Recreation and Amusement, and Safety devices, handling of Nuclear or Hazardous Materials or Chemicals, Mining and Drilling, and/or other applications where there is a significant risk of injury to the public or property.

Notwithstanding the above restrictions, Mitsubishi Electric may in its sole discretion, authorize use of the PRODUCT in one or more of the Prohibited Applications, provided that the usage of the PRODUCT is limited only for the specific applications agreed to by Mitsubishi Electric and provided further that no special quality assurance or fail-safe, redundant or other safety features which exceed the general specifications of the PRODUCTs are required. For details, please contact the Mitsubishi Electric representative in your region.

(3) Mitsubishi Electric shall have no responsibility or liability for any problems involving programmable controller trouble and system trouble caused by DoS attacks, unauthorized access, computer viruses, and other cyberattacks.

# <span id="page-3-1"></span>**INTRODUCTION**

Thank you for purchasing the Mitsubishi Electric MELSEC iQ-R series programmable controllers.

This manual describes the module function blocks for the PID control function block library listed below.

Before using the products, please read this manual and the relevant manuals carefully and develop familiarity with the functions and performance of the MELSEC iQ-R series programmable controller to handle the products correctly.

When applying the program examples provided in this manual to an actual system, ensure the applicability and confirm that it will not cause system control problems.

Please make sure that the end users read this manual.

# **CONTENTS**

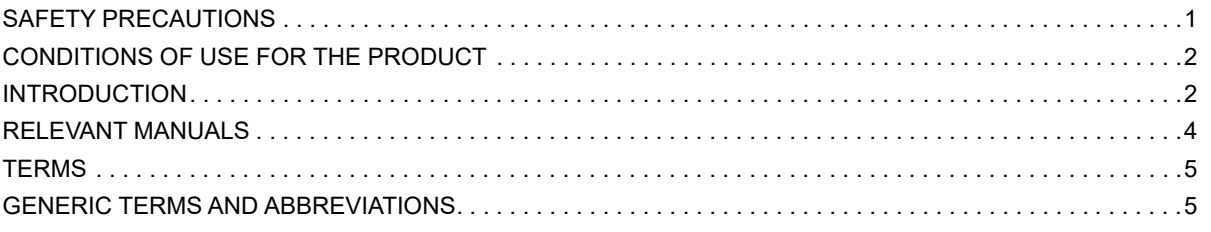

#### **CHAPTER 1 OVERVIEW**

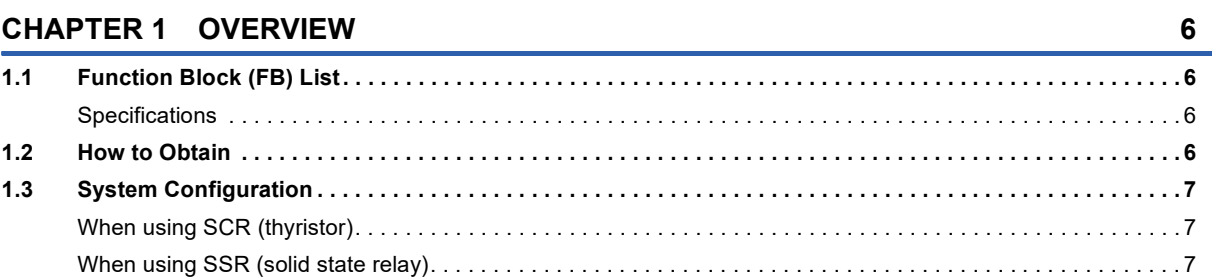

#### **CHAPTER 2 DETAILS**

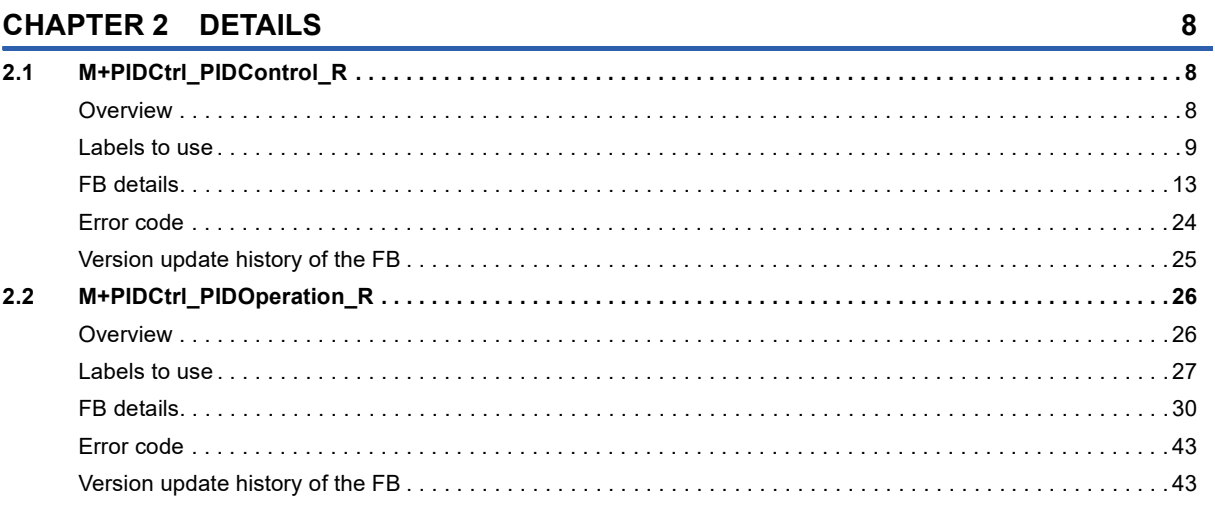

#### **CHAPTER 3 APPLICATION EXAMPLES**

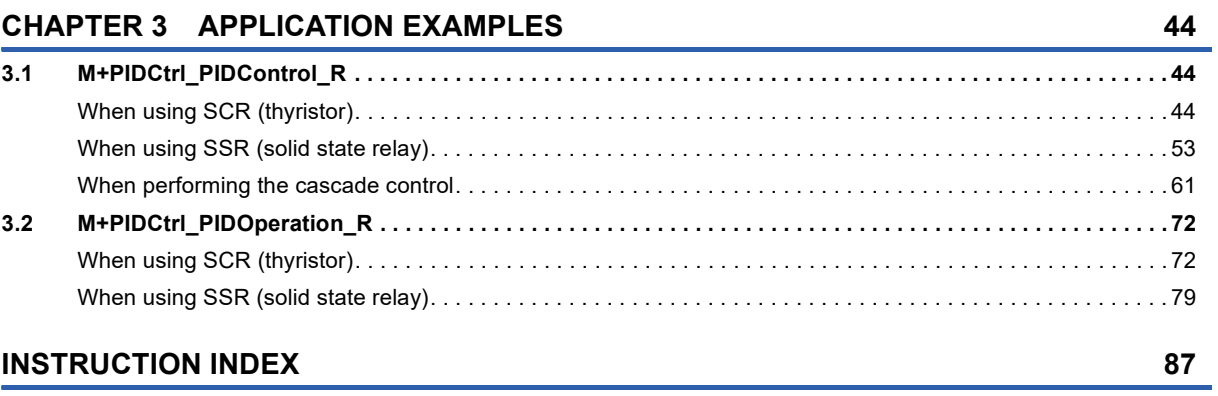

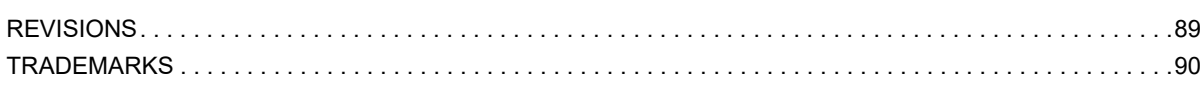

# <span id="page-5-0"></span>**RELEVANT MANUALS**

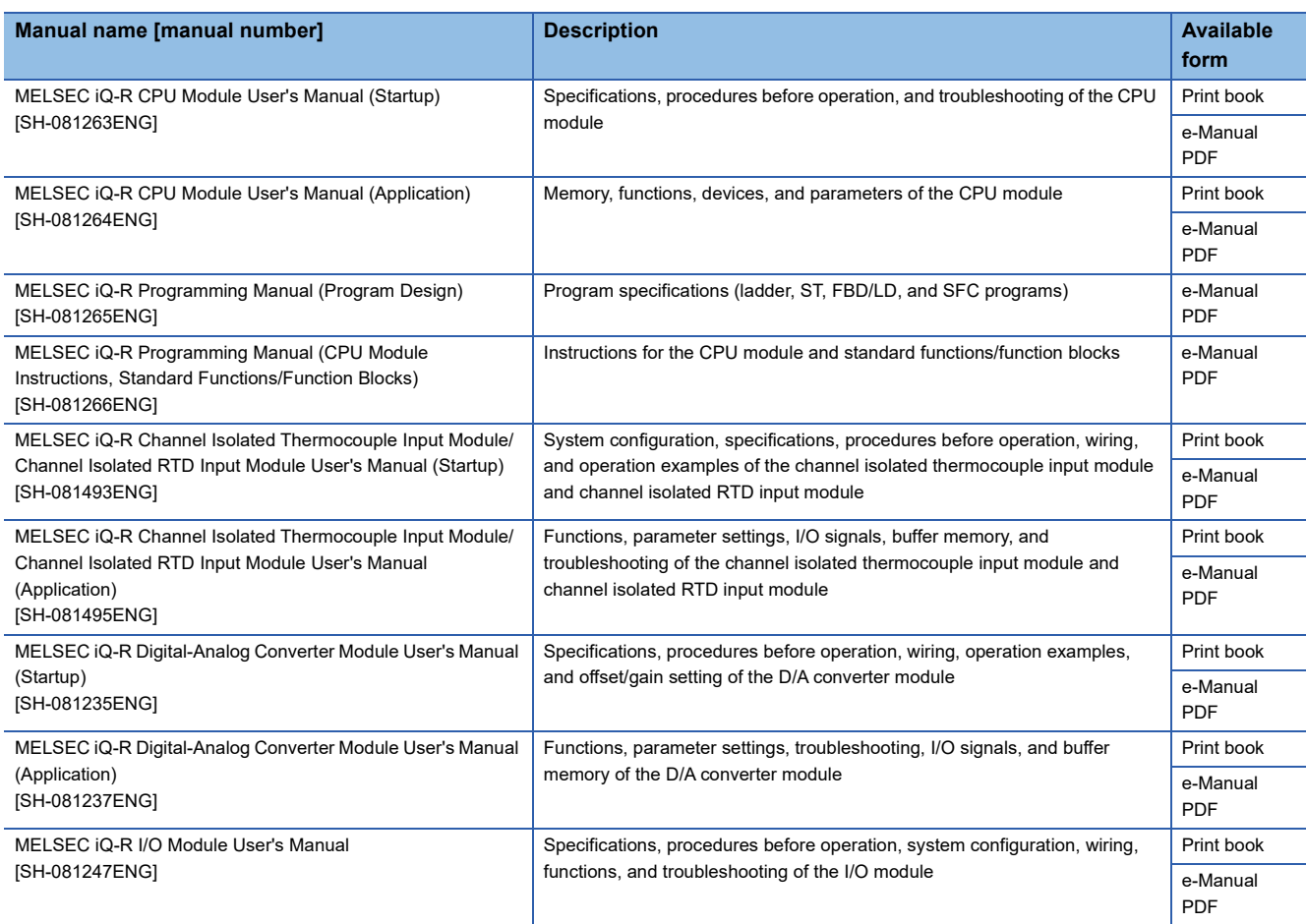

 $Point$ 

e-Manual refers to the Mitsubishi Electric FA electronic book manuals that can be browsed using a dedicated tool.

e-Manual has the following features:

- Required information can be cross-searched in multiple manuals.
- Other manuals can be accessed from the links in the manual.
- The hardware specifications of each part can be found from the product figures.
- Pages that users often browse can be bookmarked.
- Sample programs can be copied to an engineering tool.

<span id="page-6-0"></span>Unless otherwise specified, this manual uses the following terms.

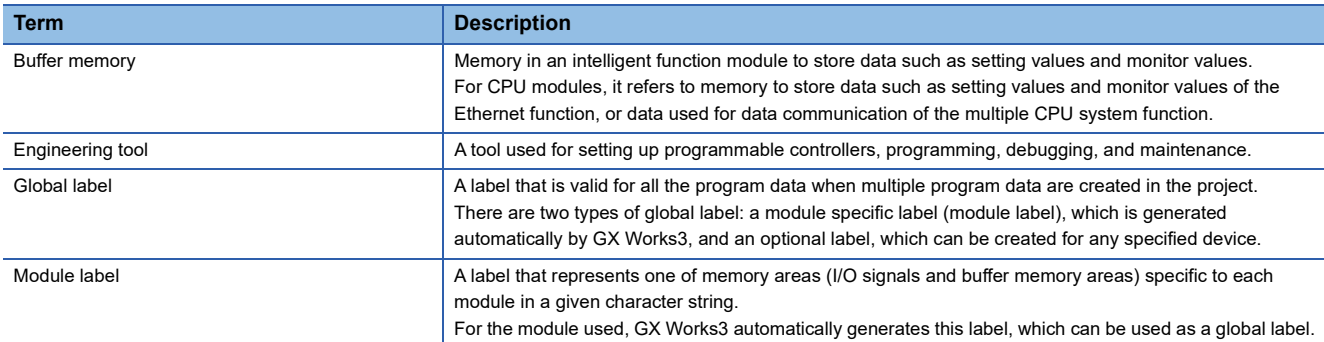

## <span id="page-6-1"></span>**GENERIC TERMS AND ABBREVIATIONS**

Unless otherwise specified, this manual uses the following generic terms and abbreviations.

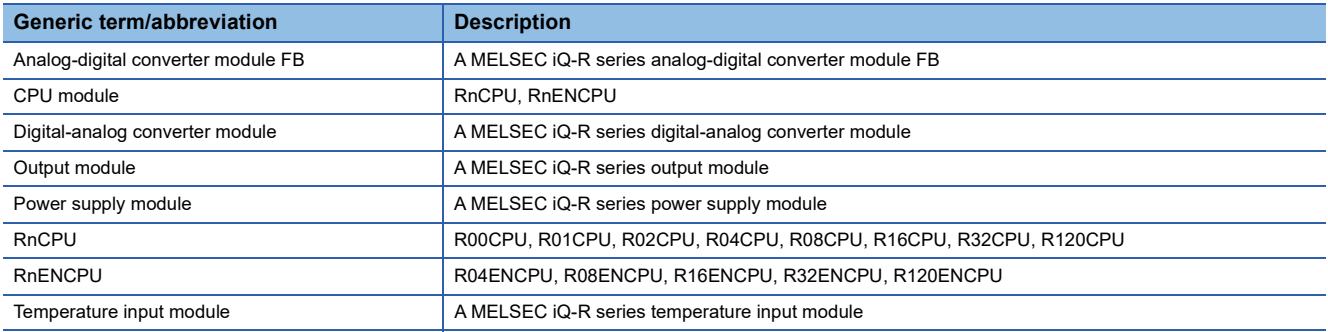

# <span id="page-7-0"></span>**1 OVERVIEW**

The FB library in this manual performs PID control by combining the analog module or temperature input module with the digital-analog converter module or output module.

# <span id="page-7-1"></span>**1.1 Function Block (FB) List**

The following table lists the FBs for the FB library in this manual.

An FB name ends in the FB version information such as "\_00A"; however, this reference manual leaves it out.

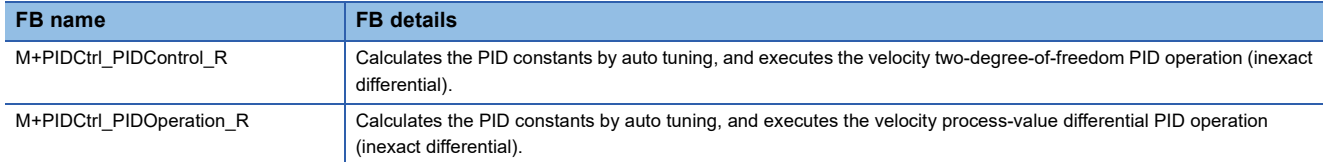

### <span id="page-7-2"></span>**Specifications**

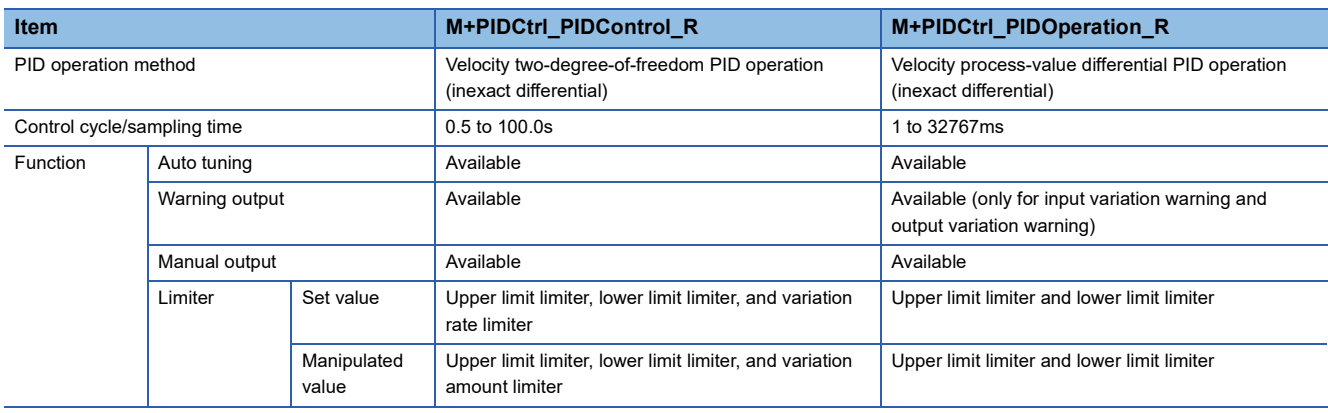

# <span id="page-7-3"></span>**1.2 How to Obtain**

For the FB library, please consult your local Mitsubishi representative.

For how to register the FB library, refer to the  $\Box$  GX Works3 Operating Manual.

# <span id="page-8-0"></span>**1.3 System Configuration**

This section describes system configuration examples for using the FB library in this manual.

### <span id="page-8-1"></span>**When using SCR (thyristor)**

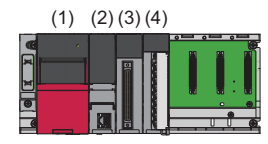

- (1) Power supply module
- (2) CPU module
- (3) Analog-digital converter module or temperature input module
- (4) Digital-analog converter module

### <span id="page-8-2"></span>**When using SSR (solid state relay)**

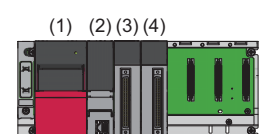

- (1) Power supply module
- (2) CPU module
- (3) Analog-digital converter module or temperature input module
- (4) Output module

# <span id="page-9-0"></span>**2 DETAILS**

This chapter describes the details of each FB library.

# <span id="page-9-1"></span>**2.1 M+PIDCtrl\_PIDControl\_R**

## <span id="page-9-2"></span>**Overview**

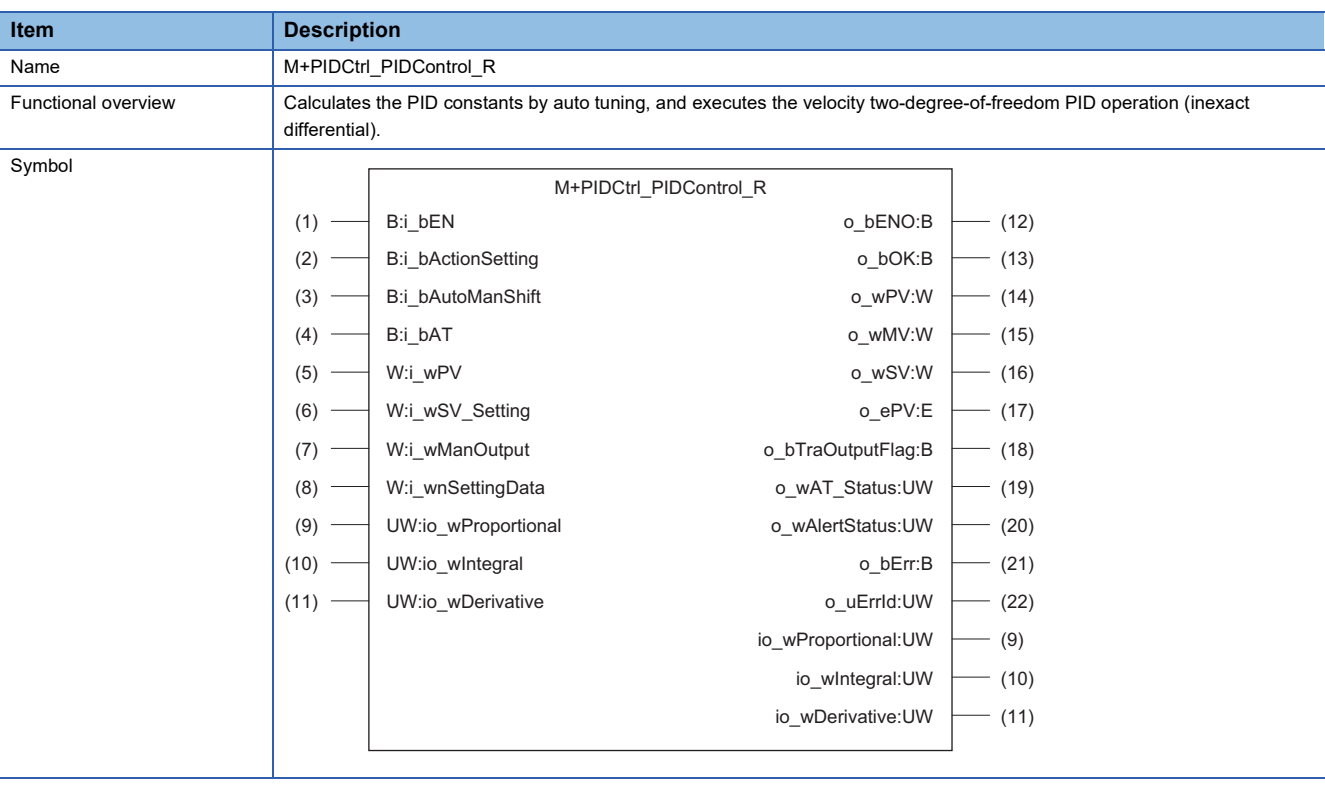

### <span id="page-10-0"></span>**Labels to use**

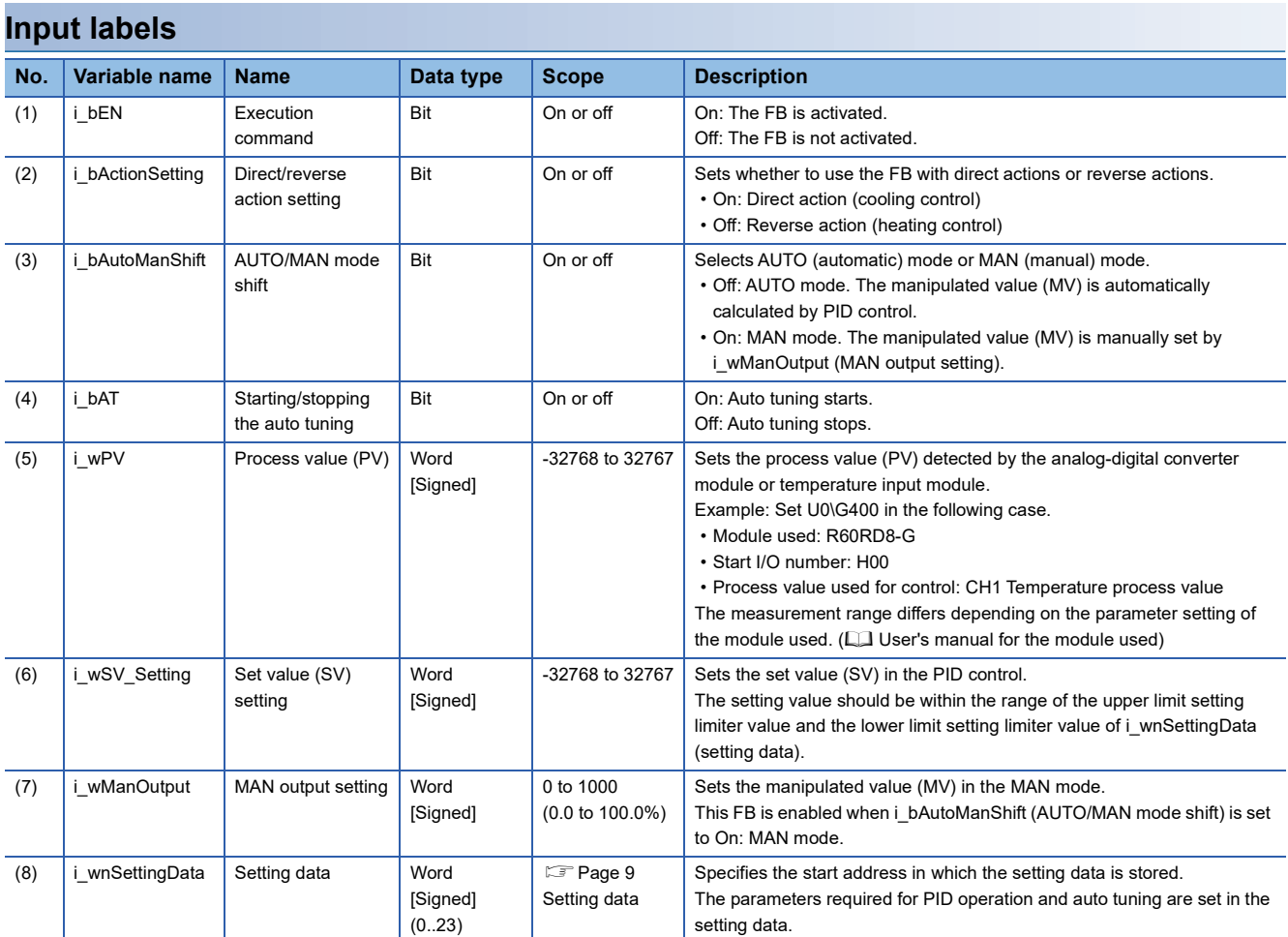

#### <span id="page-10-1"></span>**Setting data**

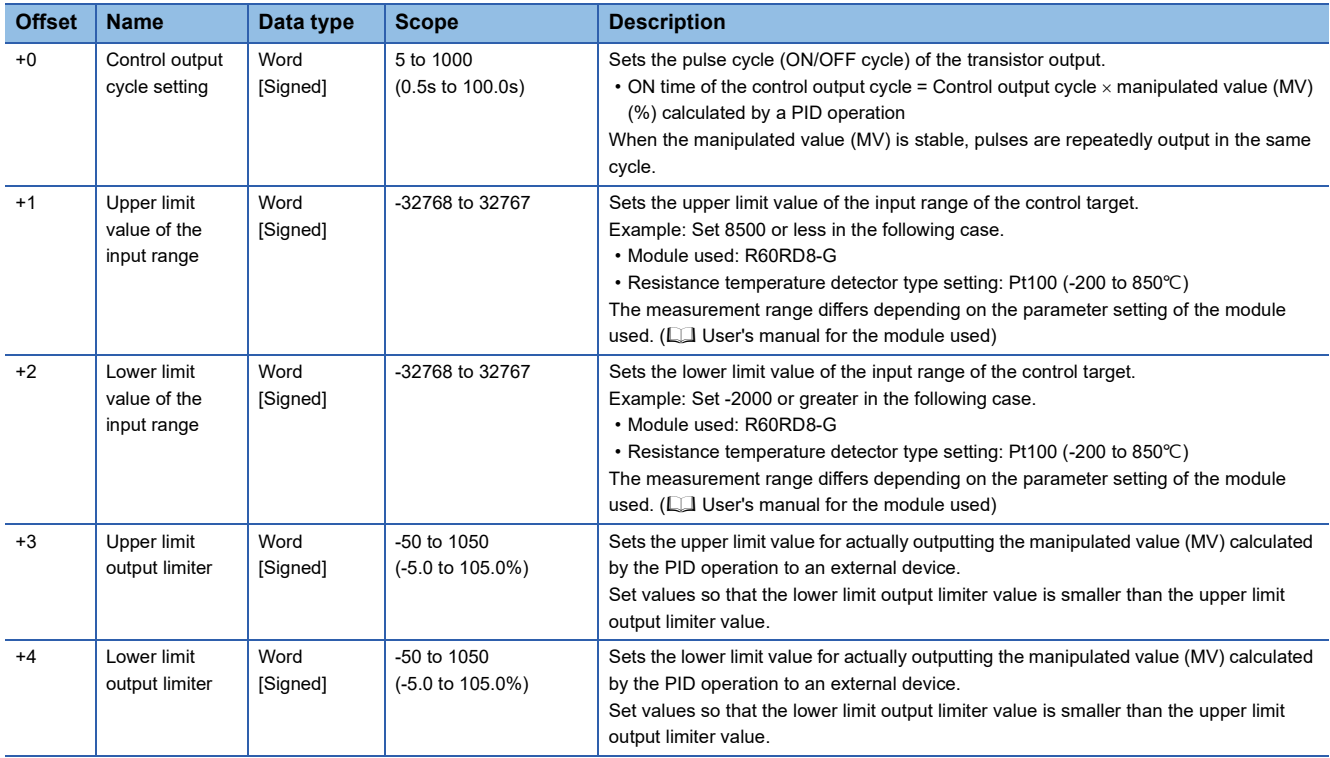

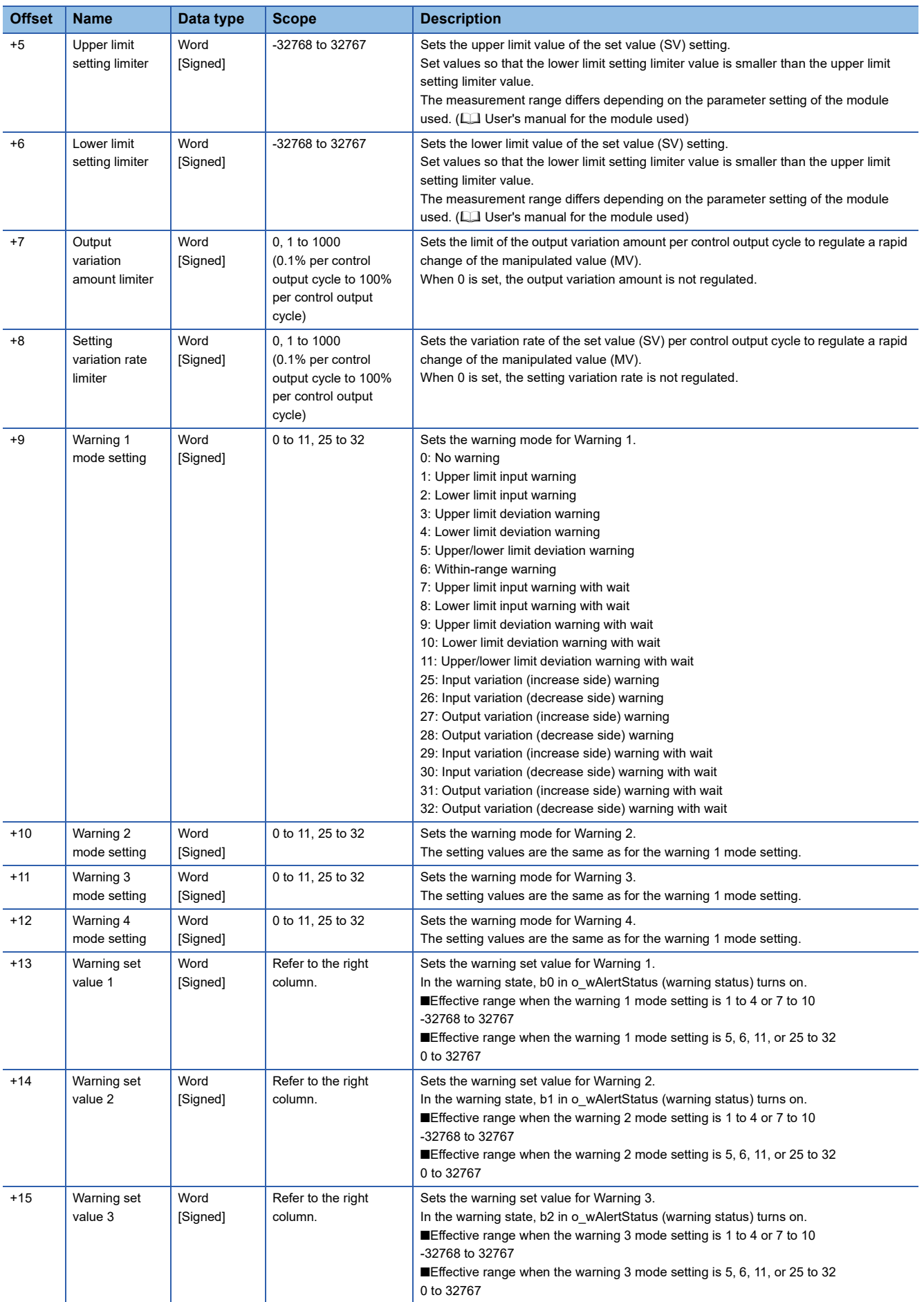

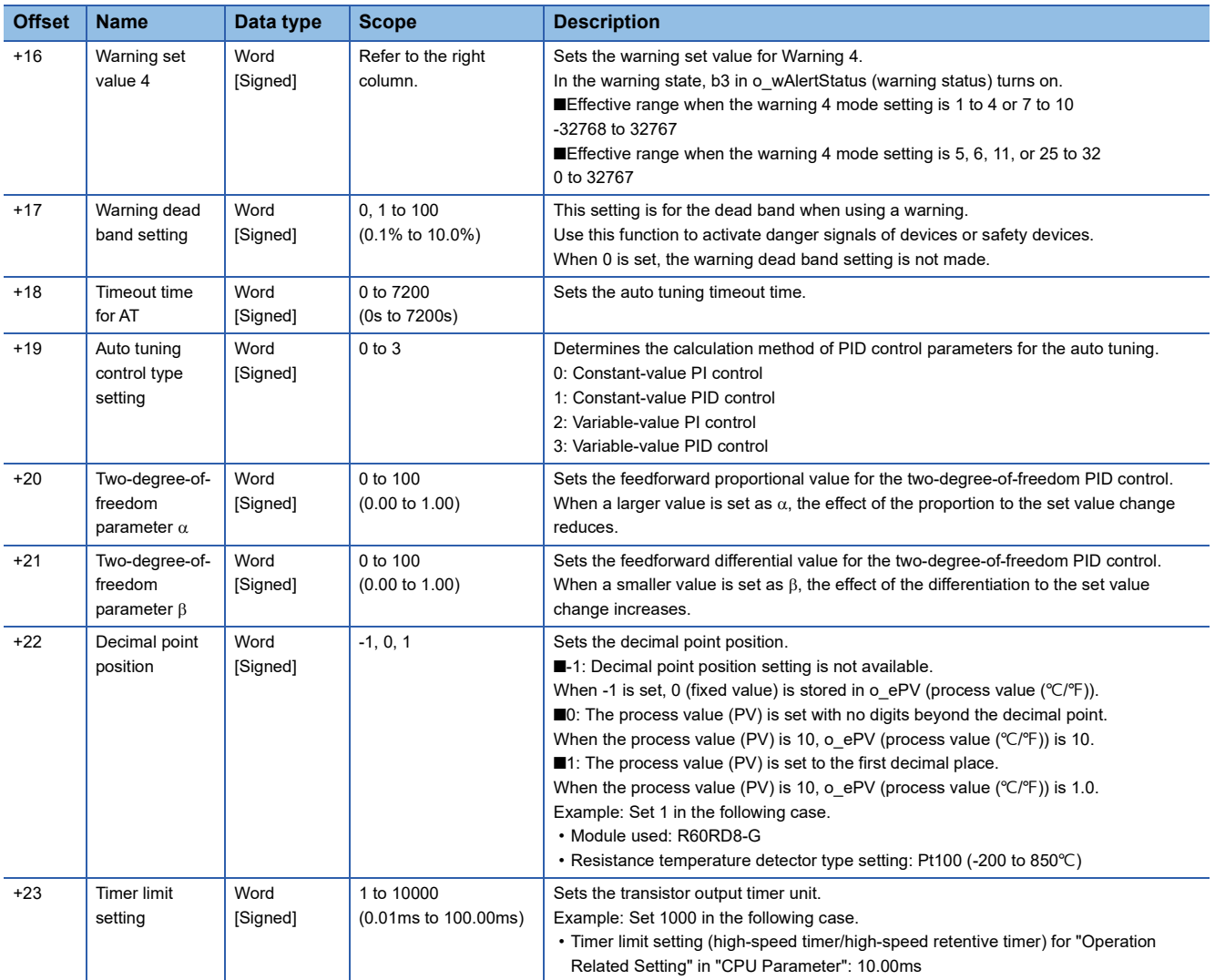

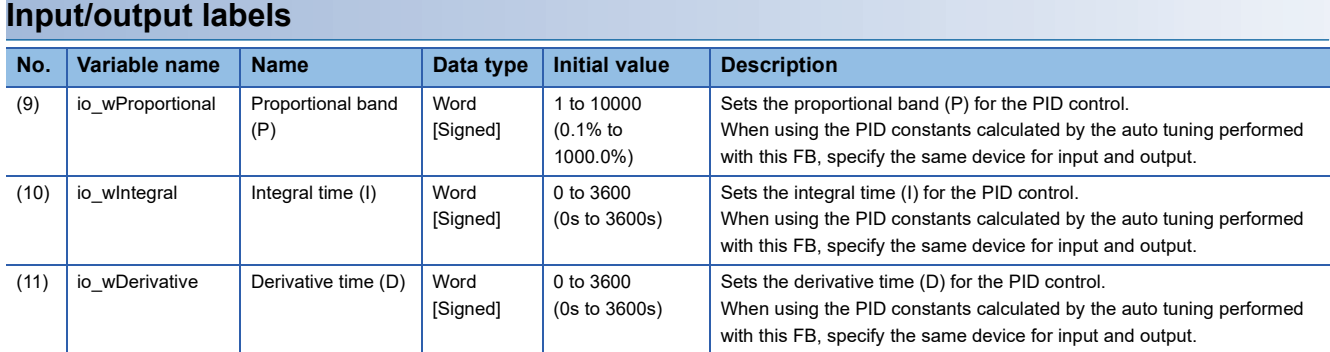

<span id="page-13-0"></span>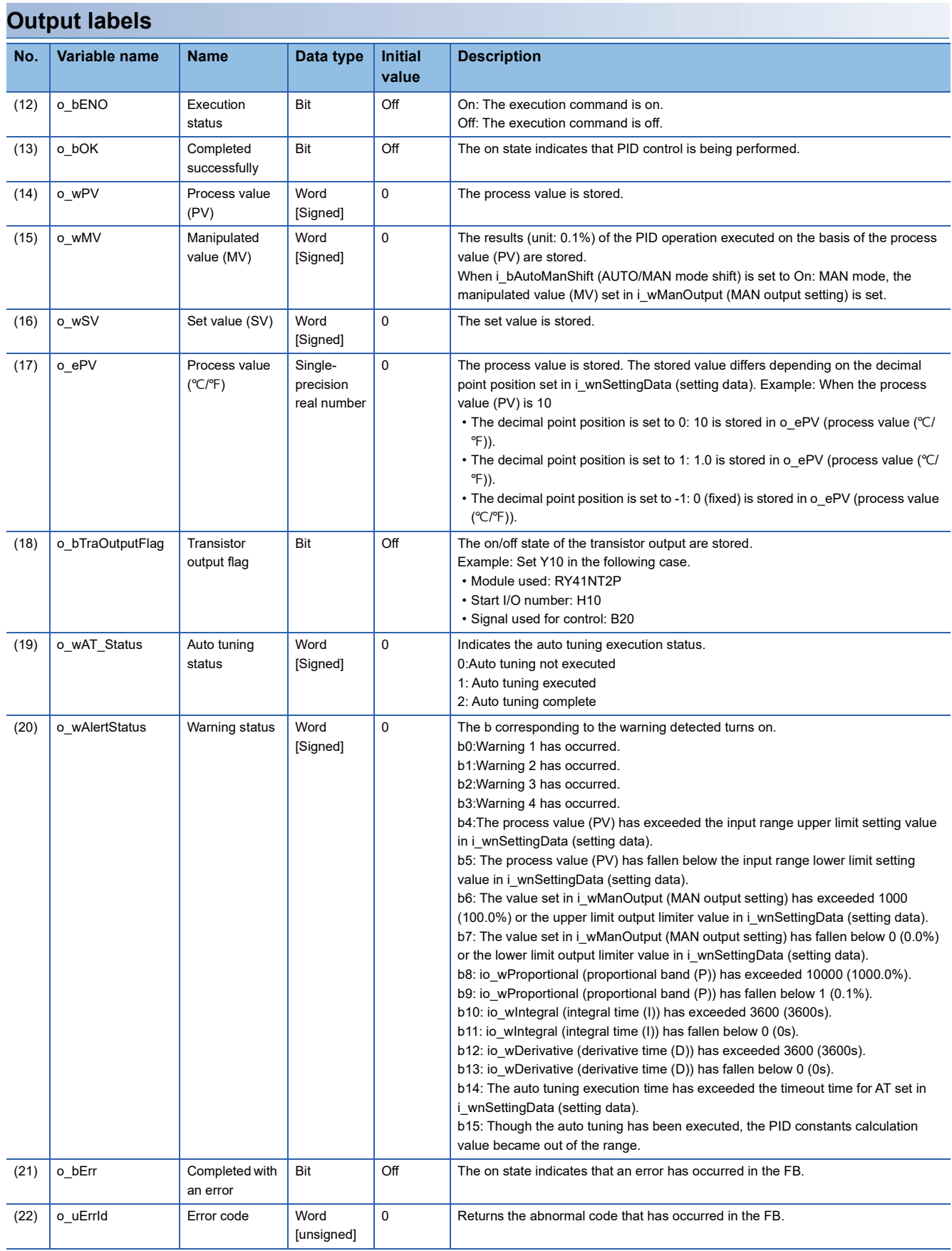

### <span id="page-14-0"></span>**FB details**

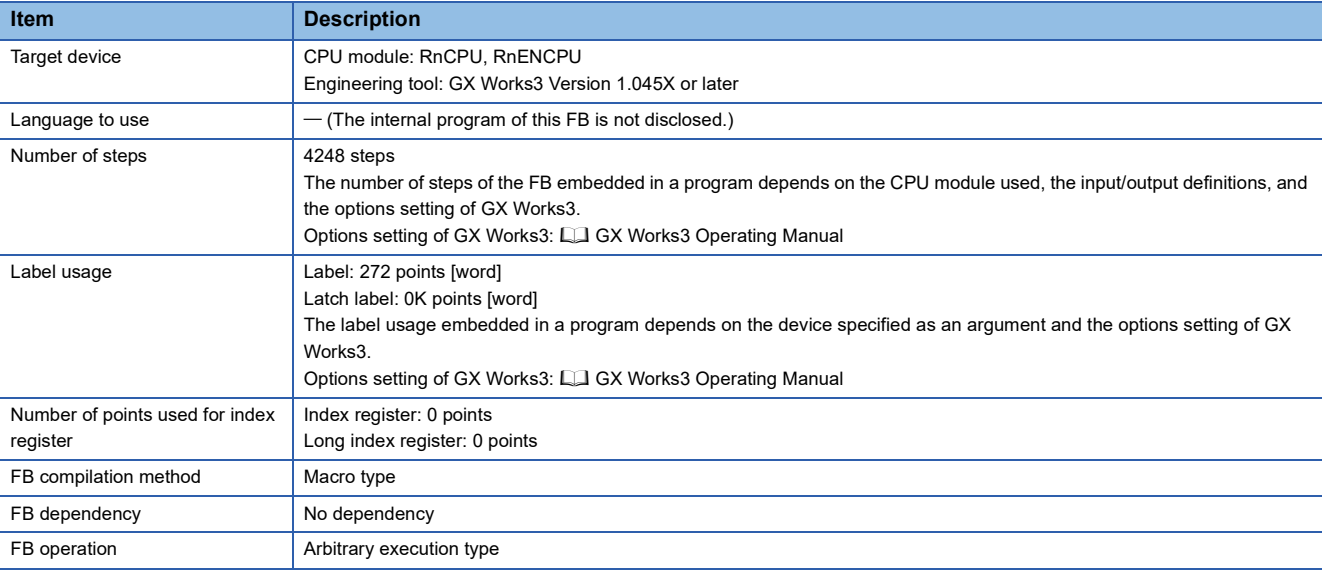

#### **Automatic calculation of a manipulated value (MV) by PID control**

Execute the PID control as shown below to calculate a manipulated value (MV) automatically.

- **1.** Set the following input labels and turn on i\_bEN (execution command).
- i\_wPV (process value (PV))
- i\_wSV\_Setting (set value (SV) setting)
- i\_wnSettingData (setting data) ( $\sqrt{F}$  [Page 9 Setting data\)](#page-10-1)
- i\_bActionSetting (direct/reverse action setting) ( $\sqrt{p}$  [Page 14 Switching direct/reverse action\)](#page-15-0)
- *2.* When executing the auto tuning, turn on the following input label. This FB executes the auto tuning and sets the PID constants.
- i\_bAT (starting/stopping the auto tuning)
- **3.** The PID operation is executed, and the manipulated value (MV) is output according to the following settings. ( $\Box$  Page [21 PID operation](#page-22-0)).
- Upper limit output limiter value, upper and lower limit output limiter values ( $\mathbb{F}$  [Page 19 Upper/lower limit output limiter](#page-20-0))
- Upper limit setting limiter value, lower limit setting limiter value ( $\sqrt{p}$  [Page 20 Upper/lower limit setting limiter\)](#page-21-0)
- Output variation amount limiter value (CF [Page 20 Output variation amount limiter](#page-21-1))
- Setting variation rate limiter value ( $\mathbb{E}$  [Page 20 Setting variation rate limiter](#page-21-2))
- On/off state of transistor output ( $\mathbb{E}$  [Page 21 Transistor output\)](#page-22-1)
- *4.* When the PID control is completed, o\_bOK (completed successfully) turns on.

#### $Point<sup>°</sup>$

- When i\_bEN (execution command) turns on, i\_bActionSetting (direct/reverse action setting) and i\_wnSettingData (setting data) are read. Therefore, even if the setting is changed while i\_bEN (execution command) is on, it will not be enabled.
- When the setting value of i\_wnSettingData (setting data) is out of the range, o\_bErr (completed with an error) turns on, the FB processing is discontinued, and the error code is stored in o\_uErrId (error code) ( $\sqrt{F}$  [Page 24 Error code list](#page-25-1)).

#### **Manual setting of a manipulated value (MV)**

Set a manipulated value (MV) manually without using the PID control. ( $\sqrt{p}$  [Page 21 Manual output\)](#page-22-2).

#### **Description of each function**

#### <span id="page-15-0"></span>**Switching direct/reverse action**

Set whether to use the FB with direct actions or reverse actions in i\_bActionSetting (direct/reverse action setting).

- On: The direct action increases the manipulated value (MV) when the process value (PV) becomes greater than the set value (SV). This setting is used for cooling control.
- Off: The reverse action increases the manipulated value (MV) when the process value (PV) becomes smaller than the set value (SV). This setting is used for heating control.

The left figure shows the direct action (cooling control), and the right shows the reverse action (heating control).

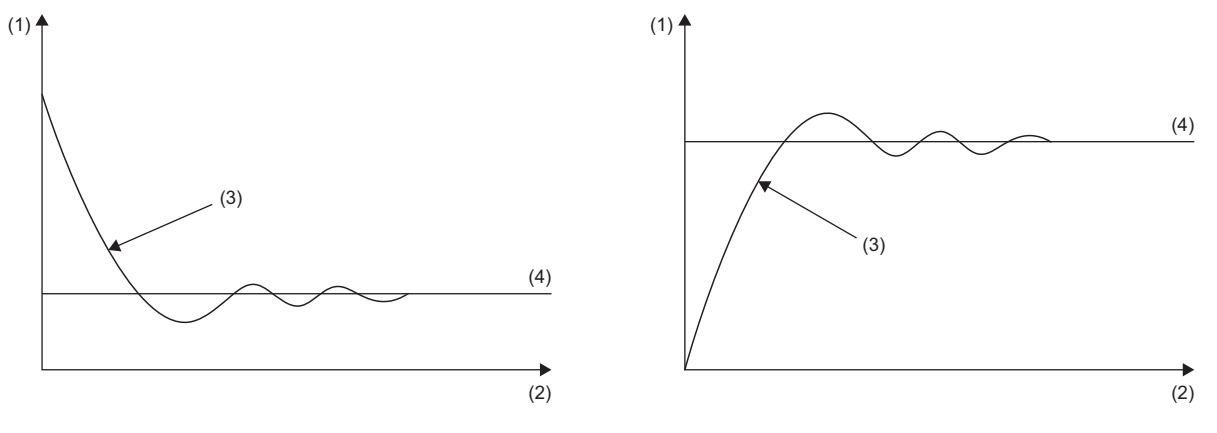

(1) Temperature

- (2) Time
- (3) Process value (PV)
- (4) Set value (SV)

#### **Control output cycle setting**

Set the pulse cycle (ON/OFF cycle) of the transistor output.

#### **Ex.**

When the control cycle is set to 100s and the manipulated value (MV) is 700 (70.0%), the transistor output turns on for 70s and off for the remaining 30s per 100s. (When the manipulated value is constant, the on/off cycle is the same.)

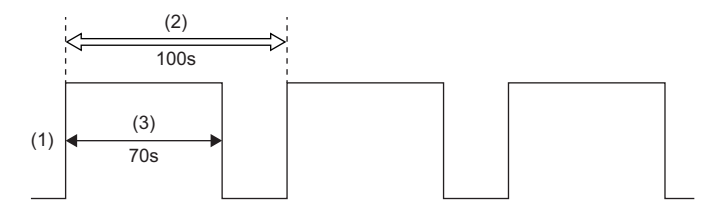

(1) Transistor output

(2) Control output cycle

(3) Manipulated value (MV) range: 700 (70.0%)

#### **Upper limit input warning/lower limit input warning**

When i\_wPV (process value (PV)) becomes equal to or greater than (or equal to or smaller than, for reverse action) the warning set value in i\_wnSettingData (setting data), the corresponding bit of o\_wAlertStatus (warning status) turns on. When i wPV (process value (PV)) becomes smaller than the warning set value, o\_wAlertStatus (warning status) automatically turns off.

The left figure shows the direct action (cooling control), and the right shows the reverse action (heating control).

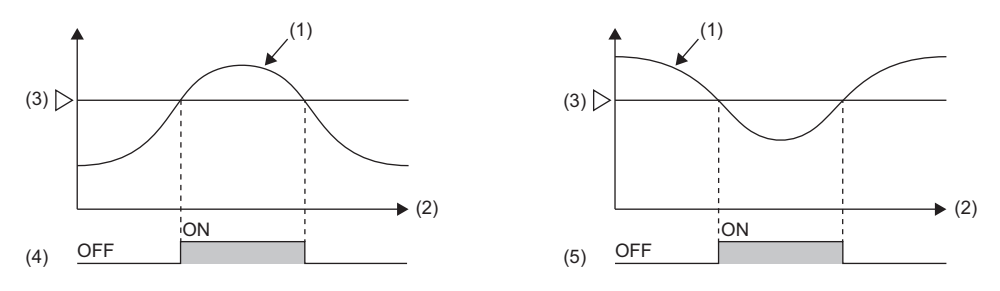

(1) Process value (PV)

(2) Time

(3) Warning set value

(4) Upper limit input warning: When the process value (PV) is equal to or greater than the warning set value, the warning status becomes active.

(5) Lower limit input warning: When the process value (PV) is equal to or smaller than the warning set value, the warning status becomes active.

#### **Input variation warning/output variation warning**

#### • Input variation warning

When i\_wPV (process value (PV)) exceeds the variation set for the warning set value in i\_wnSettingData (setting data), the corresponding bit of o\_wAlertStatus (warning status) turns on.

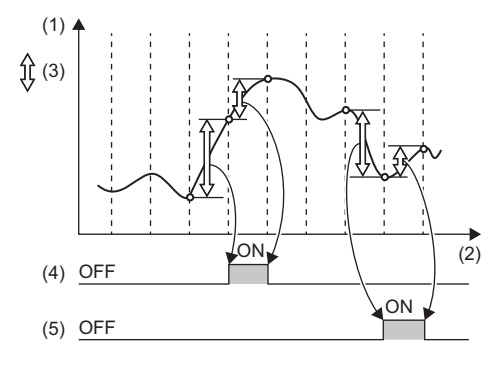

(1) Process value (PV)

(2) Time

(3) Variation

(4) Input variation (increase side) warning

(5) Input variation (decrease side) warning

• Output variation warning

When o wMV (manipulated value (MV)) exceeds the variation set for the warning set value in i wnSettingData (setting data), the corresponding bit of o\_wAlertStatus (warning status) turns on.

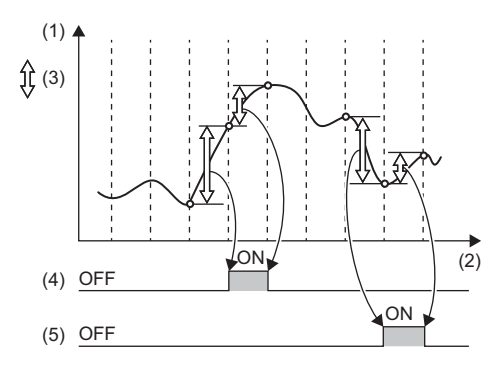

(1) Manipulated value (MV)

- (2) Time
- (3) Variation
- (4) Output variation (increase side) warning
- (5) Output variation (decrease side) warning

#### **Upper limit deviation warning/lower limit deviation warning**

When the deviation (E) is equal to or greater than the warning set value in i\_wnSettingData (setting data), the corresponding bit of o\_wAlertStatus (warning status) turns on.

(5)

The left figure shows a case when the warning set value is positive, and the right figure shows when the value is negative.

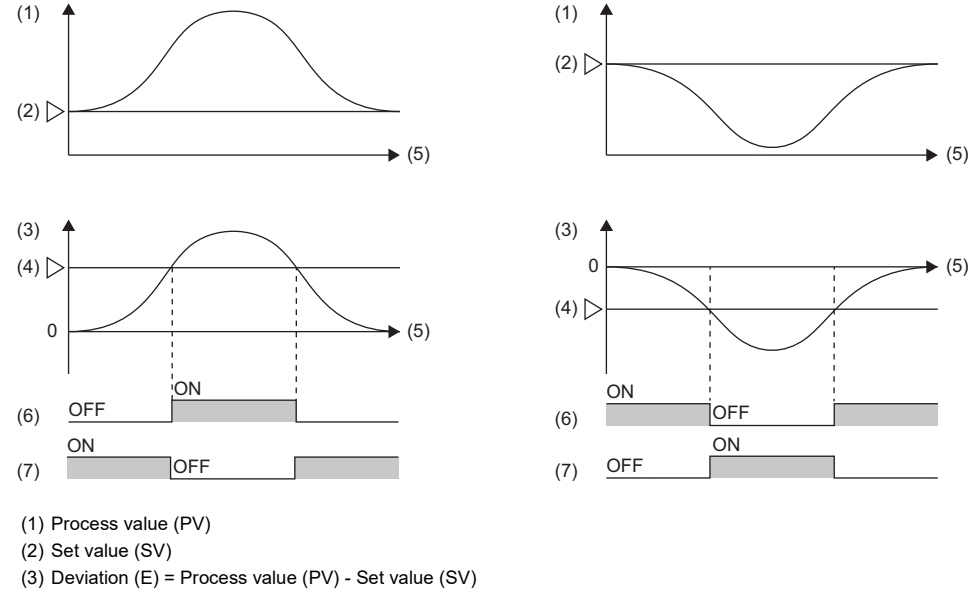

(4) Warning set value

(5) Time

(6) Upper limit deviation warning

(7) Lower limit deviation warning

#### **Upper/lower limit deviation warning**

When the deviation (E) is equal to or greater than the warning set value in i\_wnSettingData (setting data), the corresponding bit of o\_wAlertStatus (warning status) turns on.

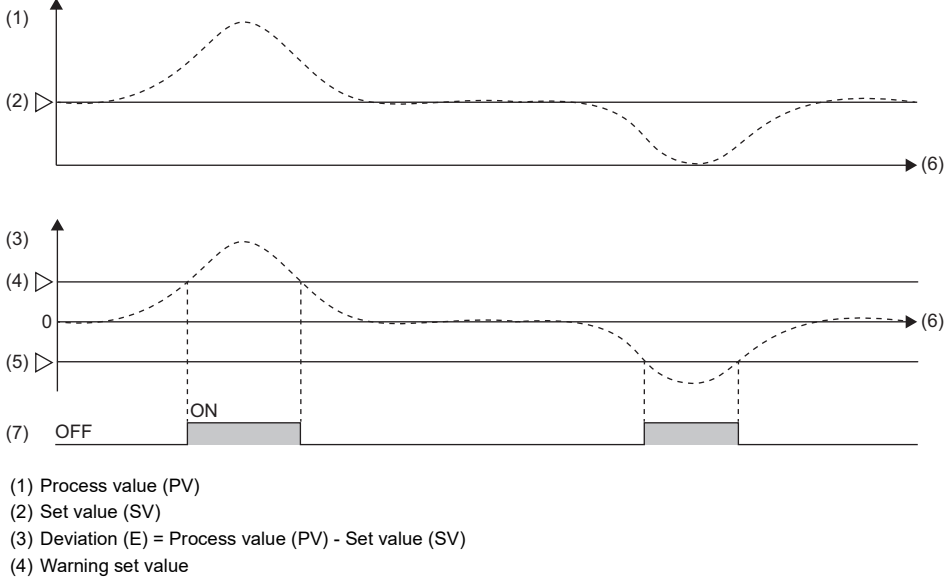

- (5) -(Warning set value)
- (6) Time

(7) Upper/lower limit deviation warning

#### **Within-range warning**

When the deviation (E) is within the warning set value range in i\_wnSettingData (setting data), the corresponding bit of o\_wAlertStatus (warning status) turns on.

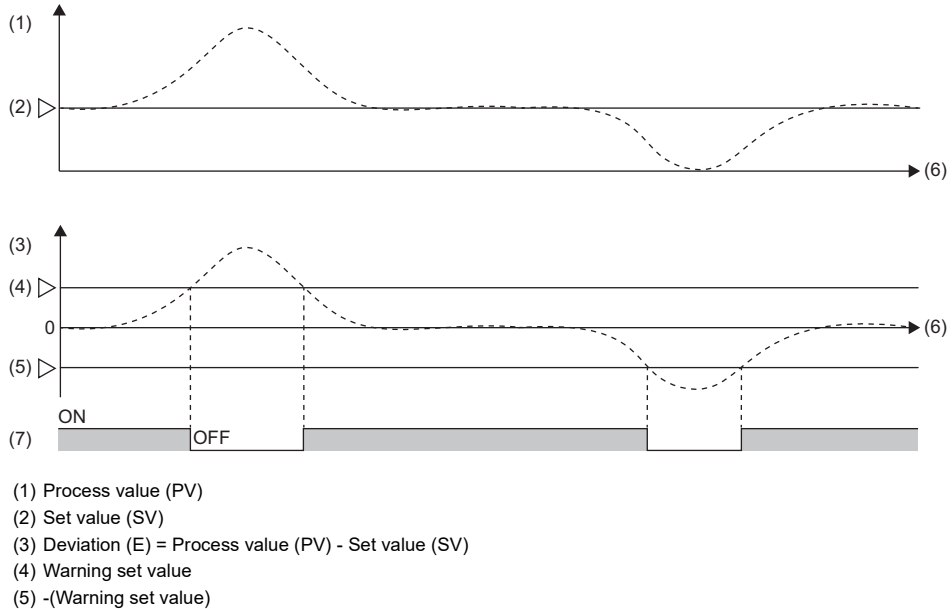

- (6) Time
- 
- (7) Within-range warning

#### **Warning dead band**

When i\_wPV (process value (PV)) or the deviation (E) exceeds the warning set value in i\_wnSettingData (setting data), the corresponding bit of o\_wAlertStatus (warning status) turns on.

When the value falls below the warning dead band, the corresponding bit of o\_wAlertStatus (warning status) turns off. The left figure shows a case when the warning set value is 0 (0.0%), and the right figure shows when the value is other than 0 (0.0%).

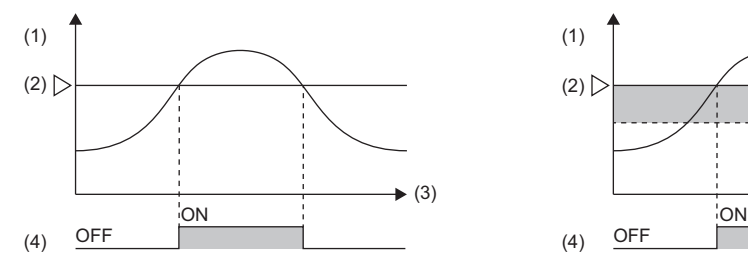

(1) Process value (PV)

(2) Warning set value

(3) Time

(4) Warning status (5) Warning dead band

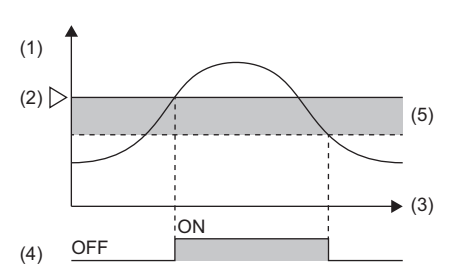

#### **Warning with standby**

After i bEN (execution command) turns on, the function is placed in a standby state, even if the process value (PV) or the deviation (E) is placed in a warning state, and then disables the warning.

Once the process value (PV) or the deviation (E) exits the warning state, the warning becomes enabled.

The left figure shows the lower limit deviation warning, and the right figure the lower limit deviation warning with standby.

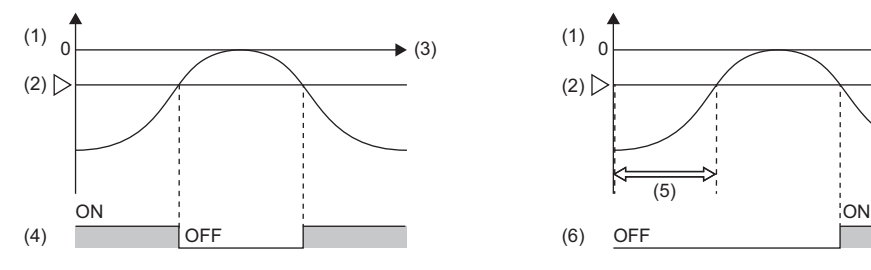

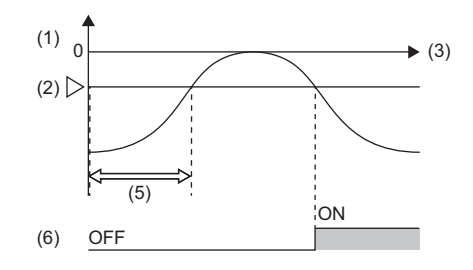

- (1) Deviation (E) = Process value (PV) Set value (SV)
- (2) Warning set value
- (3) Time
- (4) Lower limit deviation warning
- (5) Standby operation area

(6) Lower limit deviation warning with standby

#### ■Auto tuning

Automatically set the optimal PID constants. Set the calculation method of PID constants in the auto tuning control type setting in i\_wnSettingData (setting data). The following table lists the control types.

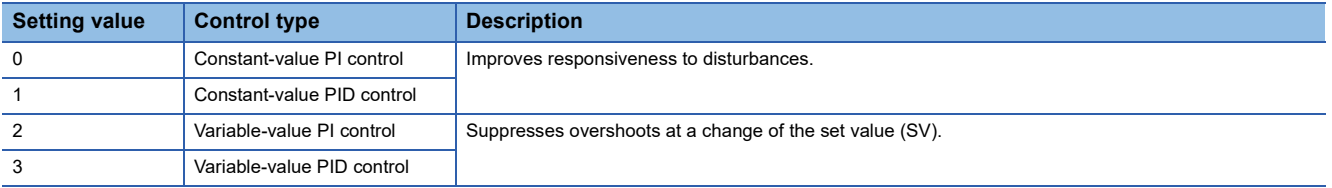

- When i bAT (starting/stopping the auto tuning) is on, auto tuning is performed. In this case, o wAT Status (auto tuning status) changes from 0 (auto tuning not executed) to 1 (auto tuning executed). After that, when auto tuning is completed, the value is set to 2 (auto tuning complete), regardless of normal completion or failure.
- When auto tuning is completed, the optimal io\_wProportional (proportional band (P)), io\_wIntegral (integral time (I)), and io\_wDerivative (derivative time (D)) are output.
- During auto tuning, PID control and manual output are not performed.
- If an error is detected during auto tuning, the corresponding bit of o\_wAlertStatus (warning status) turns on. ( $\Box$  Page 12 [Output labels\)](#page-13-0).
- When the auto tuning execution time exceeds the timeout time for AT, b14 of o\_wAlertStatus (warning status) turns on. If this status occurs, set a longer timeout time for AT and execute the auto tuning again. Also, check the following, and if the error still cannot be solved, manually set the PID constants. Or, change the heater capacity.

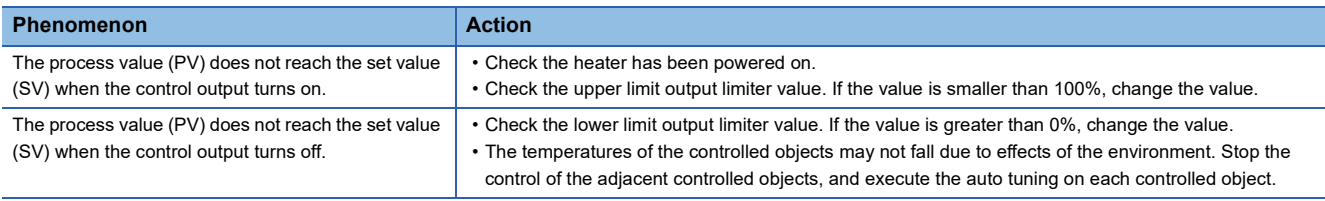

 • After the auto tuning is executed, if the PID constants calculation value becomes out of the range, b15 of o\_wAlertStatus (warning status) turns on. If this status occurs, check the following items.

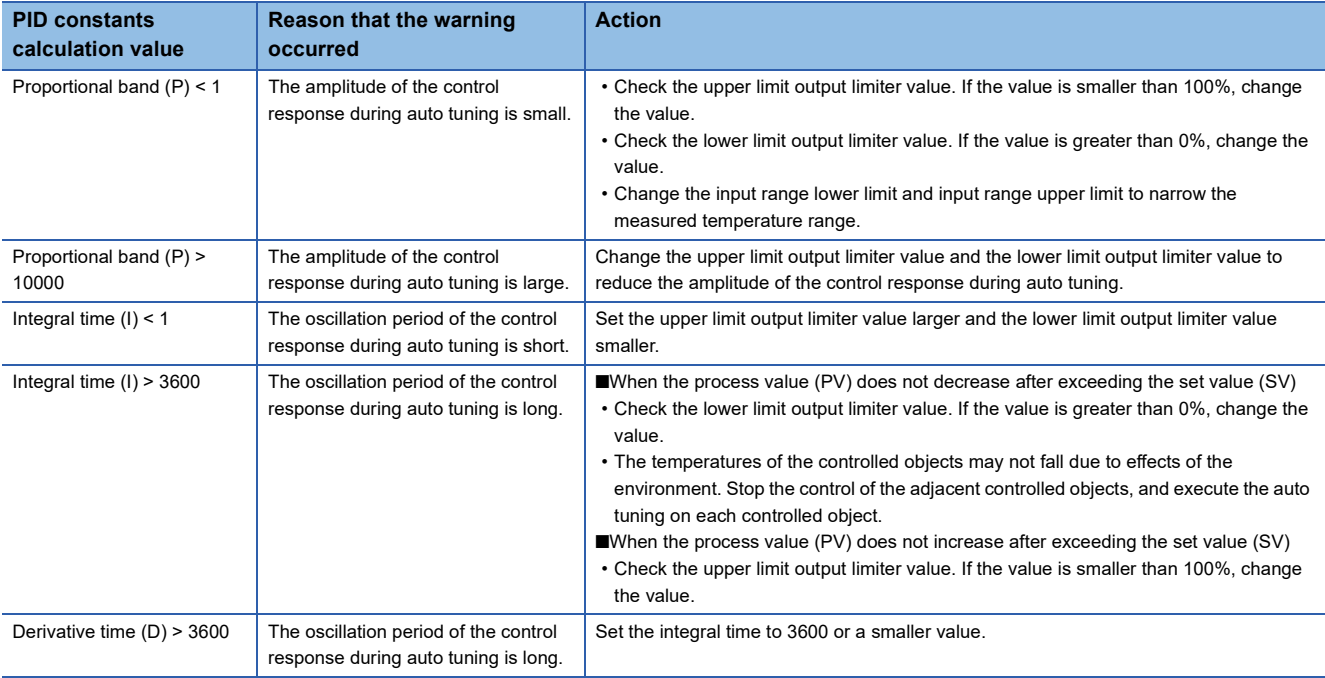

#### <span id="page-20-0"></span>**Upper/lower limit output limiter**

Limit the upper limit and lower limit of o\_wMV (manipulated value (MV)).

- When the manipulated value (MV) exceeds the upper limit output limiter, the manipulated value (MV) is corrected to the upper limit output limiter value.
- When the manipulated value (MV) falls below the lower limit output limiter, the manipulated value (MV) is corrected to the lower limit output limiter value.

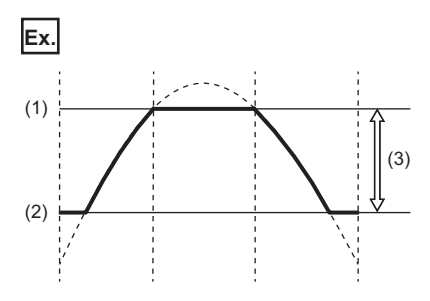

(1) Upper limit output limiter value: 95.0%

(2) Lower limit output limiter value: 10.0%

(3) Manipulated value (MV) range: 100 to 950 (10.0% to 95.0%)

#### <span id="page-21-0"></span>**Upper/lower limit setting limiter**

Limit the upper limit and lower limit of i\_wSV\_Setting (set value (SV) setting).

- When the set value (SV) exceeds the upper limit setting limiter, the set value (SV) is corrected to the upper limit setting limiter value.
- When the set value (SV) falls below the lower limit setting limiter, the set value (SV) is corrected to the lower limit setting limiter value.

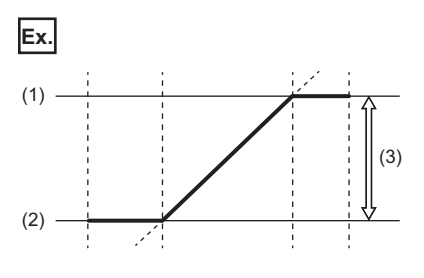

(1) Upper limit setting limiter value: 300.0

(2) Lower limit setting limiter value: 100.0 (3) Set value (SV) set value:  $100.0^{\circ}$ C to  $300.0^{\circ}$ C

#### <span id="page-21-1"></span>**Output variation amount limiter**

Set the limit of the output variation amount per control output cycle to regulate a rapid change of the manipulated value (MV).

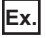

When the output variation limiter is set to 10%, even if the manipulated value (MV) changes suddenly, the variation amount is regulated to 10% per control output cycle.

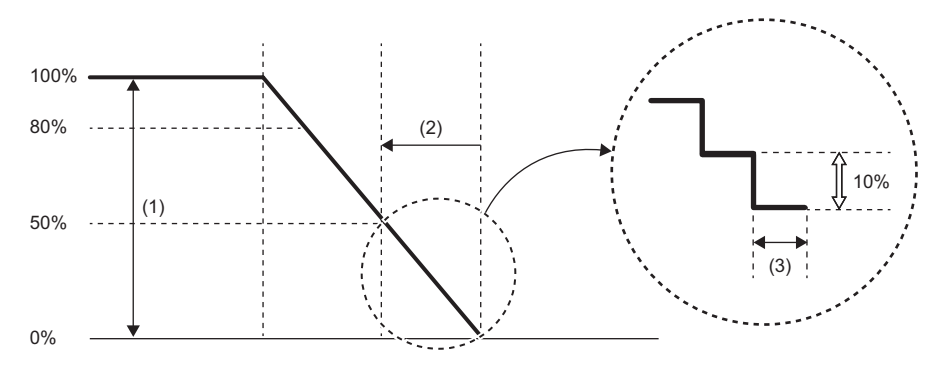

(1) Manipulated value (MV)

(2) Manipulated value (MV) increased by 50%

(3) Control output cycle

#### <span id="page-21-2"></span>**Setting variation rate limiter**

Set the variation rate of the set value (SV) per control output cycle to regulate a rapid change of the set value (SV).

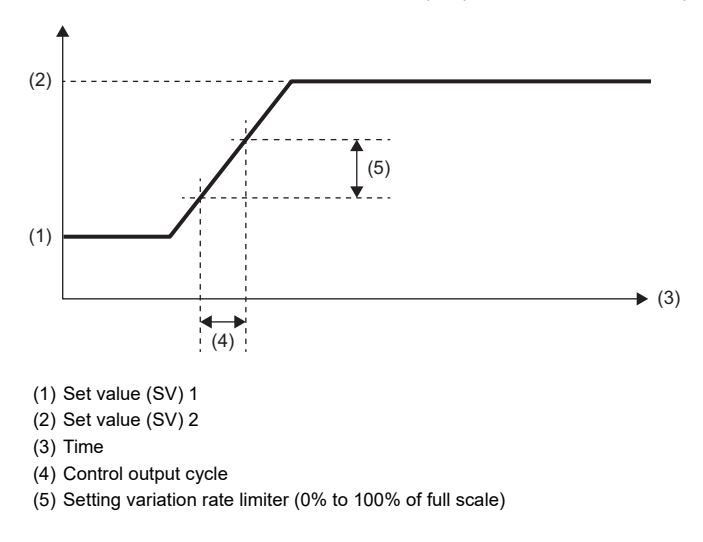

#### <span id="page-22-0"></span>**PID** operation

The PID operation is performed based on the values of i\_wSV\_Setting (set value (SV) setting), i\_wPV (process value (PV)), io\_wProportional (proportional band (P)), io\_wIntegral (integral time (I)), and io\_wDerivative (derivative time (D)), and o\_wMV (manipulated value (MV)) is stored. When io wProportional (proportional band (P)), io wIntegral (integral time (I)), and io wDerivative (derivative time (D)) are out of the range, the corresponding bit of o\_wAlertStatus (warning status) turns on. When the value returns to within the range, the warning status automatically turns off.

#### <span id="page-22-1"></span>**Transistor output**

Perform transistor output to output o bTraOutputFlag (transistor output flag) to the output device based on the control output cycle and o wMV (manipulated value (MV)).

#### <span id="page-22-2"></span>**Manual output**

Set a manipulated value (MV) manually without using auto tuning or the PID operation. When i\_bAutoManShift (AUTO/MAN mode shift) is set to On: MAN mode, manual output is performed according to i\_wManOutput (MAN output setting), and a setting value is entered in o\_wMV (manipulated value (MV)). When i\_wManOutput (MAN output setting) is out of the range of the upper limit output limiter, lower limit output limiter, or the range of 0 (0.0%) to 1000 (100.0%), the corresponding bit of o\_wAlertStatus (warning status) turns on. When the value returns to within the range, the warning status automatically turns off.

#### **Timing chart of I/O signals**

#### **When the operation is completed successfully**

• When auto tuning is used

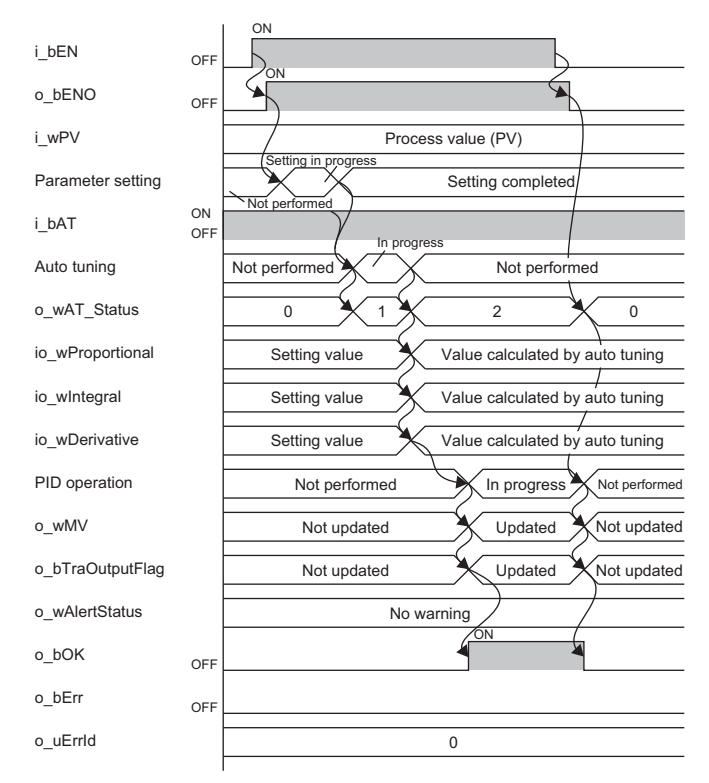

#### • When auto tuning is not used

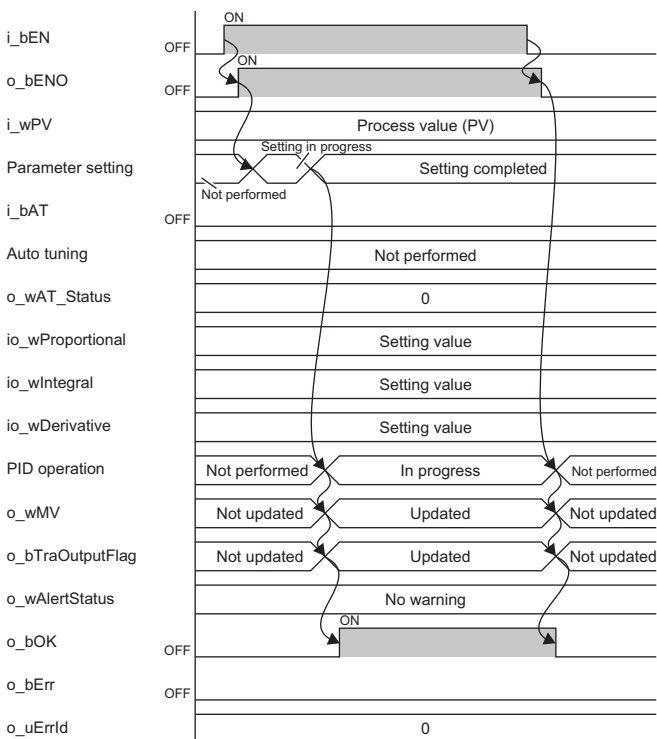

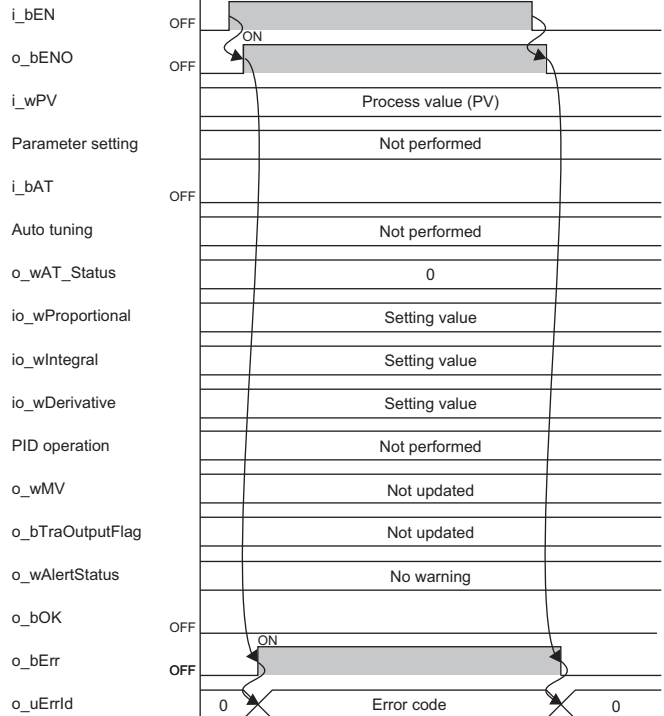

#### **When the operation is completed with an error**

 $\overline{1}$  ON

#### **Restrictions and precautions**

- This FB does not include the error recovery processing. Prepare the error recovery processing separately to suit the system and the requested operation.
- Use this FB in a scan execution type program. When doing so, do not use the FB in the interrupt program that uses the interrupt pointer (I). For details on the execution type of the program, refer to the following.

MELSEC iQ-R CPU Module User's Manual (Application)

- Using the FB in a program that is to be executed only once, such as a subroutine program or a FOR-NEXT loop, has a problem that i bEN (execution command) can no longer be turned off and normal operation is not possible; Always use the FB in a program that is capable of turning off i bEN (execution command).
- When CPU STOP occurs, the Y signal turns off. Write the program for the Y signal operated by o bTraOutputFlag (transistor output flag) to ensure that the controlled device does not malfunction. Also, for the operation from CPU STOP to RUN, set the operation from the GX Works3 Navigation window  $\Rightarrow$  [Parameter]  $\Rightarrow$  Model of the CPU module  $\Rightarrow$  [CPU Parameter]  $\Rightarrow$  [Output Mode Setting at STOP to RUN] in [Operation Related Setting].
- For setting the output operation when a CPU stop error has occurred, from the GX Works3 Navigation window  $\Leftrightarrow$ [Parameter]  $\Leftrightarrow$  [Module Information]  $\Leftrightarrow$  Module model name  $\Leftrightarrow$  set [CPU error output mode setting] in [Module Parameter]. Also, for the operation at error occurrence in the CPU module, from the GX Works3 Navigation window  $\Rightarrow$  [Parameter]  $\Rightarrow$ Model of the CPU module  $\Rightarrow$  [CPU Parameter]  $\Rightarrow$  set [CPU Module Operation Setting at Error Detected] in [RAS Setting].
- The FB requires the configuration of the ladder block for every input label.
- Change the memory/device setting of the CPU parameter to the capacity required for using this FB. Failure to do so may cause an error in GX Works3.
- Make the setting that matches the connected device and system from the parameter setting on GX Works3. (CJ GX Works3 Operating Manual)
- The ON time of the transistor output is measured according to the setting value of the timer limit setting (high-speed timer/ high-speed retentive timer) in i\_wnSettingData (setting data). For the timer limit setting in i\_wnSettingData (setting data), set the same value as the timer limit setting (high-speed timer/high-speed retentive timer) set from the GX Works3 Navigation window  $\Rightarrow$  [Parameter]  $\Rightarrow$  Model of the CPU module  $\Rightarrow$  [CPU Parameter]  $\Rightarrow$  [Operating Related Setting].

### <span id="page-25-0"></span>**Error code**

### <span id="page-25-1"></span>**Error code list**

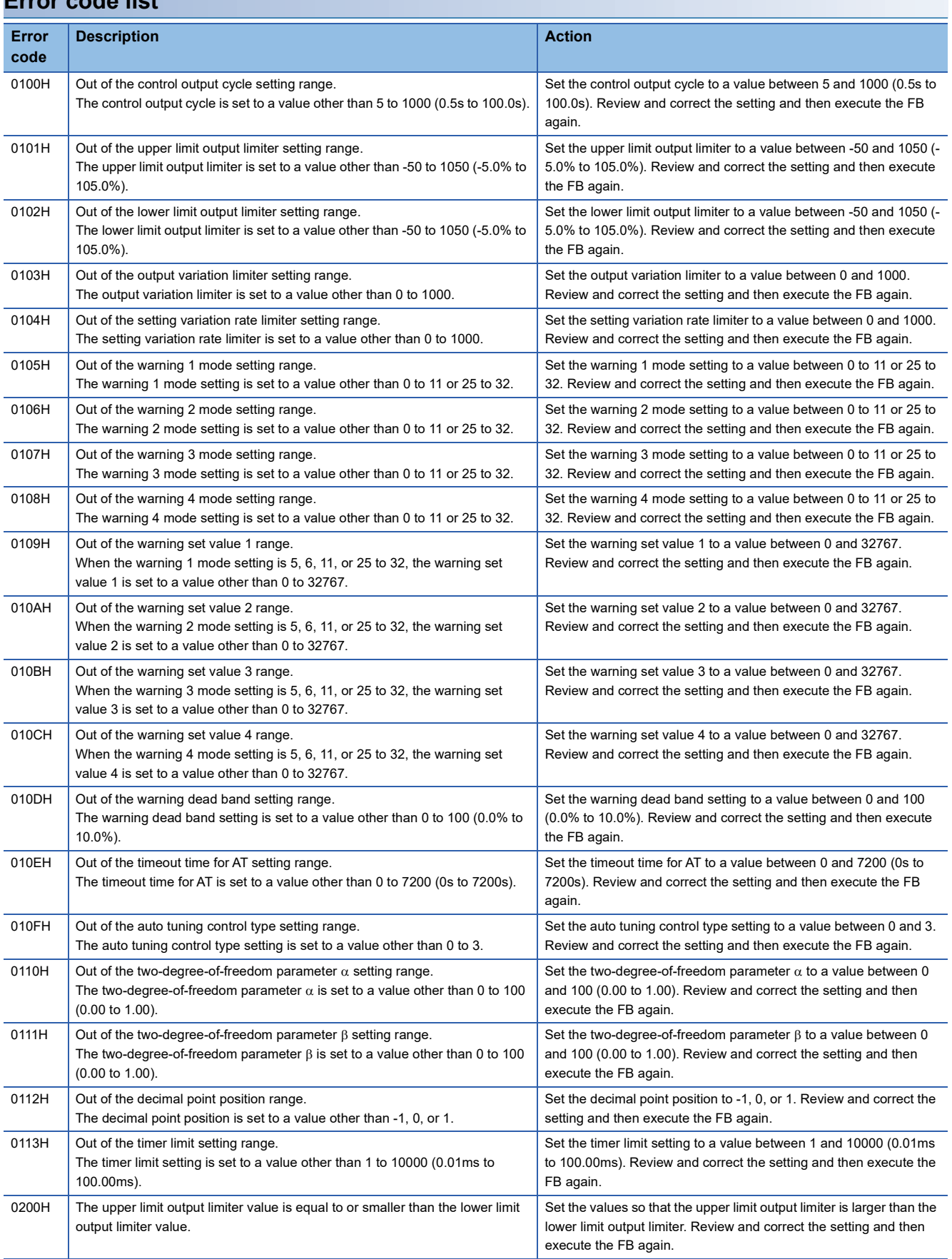

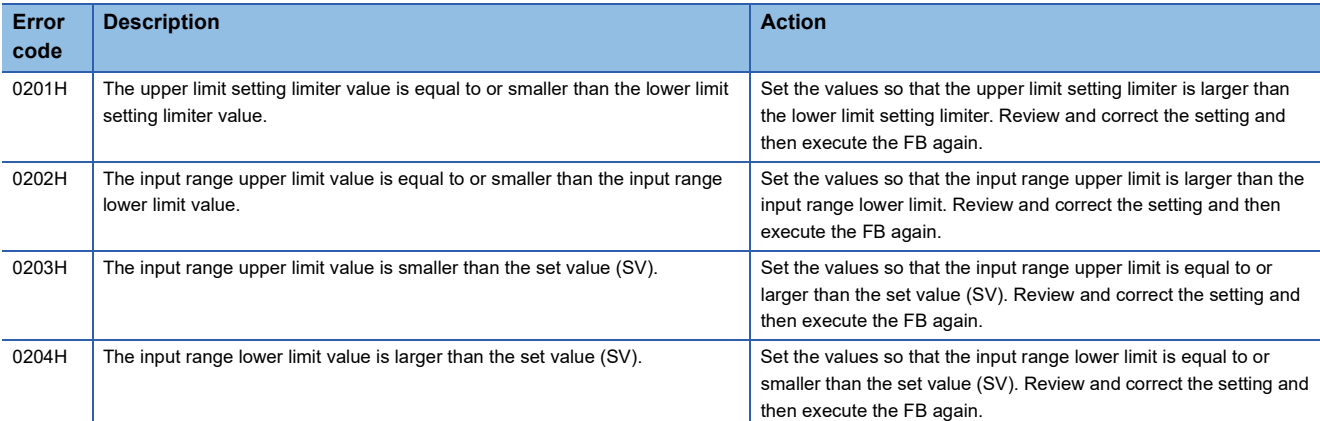

## <span id="page-26-0"></span>**Version update history of the FB**

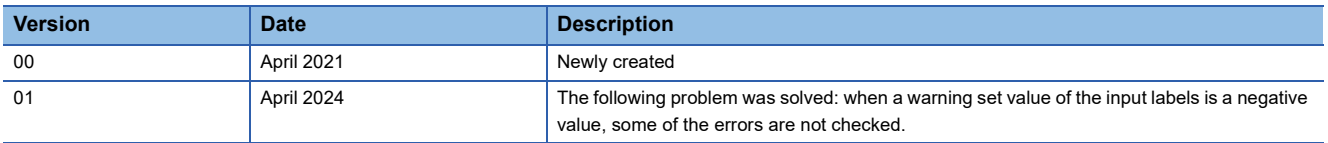

### <span id="page-27-1"></span><span id="page-27-0"></span>**Overview**

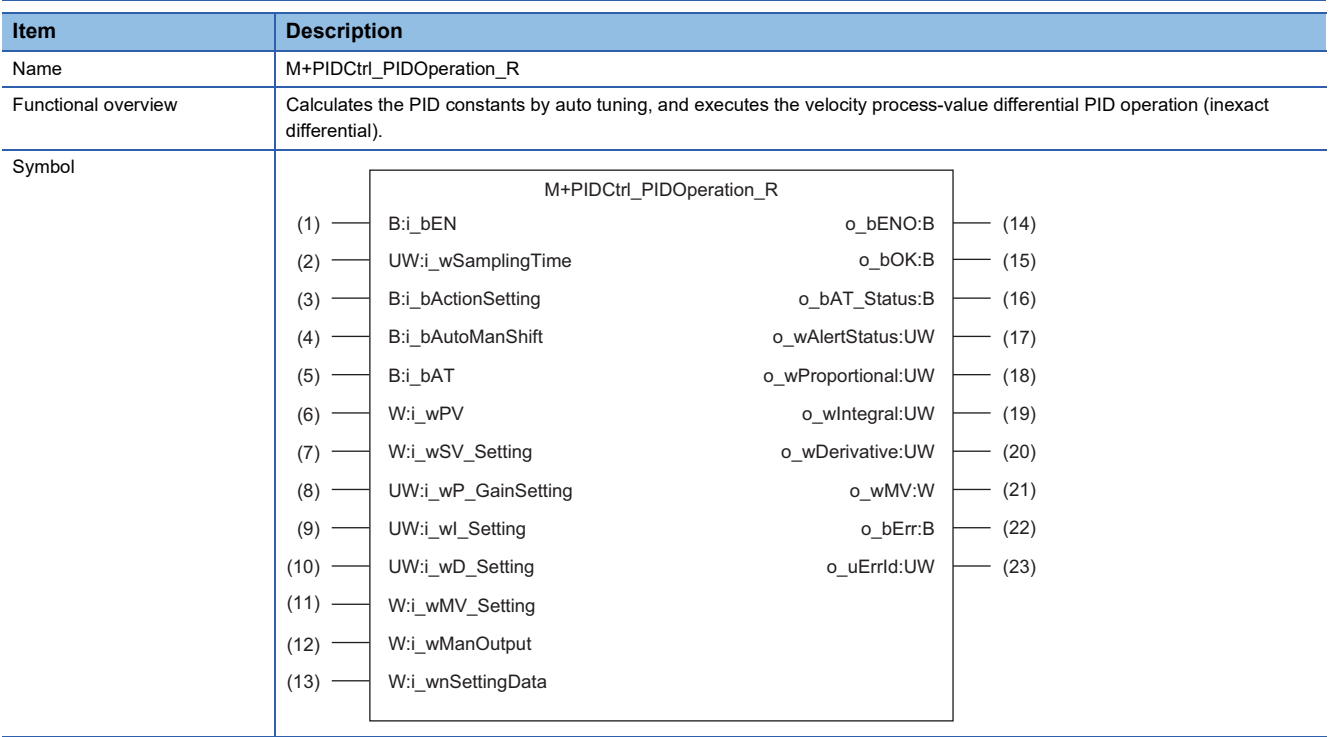

### <span id="page-28-0"></span>**Labels to use**

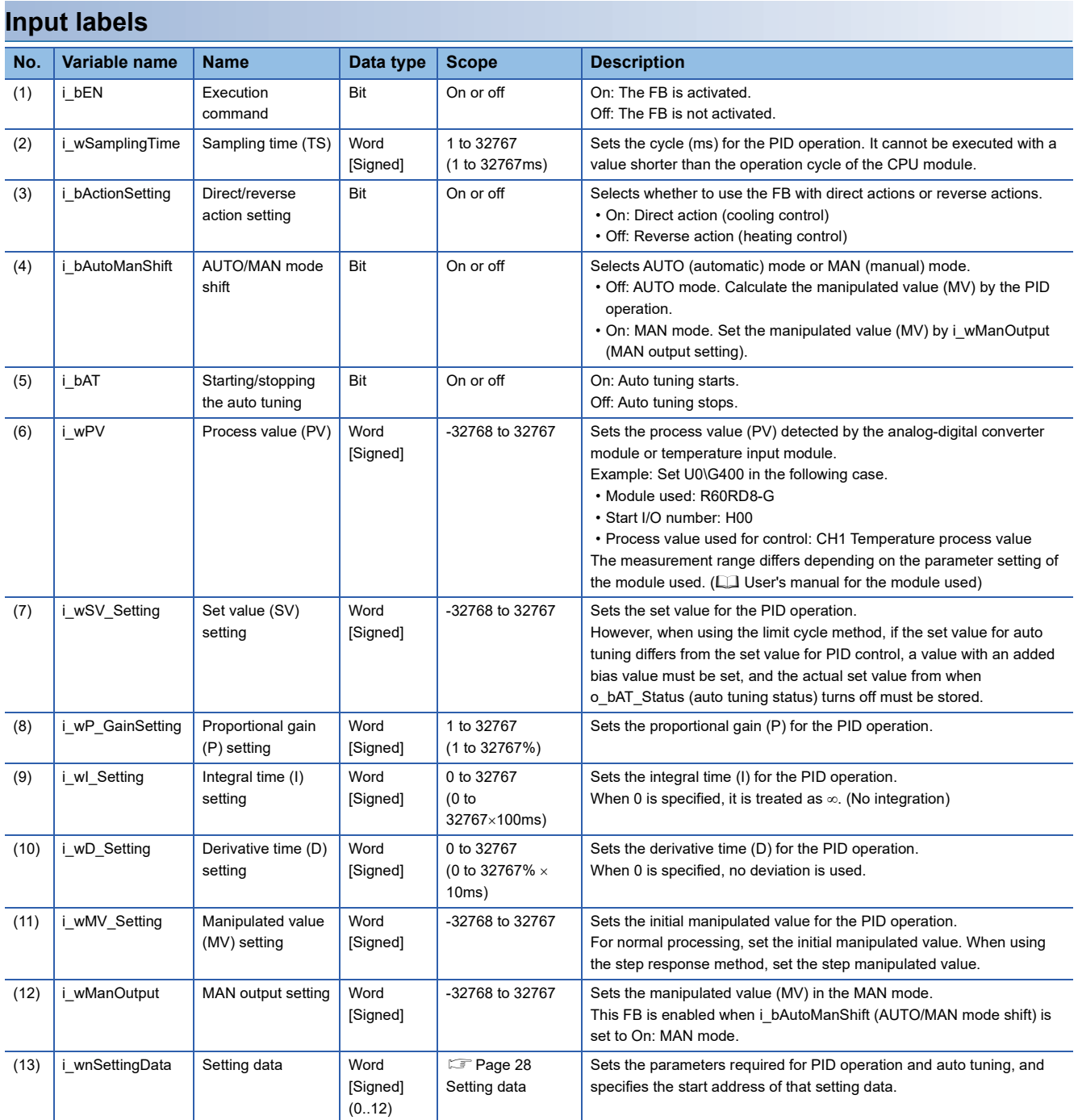

#### <span id="page-29-0"></span>**Setting data**

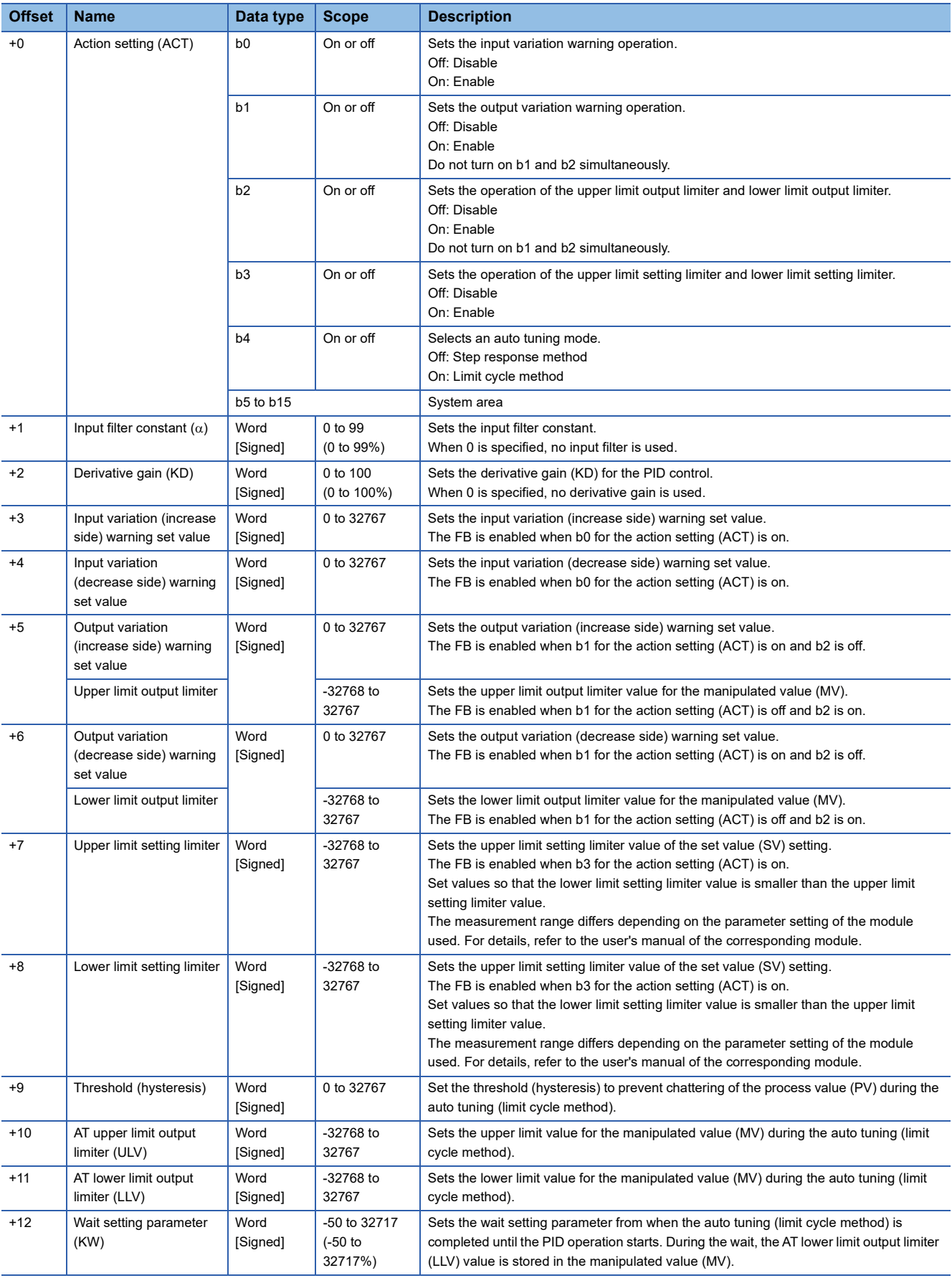

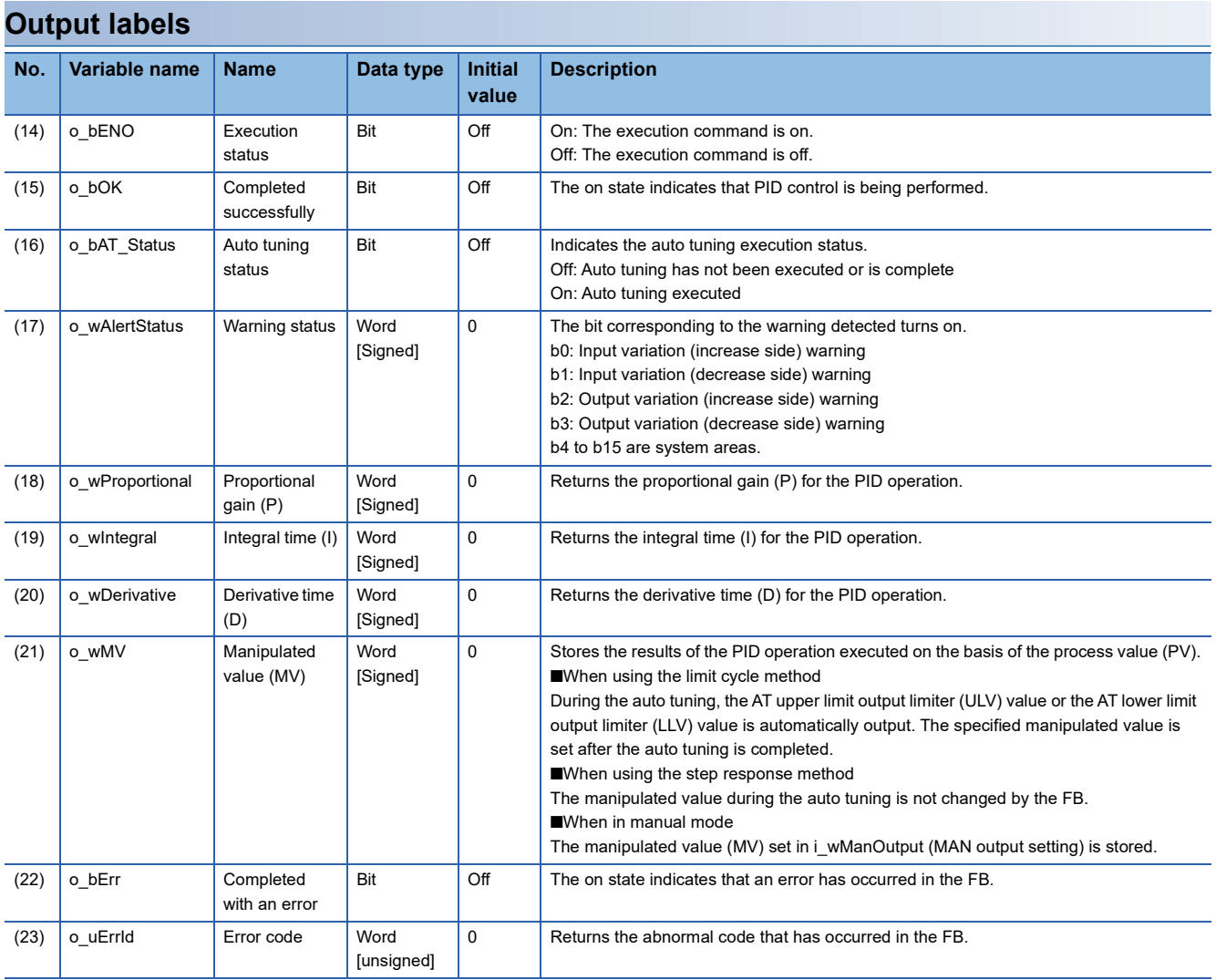

### <span id="page-31-0"></span>**FB details**

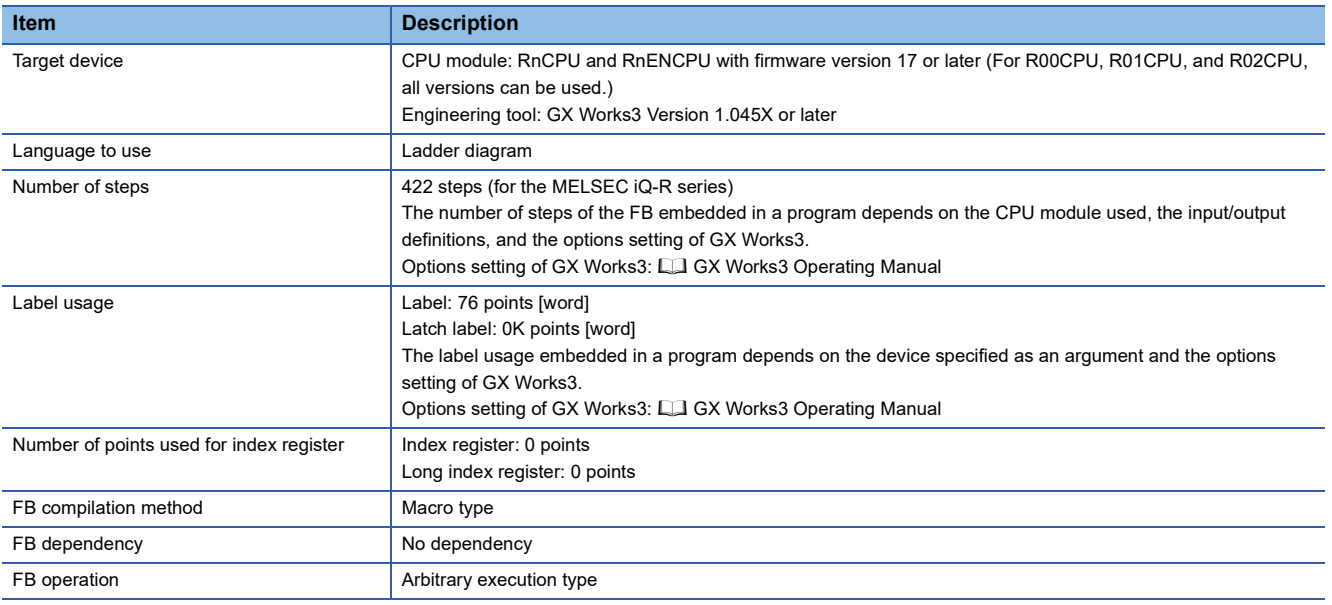

#### **Automatic calculation of a manipulated value (MV) by PID control**

Execute the PID control as shown below to calculate a manipulated value (MV) automatically. In the PID operation of this FB, the PID operation instruction (PID) of the CPU module is used. For details, refer to the following.

- MELSEC iQ-R Programming Manual (CPU Module Instructions, Standard Functions/Function Blocks)
- *1.* Set the following input labels and turn on i\_bEN (execution command).
- i\_wPV (process value (PV))
- i\_wSV\_Setting (set value (SV) setting)
- i\_wnSettingData (setting data) ( $\sqrt{P}$  [Page 28 Setting data\)](#page-29-0)
- i\_bActionSetting (direct/reverse action setting) ( $\sqrt{p}$  [Page 31 Switching direct/reverse action\)](#page-32-0)
- *2.* When executing the auto tuning, turn on the following input label. This FB executes the auto tuning and sets the PID constants.
- i bAT (starting/stopping the auto tuning)
- **3.** The PID operation is executed, and the manipulated value (MV) is output according to the following settings. ( $\Box$ ) Page [40 PID operation](#page-41-0)).
- Upper limit output limiter value, lower limit output limiter value (EP [Page 34 Upper/lower limit output limiter\)](#page-35-0)
- Upper limit setting limiter value, lower limit setting limiter value (Fage 34 Upper/lower limit setting limiter)
- *4.* When the PID control is completed, o\_bOK (completed successfully) turns on.

 $Point P$ 

- When i bEN (execution command) turns on, i wMV Setting (manipulated value (MV) setting), i bActionSetting (direct/reverse action setting) and i wnSettingData (setting data) are read. Therefore, even if the setting is changed while i bEN (execution command) is on, it will not be enabled.
- If the set value is out of the range, the error code is stored in o\_uErrId (error code). ( $\Box$  Page 24 Error [code list\)](#page-25-1).
- If an error occurs in the PID operation instruction (PID), an error occurs in the CPU module. Check the error code of the CPU module.

#### **Manual setting of a manipulated value (MV)**

Set a manipulated value (MV) manually without using the PID control. ( $\mathbb{F}$  [Page 40 Manual output\)](#page-41-1).

### **2**

#### <span id="page-32-0"></span>**Switching direct/reverse action**

- Set whether to use the FB with direct actions or reverse actions in i\_bActionSetting (direct/reverse action setting).
- On: The direct action increases the manipulated value (MV) when the process value (PV) becomes greater than the set value (SV). This setting is used for cooling control.
- Off: The reverse action increases the manipulated value (MV) when the process value (PV) becomes smaller than the set value (SV). This setting is used for heating control.

The left figure shows the direct action (cooling control), and the right shows the reverse action (heating control).

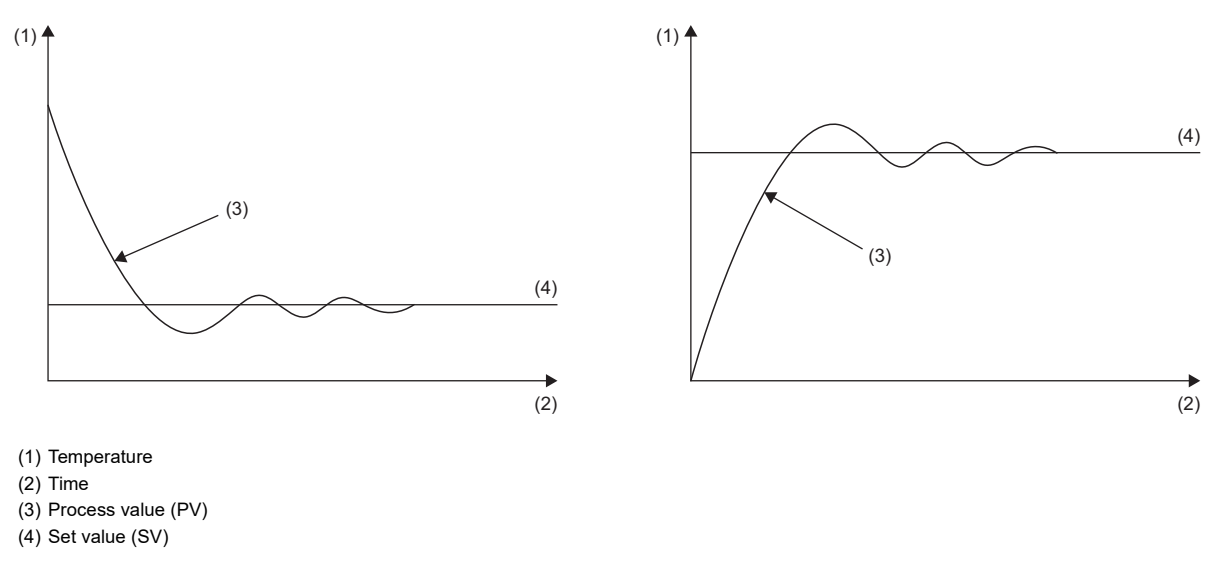

 $Point$ 

- When the auto tuning (limit cycle method) is used, the desired direction of the PID operation (direct action or reverse action) needs to be set.
- When the auto tuning (step response method) is used, no matter whether the auto tuning is performed in direct action or reverse action, direct action or reverse action is automatically set upon completion.

#### **Sampling time (TS)**

Set the cycle (ms) for the PID operation.

- When executing the PID control or auto tuning (limit cycle method), set values so that the operation cycle of the CPU module is shorter than the sampling time. If the sampling time is shorter than one operation cycle of the CPU module, an error occurs in the CPU module.
- When executing the auto tuning (step response method), set the value to 1000ms (1 second) or more.

#### **Input variation warning/output variation warning**

#### • Input variation warning

When i\_wPV (process value (PV)) exceeds the variation set for the warning set value in i\_wnSettingData (setting data), the corresponding bit of o\_wAlertStatus (warning status) turns on.

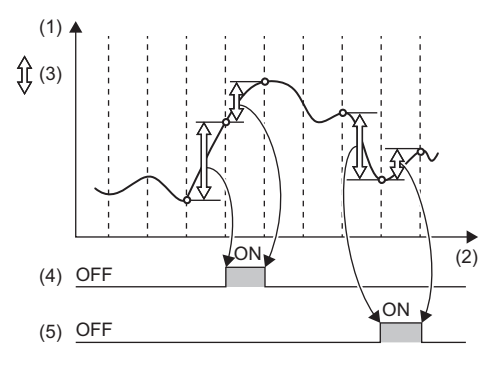

(1) Process value (PV)

(2) Time

(3) Variation

(4) Input variation (increase side) warning

(5) Input variation (decrease side) warning

When using the input variation warning, the action setting (ACT) and input variation warning set value need to be set. The variation is the previous process value (PV) minus the current process value (PV).

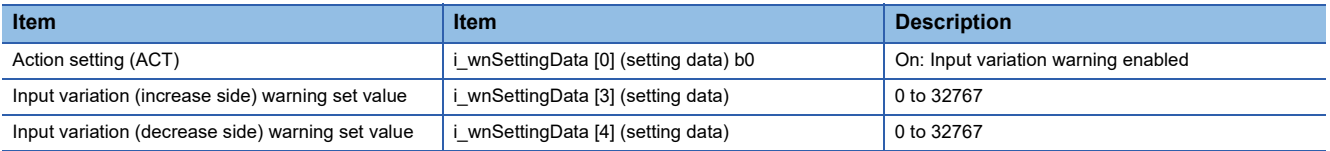

#### • Output variation warning

When o\_wMV (manipulated value (MV)) exceeds the variation set for the warning set value in i\_wnSettingData (setting data), the corresponding bit of o\_wAlertStatus (warning status) turns on.

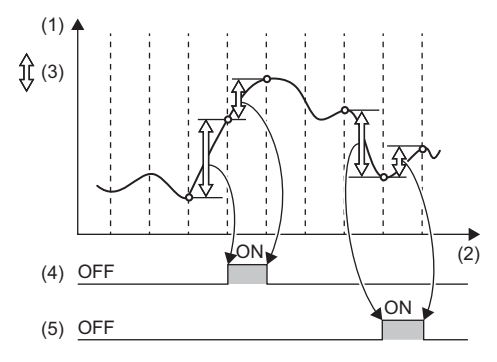

(1) Manipulated value (MV)

(2) Time

(3) Variation

(4) Output variation (increase side) warning (5) Output variation (decrease side) warning

• Output variation warning setting

When using the output variation warning, the action setting (ACT) and output variation warning set value need to be set. The variation is the previous manipulated value (MV) minus the current manipulated value (MV).

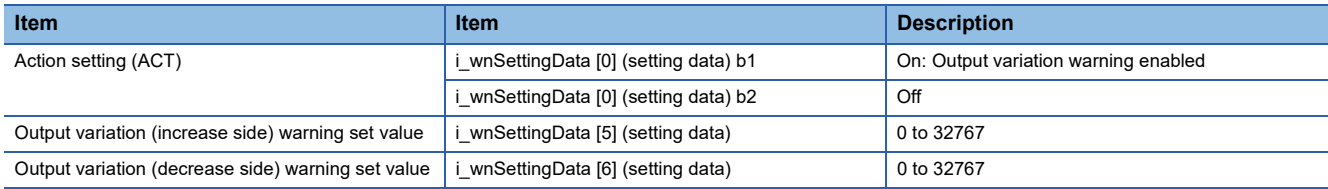

#### **Auto tuning**

Automatically set the optimal PID constants.

When using the auto tuning, set the following value for the calculation method of PID constants.

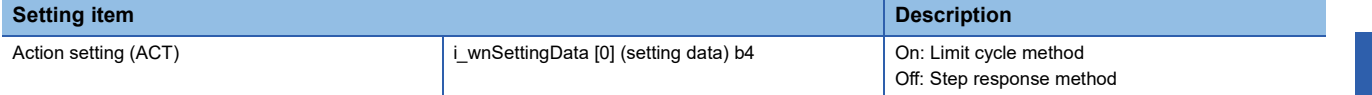

- When i bAT (starting/stopping the auto tuning) is on, auto tuning is performed. In this case, o bAT Status (auto tuning status) is on.
- When the auto tuning is completed, o\_bAT\_Status (auto tuning status) turns off, and the optimal o\_wProportional (proportional gain (P)), o\_wIntegral (integral time (I)), and o\_wDerivative (derivative time (D)) are output.
- During auto tuning, PID control and manual output are not performed.

#### $Point P$

When using the limit cycle method, set the following values.

- The threshold (hysteresis) according to the fluctuation of the process value (PV)
- The AT upper limit output limiter (ULV) and AT lower limit output limiter (LLV) that are output to the manipulated value (MV) during the auto tuning
- The wait setting parameter (KW) from when the auto tuning is completed to when the PID operation starts

The following formula and graphs show the relationships among the threshold (hysteresis), the AT upper limit output limiter (ULV) value, the AT lower limit output limiter (LLV) value, and the wait setting parameter (KW) when the auto tuning (limit cycle method) is used.

• The wait time ( $\tau w$ ) = (50 + wait setting parameter (KW)) / 100  $\times$  (oscillation period ( $\tau$  -  $\tau$ on))

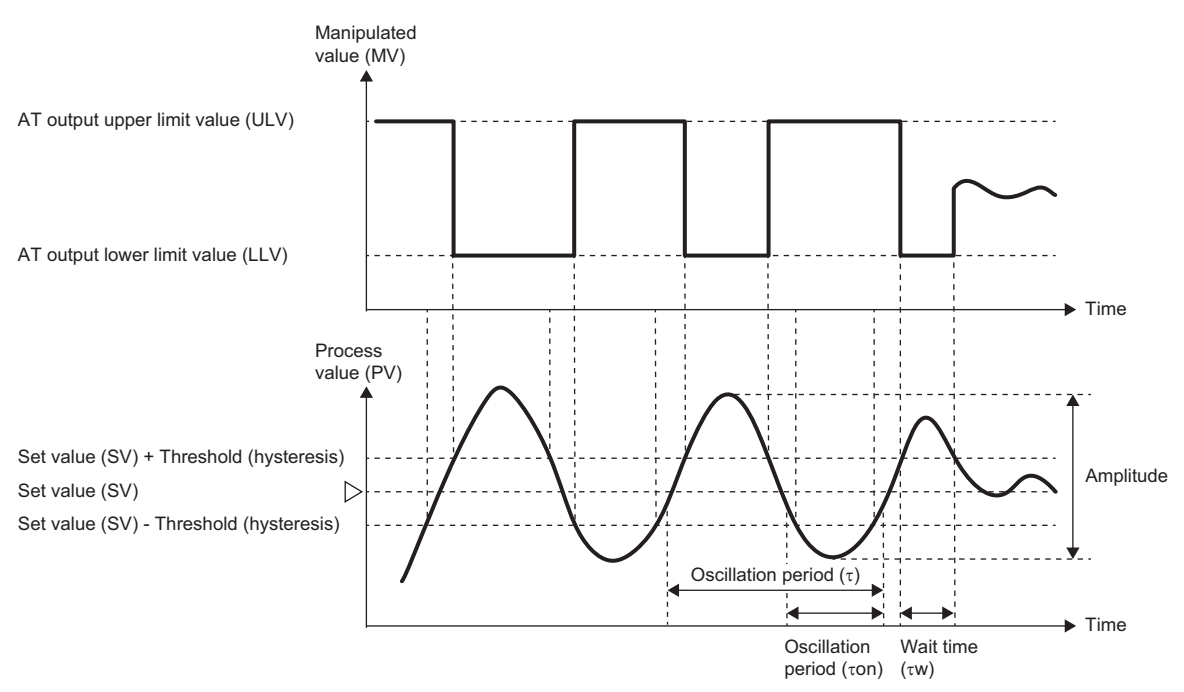

#### **Precautions**

When using the step response method, note the following precautions.

- When the variation from the process value (PV) to the set value (SV) at the start of auto tuning changes by 1/3 or more, the auto tuning is completed, and the auto tuning status turns off.
- Set the step manipulated value (manipulated value (MV)) to a value that represents the maximum possible output value for the output equipment  $\times$  0.5 to 1.
- If the difference between the process value (PV) and the set value (SV) at the start of auto tuning is less than 150, the auto tuning cannot be performed correctly. If the difference is less than 150, set the set value (SV) for the auto tuning.

#### <span id="page-35-0"></span>**Upper/lower limit output limiter**

Limit the upper limit and lower limit of o\_wMV (manipulated value (MV)).

- When the manipulated value (MV) exceeds the upper limit output limiter, the manipulated value (MV) is corrected to the upper limit output limiter value.
- When the manipulated value (MV) falls below the lower limit output limiter, the manipulated value (MV) is corrected to the lower limit output limiter value.

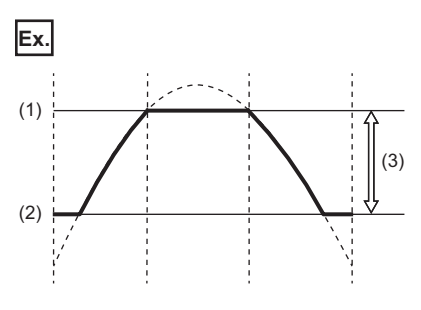

(1) Upper limit output limiter value

- (2) Lower limit output limiter value
- (3) Manipulated value (MV) range

When using the upper/lower limit output limiter, set the following values.

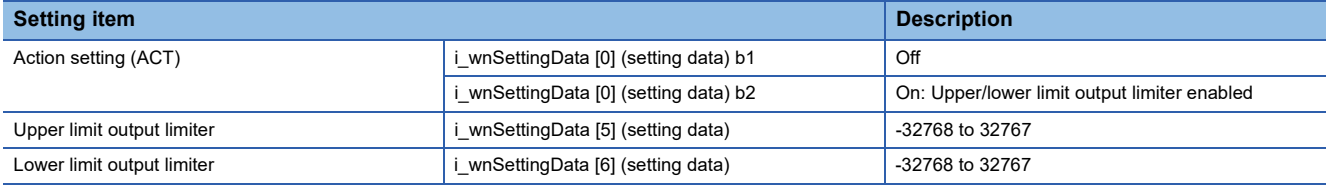

#### <span id="page-35-1"></span>**Upper/lower limit setting limiter**

Limit the upper limit and lower limit of i\_wSV\_Setting (set value (SV) setting).

- When the set value (SV) exceeds the upper limit setting limiter, the set value (SV) is corrected to the upper limit setting limiter value.
- When the set value (SV) falls below the lower limit setting limiter, the set value (SV) is corrected to the lower limit setting limiter value.

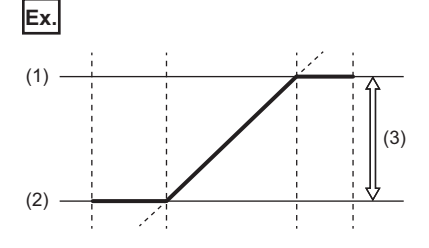

(1) Upper limit setting limiter value: 300.0

(2) Lower limit setting limiter value: 100.0

(3) Set value (SV) set value:  $100.0^{\circ}$ C to  $300.0^{\circ}$ C

When using the upper/lower limit setting limiter, set the following values.

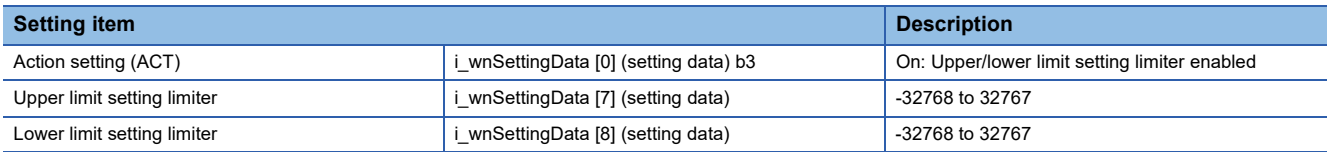
#### **Input filter constant (** $\alpha$ **)**

The input filter constant  $(\alpha)$  is a software filter that reduces the noise fluctuation of the process value (PV). By setting the time constant of this filter in accordance with the characteristics of the control target and its noise level, the noise influence is suppressed.

- If the input filter constant ( $\alpha$ ) is too small, the effect as a filter is reduced.
- If the input filter constant  $(\alpha)$  is too large, the input response deteriorates.

Because the input filter constant ( $\alpha$ ) affects the set value (SV), it affects the proportional action, integral action, and derivative action.

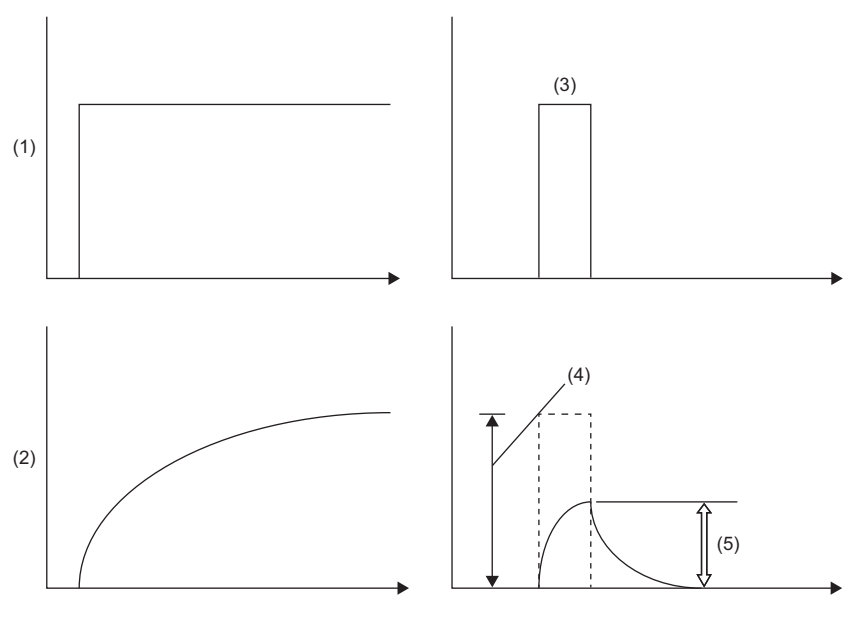

(1) Actual process value (PV)

(2) Process value (PV) through the input filter

(3) Pulse input by noise

(4) Input amplitude

(5) Input amplitude through the input filter

#### **Proportional gain (P) setting**

A proportional action produces a manipulated value (MV) that is proportional to the deviation (E) (difference between the set value (SV) and process value (PV)). This proportion is called the proportional gain (P).

• Manipulated value (MV) = Proportional gain (P)  $\times$  Deviation (E)

Setting the proportional gain (P) to a large value strengthens the operation such that the process value (PV) becomes closer to the set value (SV).

**Ex.**

When the proportional gain (P) is set to P3>P2>P1 in the proportional action (P action) for reverse action (heating control)

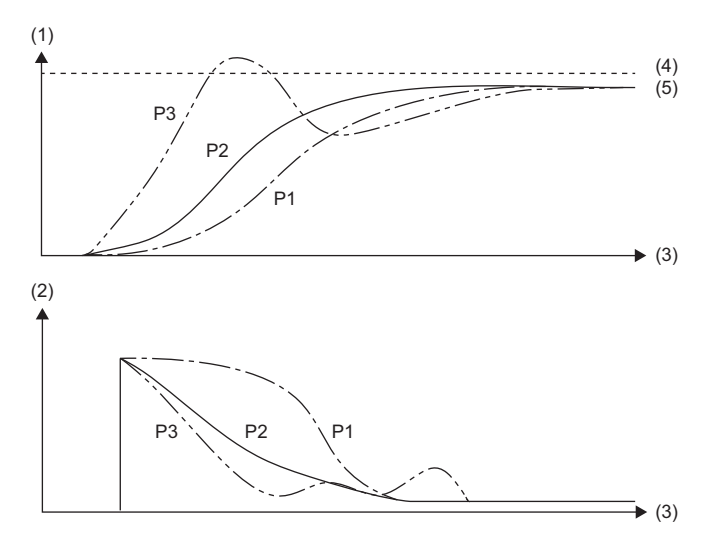

(1) Temperature

- (2) Manipulated value (MV)
- (3) Time
- (4) Set value (SV)
- (5) Process value (PV)

# **Ex.**

When the proportional gain (P) is set to P3>P2>P1 in the proportional action (P action) for direct action (cooling control)

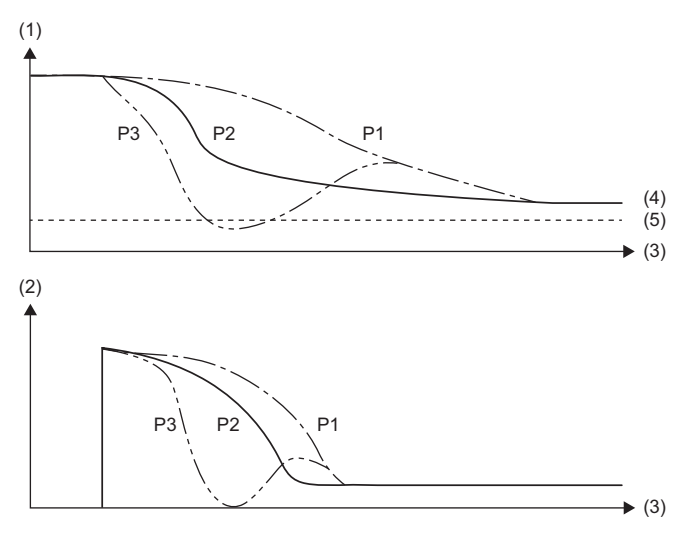

(1) Temperature

- (2) Manipulated value (MV)
- (3) Time
- (4) Process value (PV)
- (5) Set value (SV)

#### **Integral time (I) setting**

The integral time is the time from when deviation occurs in the integral action to when the output of the integral action becomes the output of the proportional action. The smaller the integral time, the stronger the integral action.

When the integral time (I) is set to  $0 < 13 < 12 < 11$  in the PI operation for reverse action (heating control)

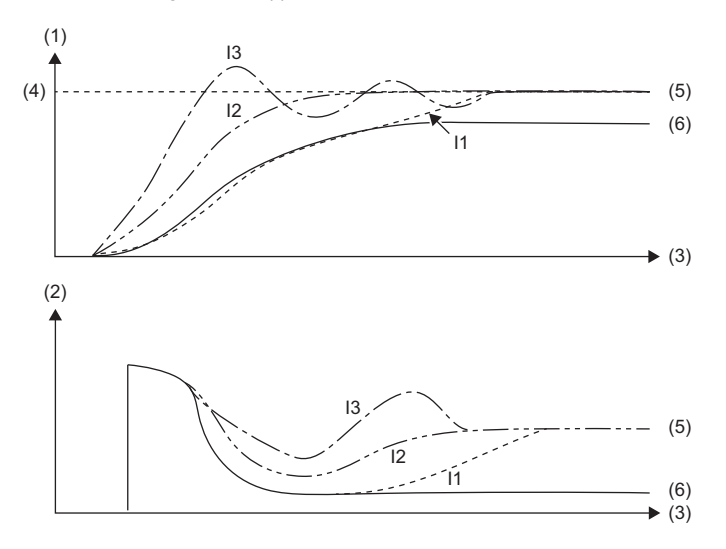

(1) Temperature

- (2) Manipulated value (MV)
- $(3)$  Time

**Ex.**

- (4) Set value (SV)
- (5) Process value in PI operation
- (6) Process value in proportional action

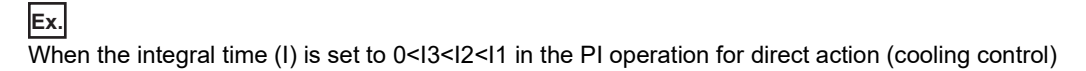

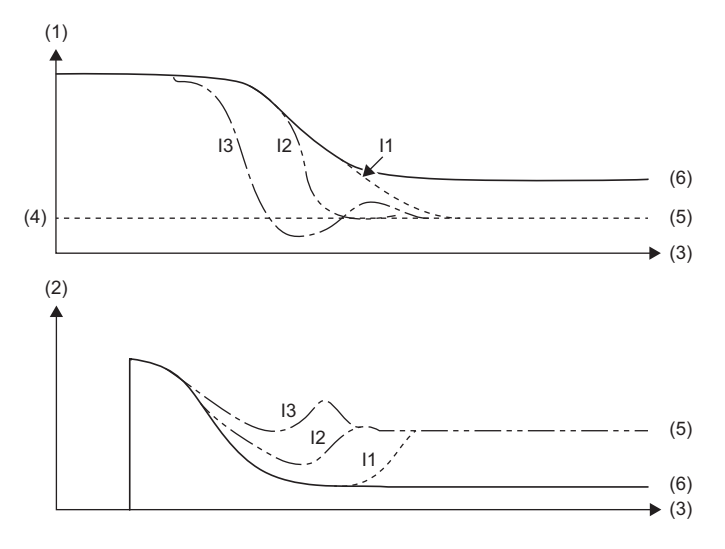

(1) Temperature

- (2) Manipulated value (MV)
- (3) Time
- (4) Set value (SV)
- (5) Process value in PI operation
- (6) Process value in proportional action

The integral action is an operation that changes the output to eliminate continuously occurring deviation. It eliminates residual deviation caused by proportional action.

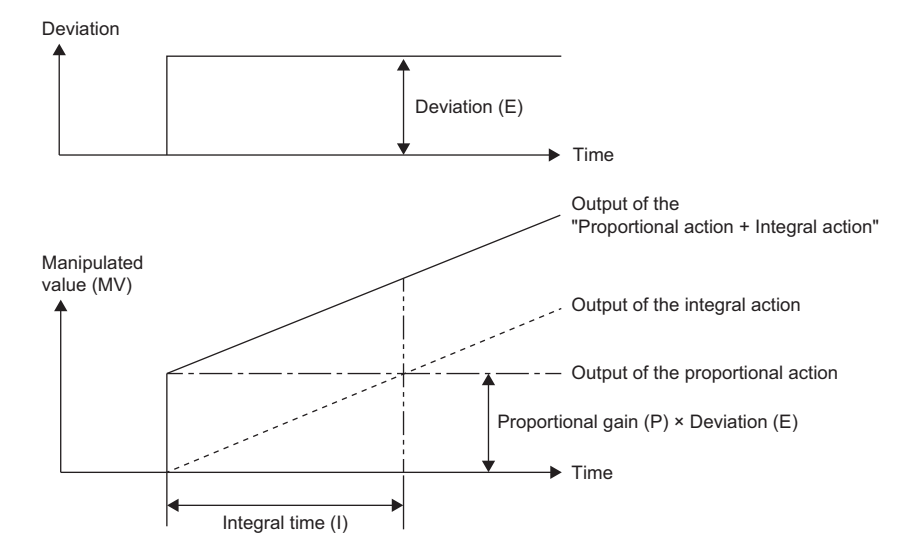

#### **Derivative time (D) setting**

Respond sensitively to fluctuations due to disturbances in the process value (PV) and minimize the fluctuations.

Setting the derivative time (D) to a large value strengthens the operation such that the control target is prevented from significantly changing due to disturbance.

The derivative time (D) does not need to be used.

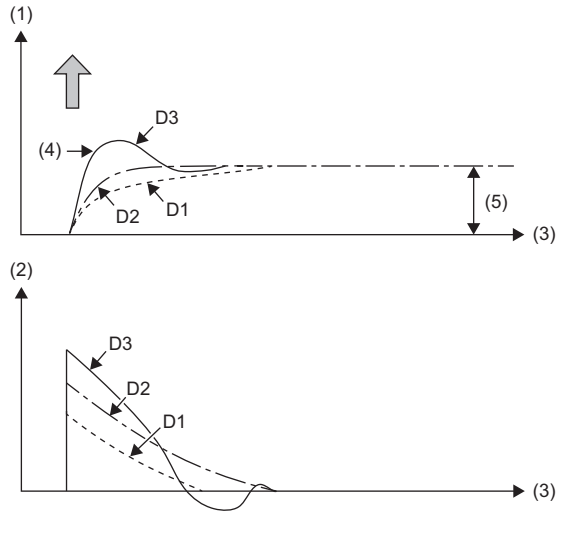

(1) Deviation

- (2) Manipulated value (MV)
- (3) Time
- (4) Disturbance
- (5) Deviation (E)

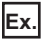

When the derivative time (D) is set to D3>D2>D1 in the PID action for reverse action (heating control)

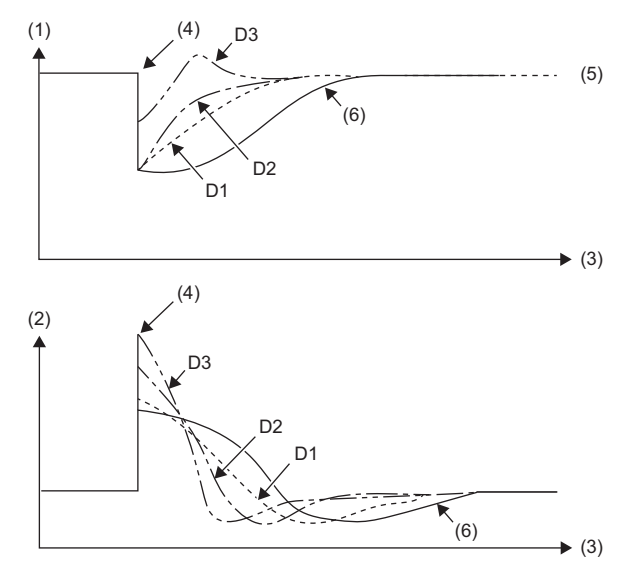

- (1) Temperature
- (2) Manipulated value (MV)
- (3) Time
- (4) Output variation due to disturbance
- (5) Set value (SV)
- (6) PI operation (no derivative action)

#### **Ex.** When the derivative time (D) is set to D3>D2>D1 in the PID action for direct action (cooling control)

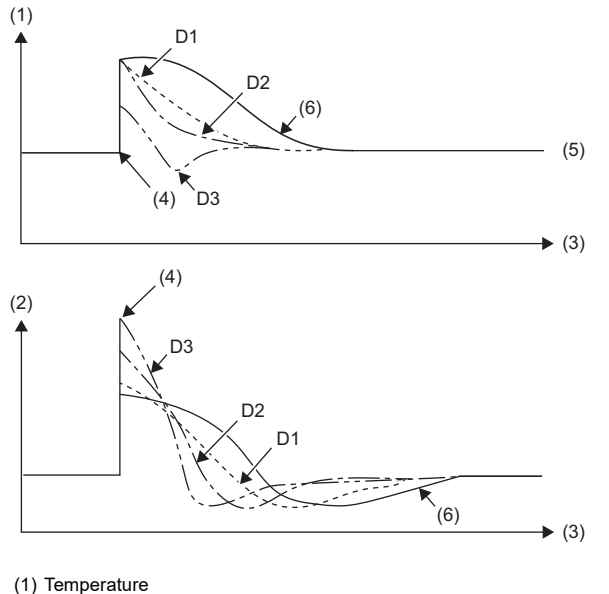

- (2) Manipulated value (MV)
- (3) Time
- (4) Output variation due to disturbance
- (5) Set value (SV)
- (6) PI operation (no derivative action)

#### **Derivative gain (KD)**

Filter the output of the derivative action. The derivative gain (KD) affects only the derivative action.

- When the derivative gain (KD) is set to a small value, changes in the process value (PV) caused by disturbances are instantly responded to.
- When the derivative gain (KD) is set to a large value, changes in the process value (PV) caused by disturbances are responded to over a long period of time.

First, set the derivative gain (KD) to 0 and adjust it with the input filter  $(\alpha)$ . If the response to disturbances in the output changes is too sensitive, increase the value.

#### **PID** operation

The PID operation is performed based on the values of i\_wSV\_Setting (set value (SV) setting), i\_wPV (process value (PV)), i\_wP\_GainSetting (proportional gain (P) setting), i\_wI\_Setting (integral time (I) setting), i\_wD\_Setting (derivative time (D) setting), and o\_wMV (manipulated value (MV)) is stored.

#### **Manual output**

Set a manipulated value (MV) manually without using auto tuning or the PID operation.

When i\_bAutoManShift (AUTO/MAN mode shift) is set to On: MAN mode, manual output is performed according to i\_wManOutput (MAN output setting), and a setting value is entered in o\_wMV (manipulated value (MV)).

## **Timing chart of I/O signals**

#### **When the operation is completed successfully**

• When auto tuning is used

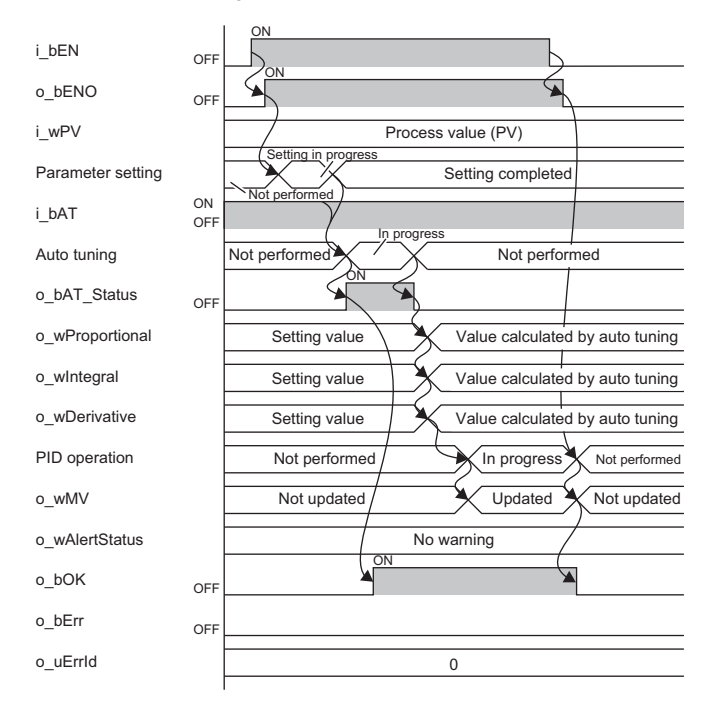

#### • When auto tuning is not used

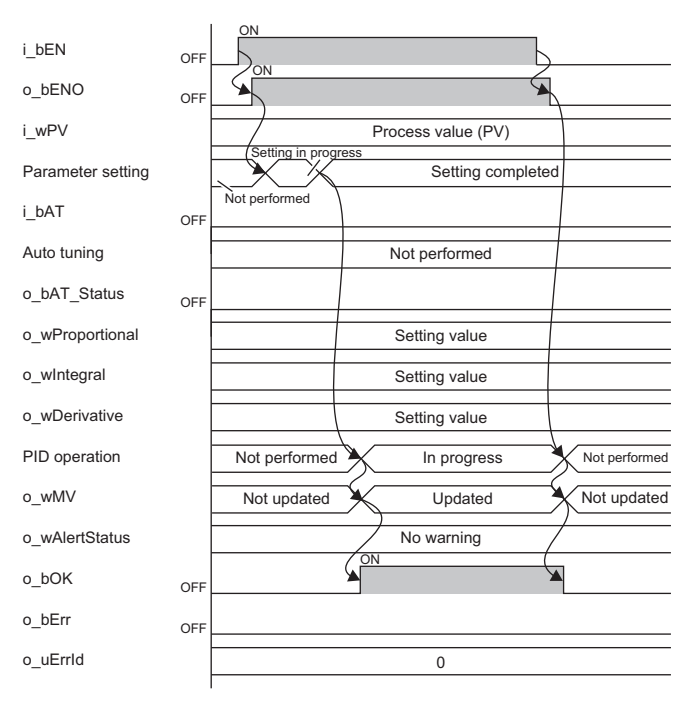

#### **When the operation is completed with an error**

 $\sim$ 

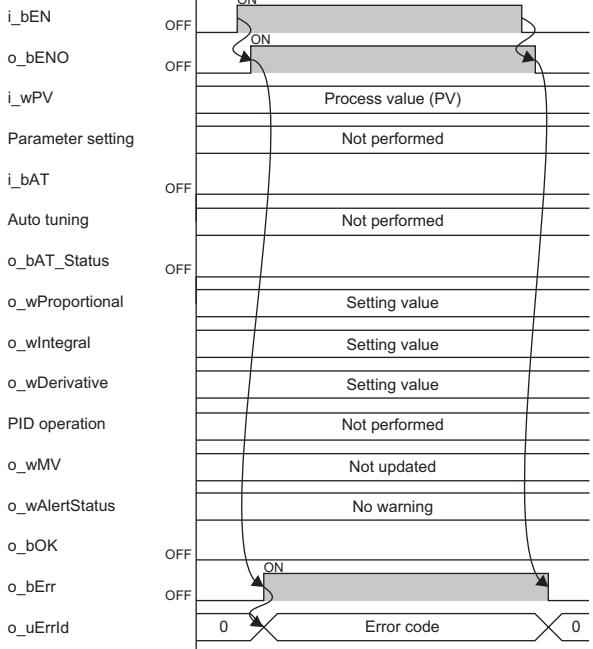

#### **Restrictions and precautions**

- This FB does not include the error recovery processing. Prepare the error recovery processing separately to suit the system and the requested operation.
- Use this FB in a scan execution type program. When doing so, do not use the FB in the interrupt program that uses the interrupt pointer (I). For details on the execution type of the program, refer to the following.

MELSEC iQ-R CPU Module User's Manual (Application)

- Using the FB in a program that is to be executed only once, such as a subroutine program or a FOR-NEXT loop, has a problem that i bEN (execution command) can no longer be turned off and normal operation is not possible; Always use the FB in a program that is capable of turning off i bEN (execution command).
- To use more than one of this FB, care must be taken to avoid duplication of the device numbers used for operation.
- The FB requires the configuration of the ladder block for every input label.
- Change the memory/device setting of the CPU parameter to the capacity required for using this FB. Failure to do so may cause an error in GX Works3.
- Make the setting that matches the connected device and system from the parameter setting on GX Works3. ( $\Box$  GX Works3 Operating Manual)
- This FB uses the PID operation instruction (PID). For errors that occur with the PID operation instruction (PID), check the error code of the CPU module.

# **Error code**

# **Error code list**

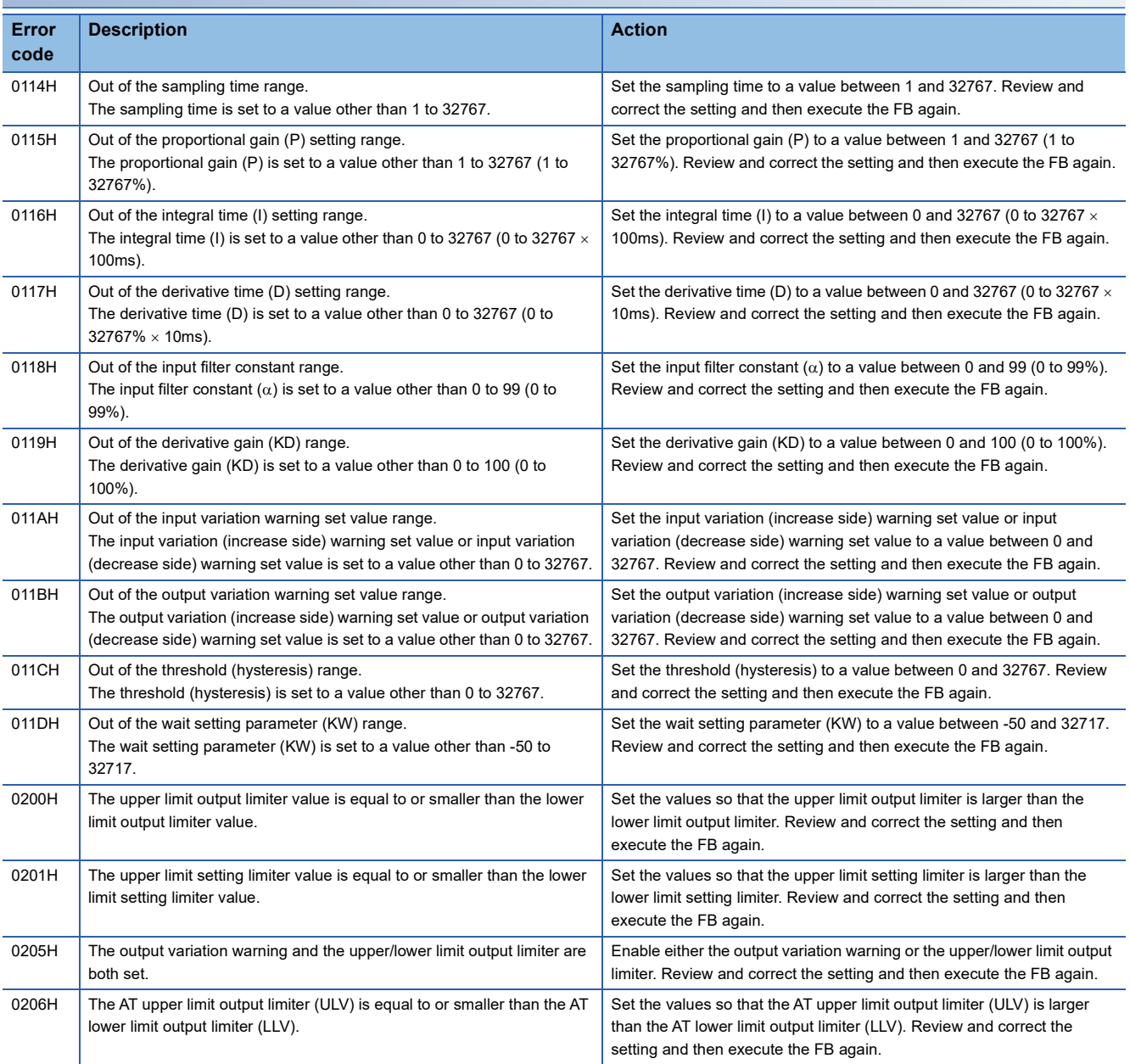

# **Version update history of the FB**

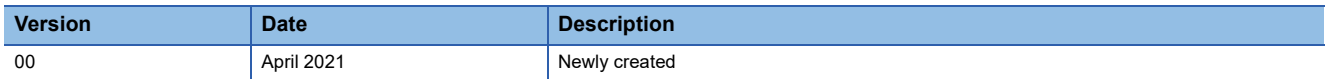

# **3 APPLICATION EXAMPLES**

This chapter describes application examples of each FB library.

# **3.1 M+PIDCtrl\_PIDControl\_R**

# **When using SCR (thyristor)**

This PID control program reads the temperature measured by the resistance temperature detector (Pt100, -200 $\degree$ C to 850.0 $\degree$ C) connected to CH1 of R60RD8-G, and outputs the DC voltage (0 to 5V) from CH1 of R60DA4.

The following image shows the relationship between the manipulated value (MV) and the output voltage of the R60DA4 when 0 to 5V is output for a manipulated value (MV) of 0 to 1000 (0.0% to 100.0%).

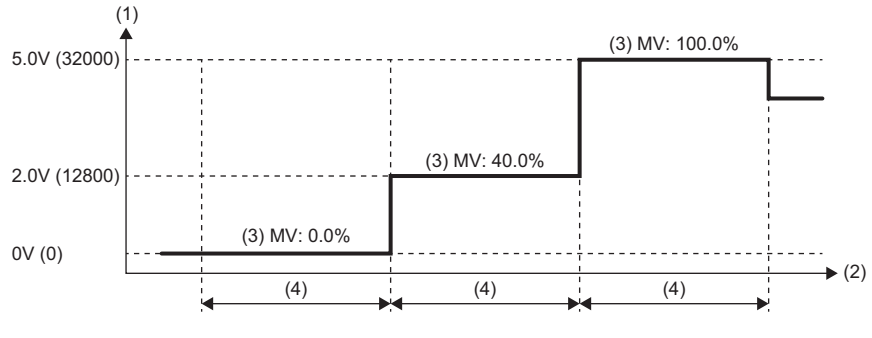

(1) Output voltage, ( ): Digital value

(2) Time

(3) Manipulated value

(4) Control output cycle setting

## **System configuration**

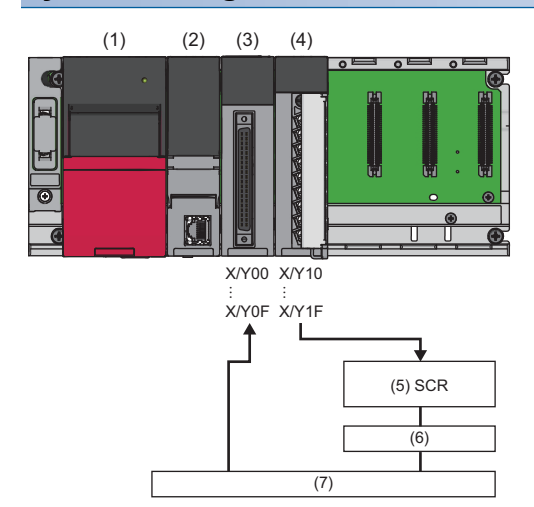

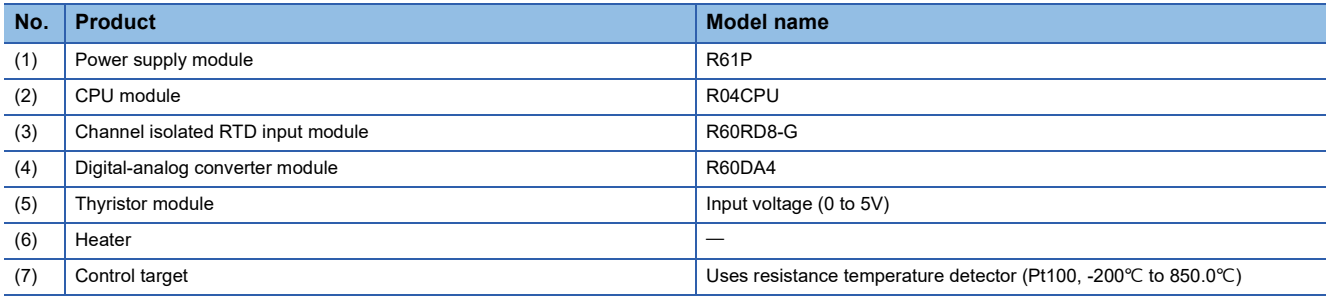

#### **Precautions**

Ladder blocks must be configured for all input labels. If a circuit is not set, the value is considered an undefined value.

# **Wiring example**

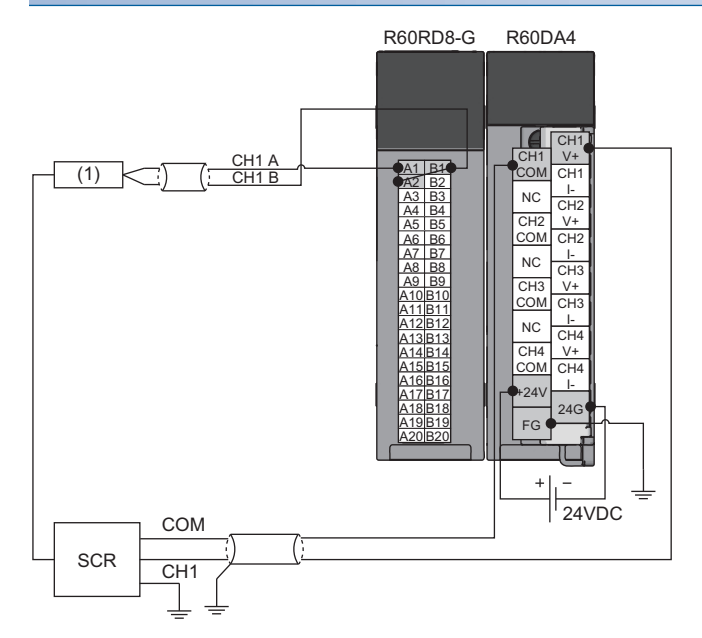

(1) Control target

#### **Parameter setting**

#### ■**CPU parameter**

In the CPU parameters of R04CPU, set the following "High Speed Timer/High Speed Retentive Timer" to "10.00ms" and specify the timer limit setting. Leave all other CPU parameters as their defaults.

 $\gamma$  [Navigation window]  $\Leftrightarrow$  [Parameter]  $\Leftrightarrow$  [R04CPU]  $\Leftrightarrow$  [CPU Parameter]  $\Leftrightarrow$  [Operation Related Setting]

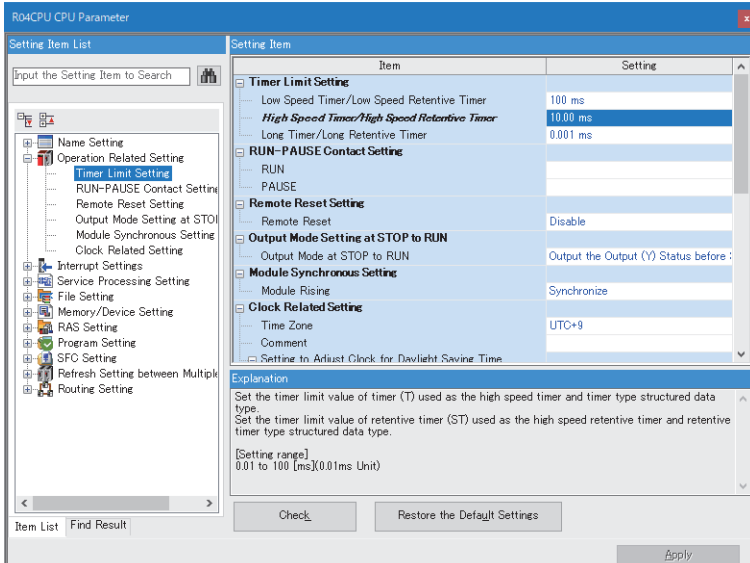

#### ■**Module parameters for the temperature input module**

In the R60RD8-G module parameters, set the following "Conversion enable/disable setting" to "Conversion enable". Leave all other module parameters as their defaults.

 $\gamma$  [Navigation window]  $\Leftrightarrow$  [Parameter]  $\Leftrightarrow$  [Module Information]  $\Leftrightarrow$  [R60RD8-G]  $\Leftrightarrow$  [Basic Setting]

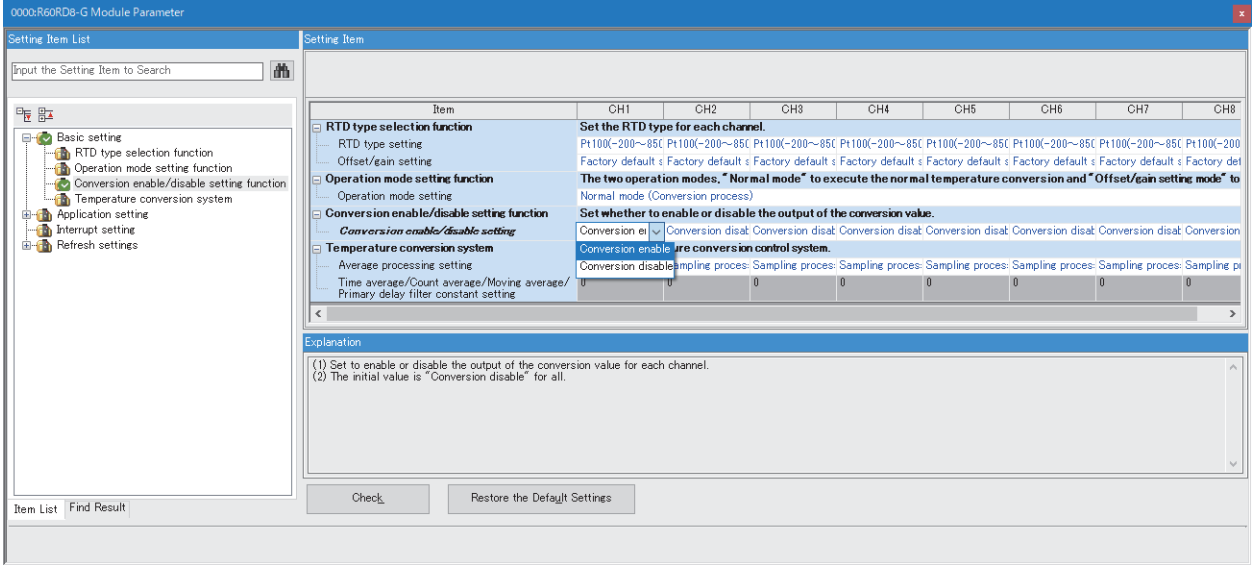

#### ■**Module parameters for the digital-analog converter module**

In the R60DA4 module parameters, set the following values. Leave all other module parameters as their defaults.

- "Output range setting": "0 to 5V"
- "D/A conversion enable/disable setting": "D/A conversion enabled"

```
\textcircled{x} [Navigation window] \Leftrightarrow [Parameter] \Leftrightarrow [Module Information] \Leftrightarrow [R60DA4] \Leftrightarrow [Basic Setting]
```
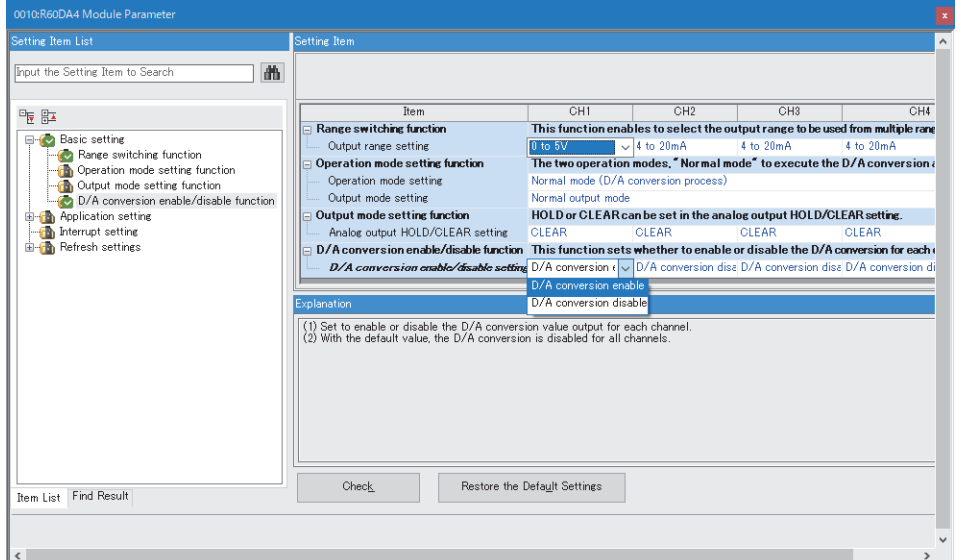

For the "Output range setting", check the input voltage specifications of the SCR (thyristor) and select from the following. Check the digital value and resolution of the output range, and set the upper/lower limit output limiter value of the manipulated value (MV).

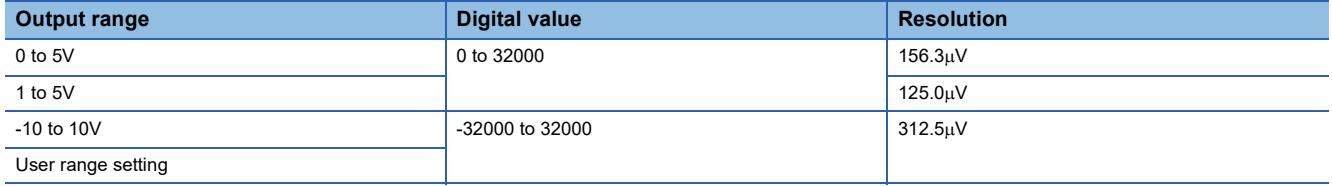

#### **Program example**

A program that executes the PID control to calculate a manipulated value (MV) automatically. This program also executes the auto tuning. ( $\mathbb{F}$  [Page 13 Automatic calculation of a manipulated value \(MV\) by PID control\)](#page-14-0).

For setting a manipulated value (MV) manually without using the PID control, change (55) in the program as follows. ( $\Box$ [Page 21 Manual output\)](#page-22-0).

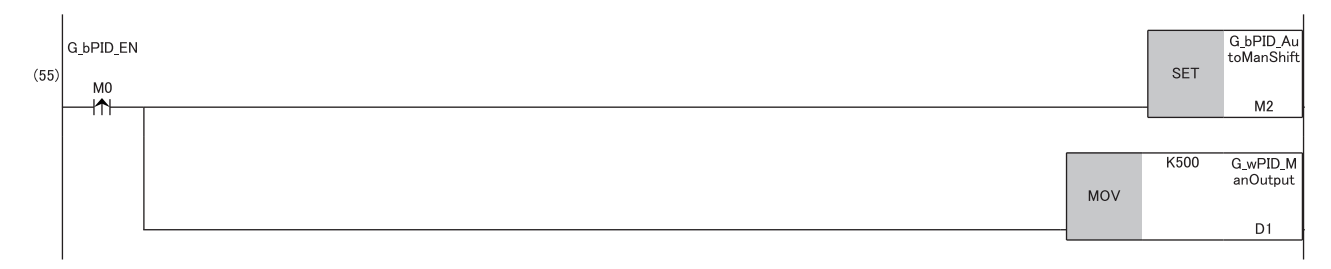

#### **Program examples**

#### ■**Label setting**

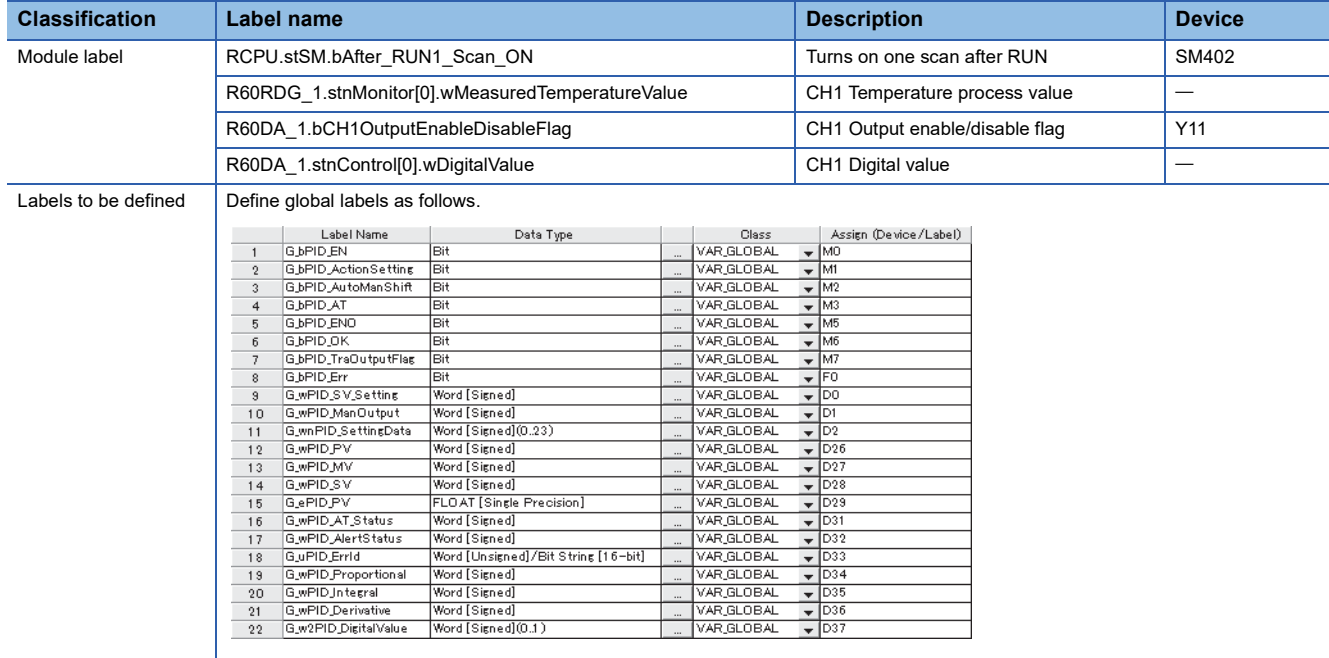

#### ■**Initial setting**

Set the initial value for the FB after CPU RUN.

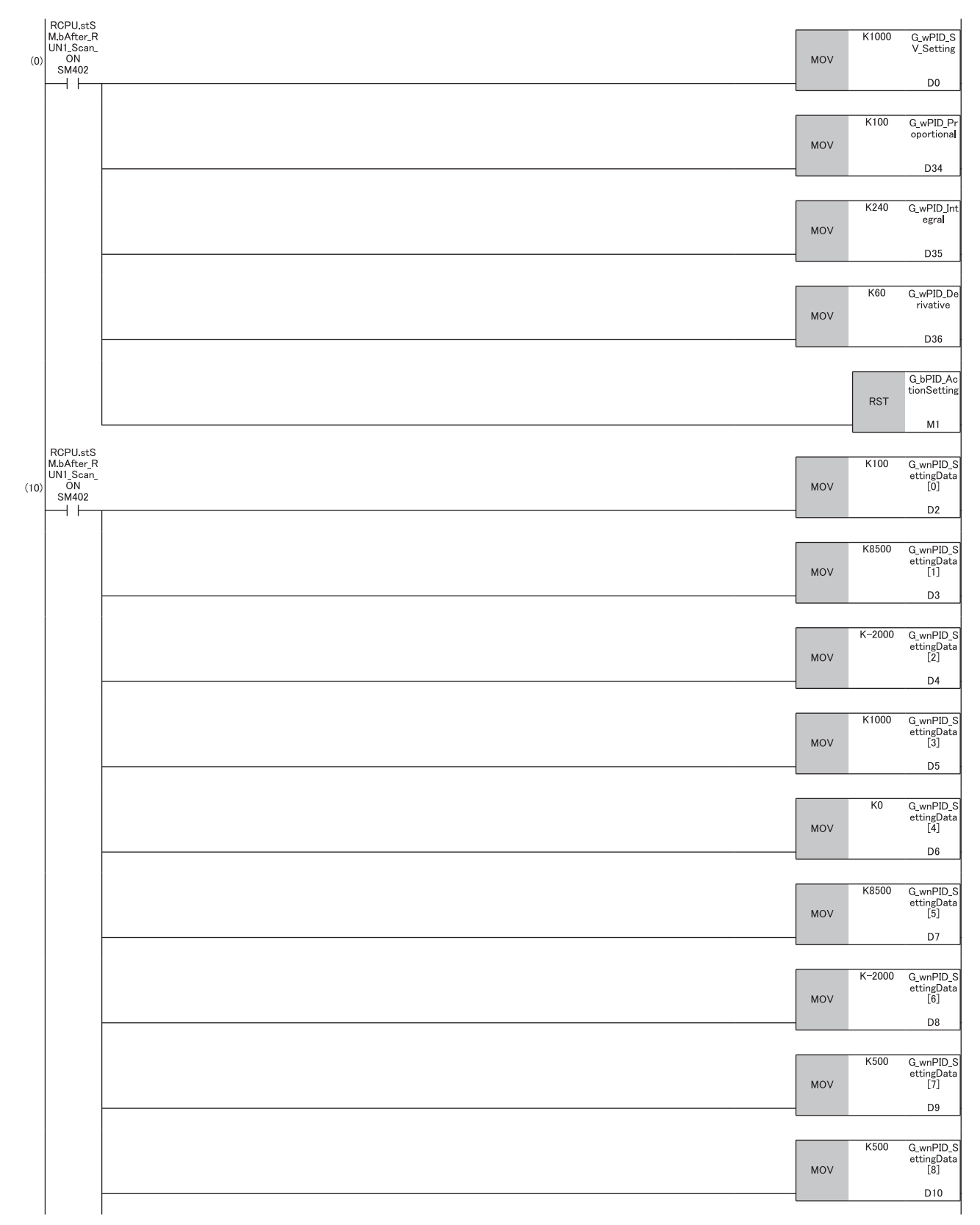

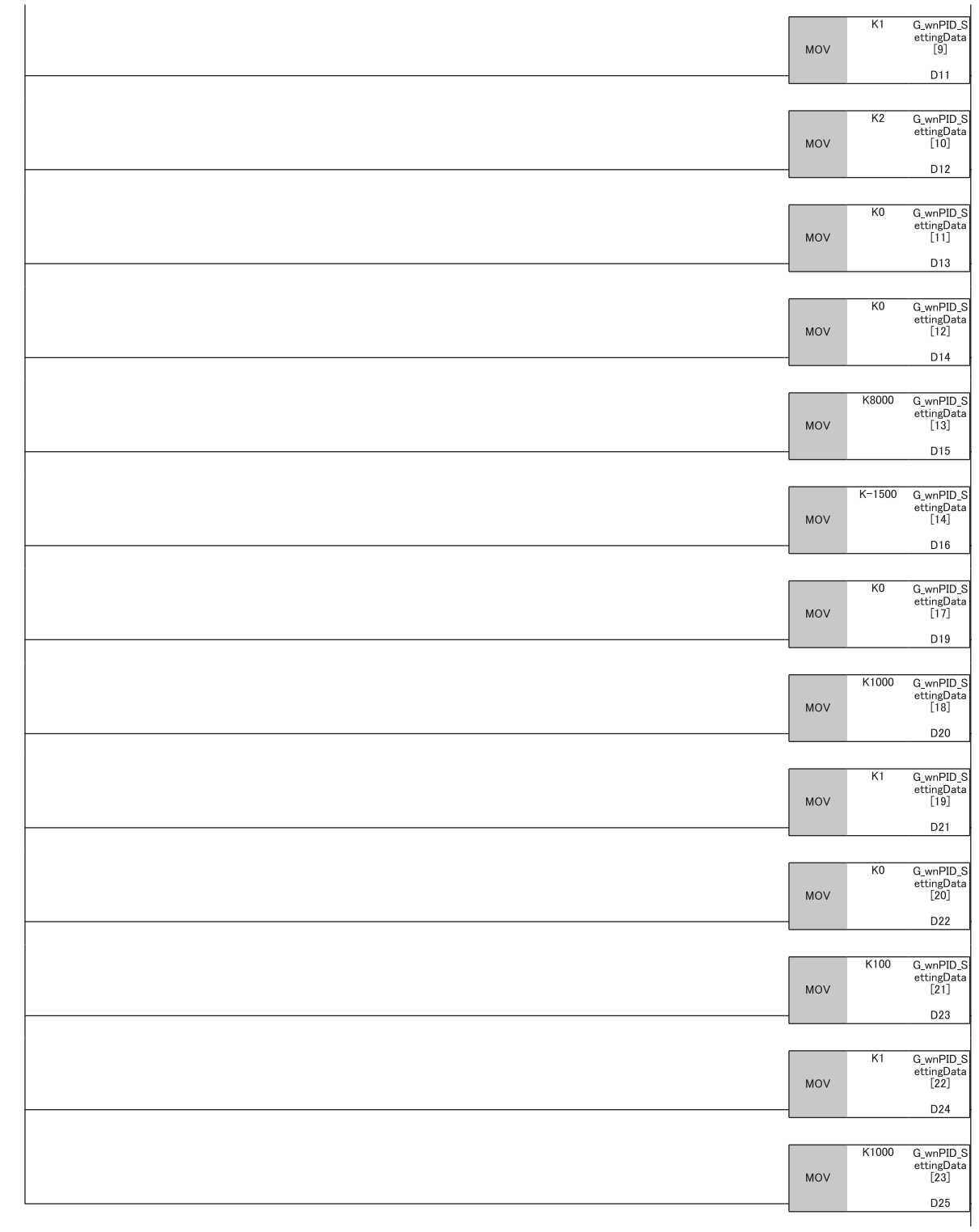

#### ■**PID control**

When G bPID EN (PID control execution command) turns on, the PID constants are calculated, and PID control is executed for the process value obtained via CH1.

By turning G\_bPID\_AutoManShift (AUTO/MAN mode shift) on or off, automatic calculation and manual setting of the manipulated value (MV) switch.

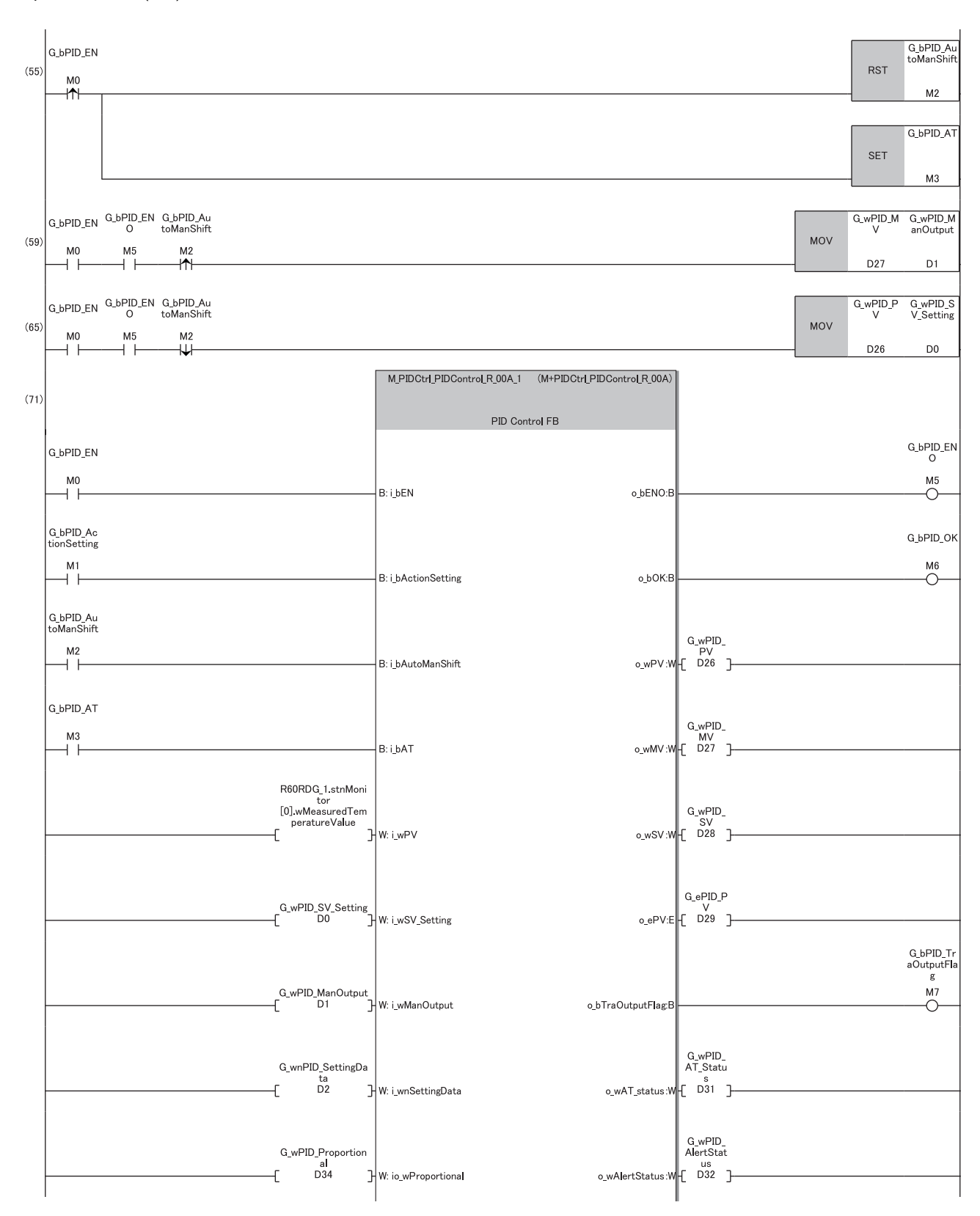

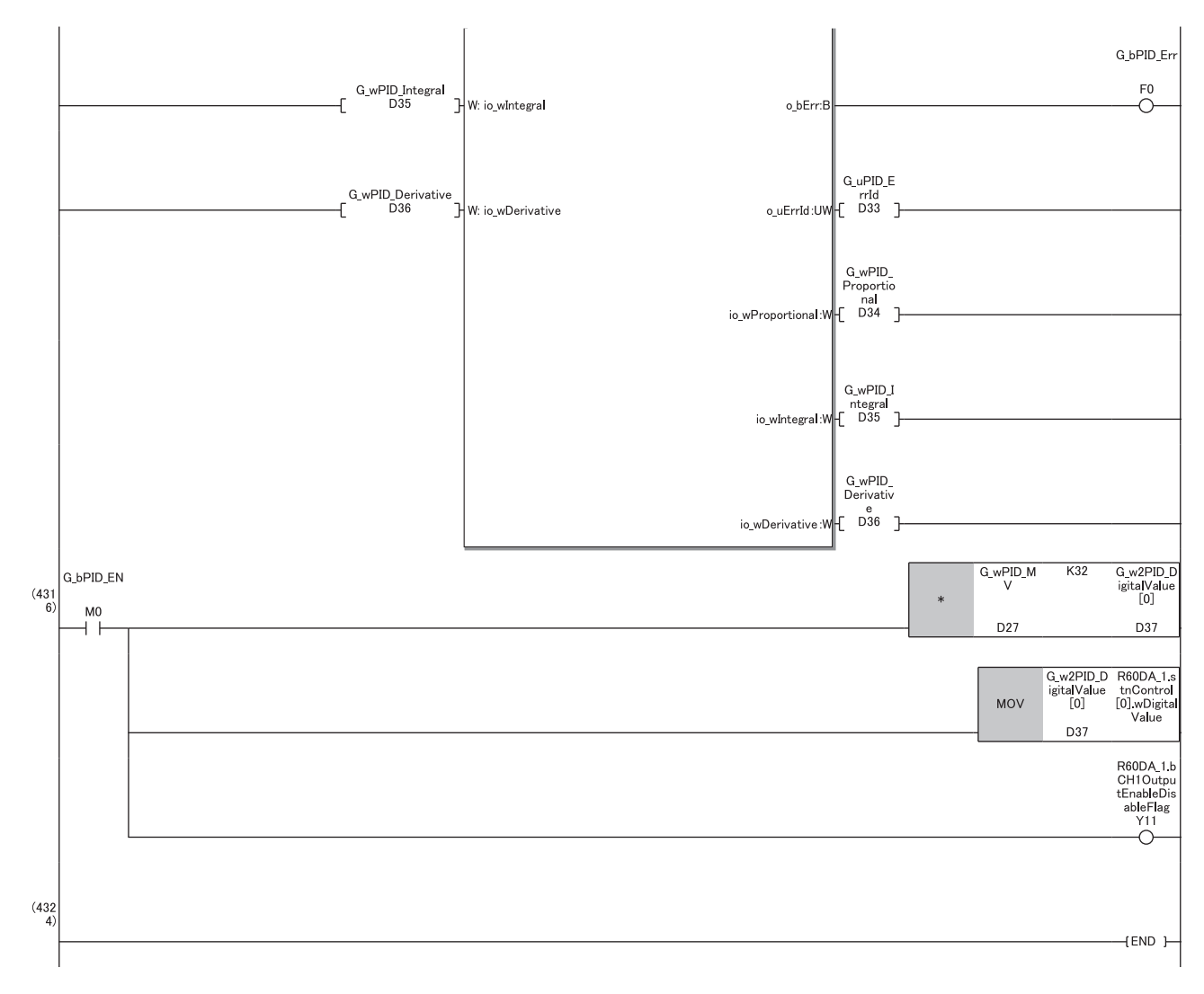

(55)Set this item when automatically calculating the manipulated value (MV) ( $\Box$  [Page 13 Automatic calculation of a manipulated value \(MV\) by PID control](#page-14-0)). When calculation of the PID constants by auto tuning is not required, turn off G\_bPID\_AT (auto tuning start/stop).

(59)To avoid sudden changes in the manipulated value (MV) when the mode is switched from AUTO to MAN, store the manipulated value (MV) from immediately before in the MAN output setting.

(65)To avoid sudden changes in the manipulated value (MV) when the mode is switched from MAN to AUTO, store the process value (PV) from immediately before in the set value (SV) setting.

# **When using SSR (solid state relay)**

This PID control program reads the temperature measured by the resistance temperature detector (Pt100, -200°C to 850.0°C) connected to CH1 of R60RD8-G. The following image shows the relationship between a manipulated value (MV) of 0 to 1000 (0.0% to 100.0%) and the RY41NT2P output.

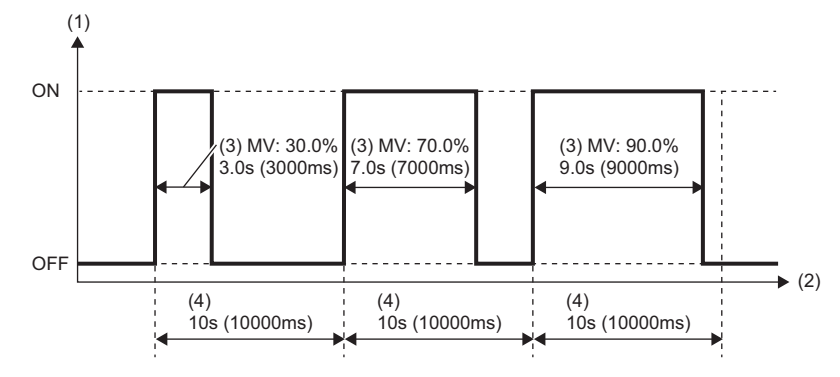

(1) Output

(2) Time

(3) Manipulated value

(4) Control output cycle setting

## **System configuration**

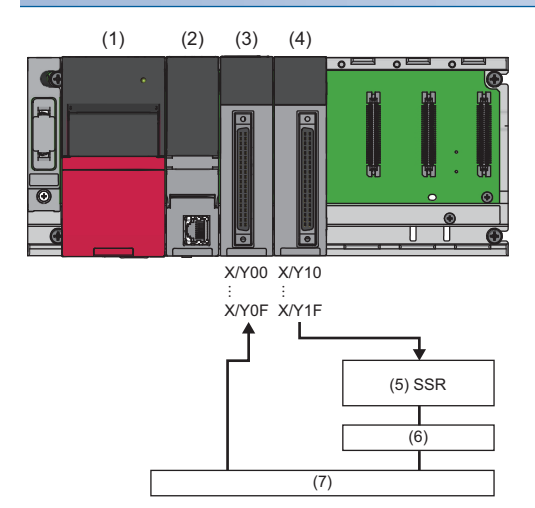

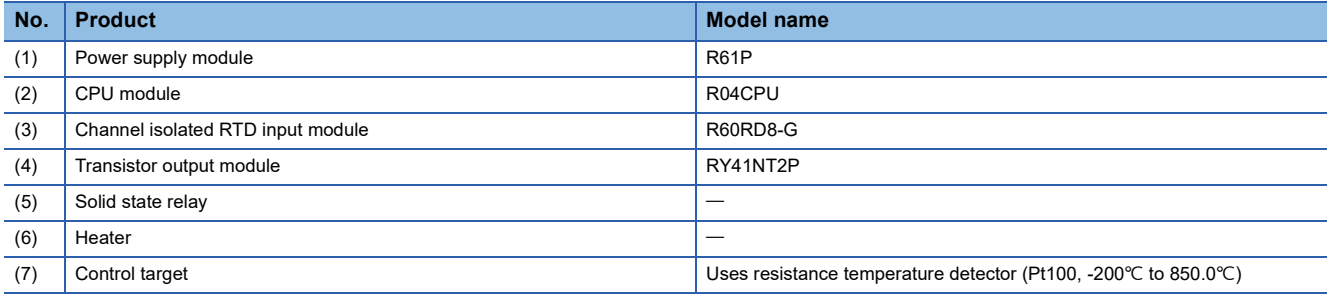

#### **Precautions**

Ladder blocks must be configured for all input labels. If a circuit is not set, the value is considered an undefined value.

### **Wiring example**

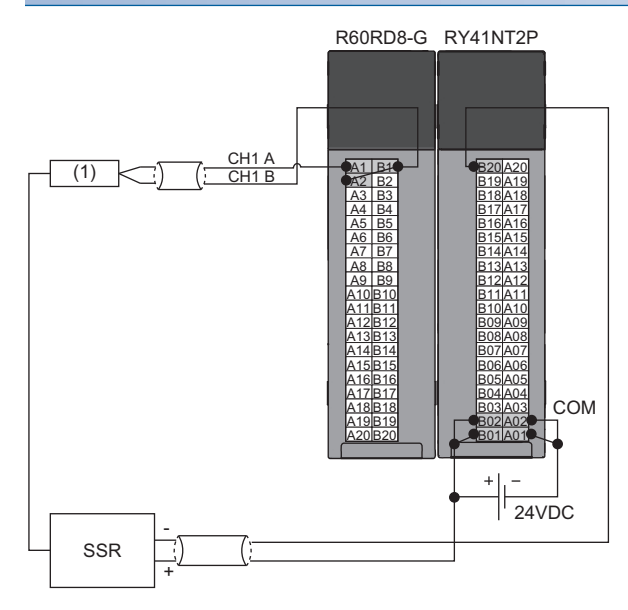

(1) Control target

#### **Parameter setting**

#### ■**CPU parameter**

In the CPU parameters of R04CPU, set the following "High Speed Timer/High Speed Retentive Timer" to "10.00ms" and specify the timer limit setting. Leave all other CPU parameters as their defaults.

 $\gamma$  [Navigation window]  $\Leftrightarrow$  [Parameter]  $\Leftrightarrow$  [R04CPU]  $\Leftrightarrow$  [CPU Parameter]  $\Leftrightarrow$  [Operation Related Setting]

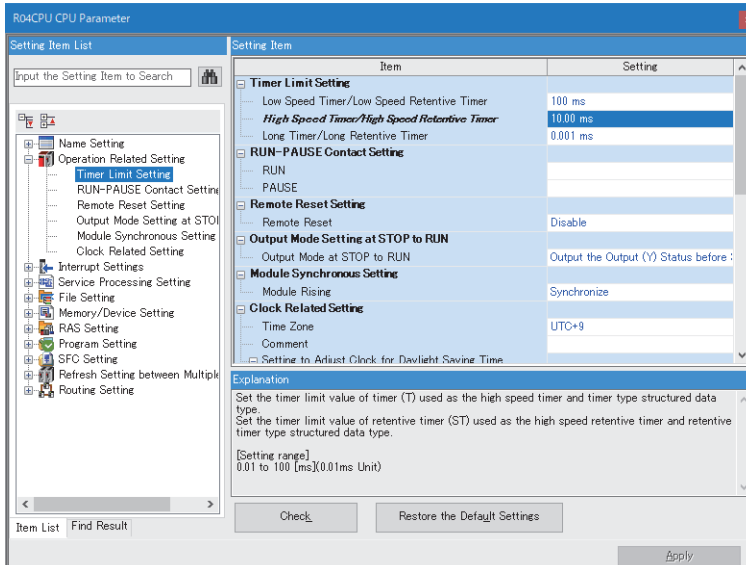

#### ■**Module parameters for the temperature input module**

In the R60RD8-G module parameters, set the following "Conversion enable/disable setting" to "Conversion enable". Leave all other module parameters as their defaults.

 $\text{[N} \otimes \text{[N} \otimes \text{[$ 

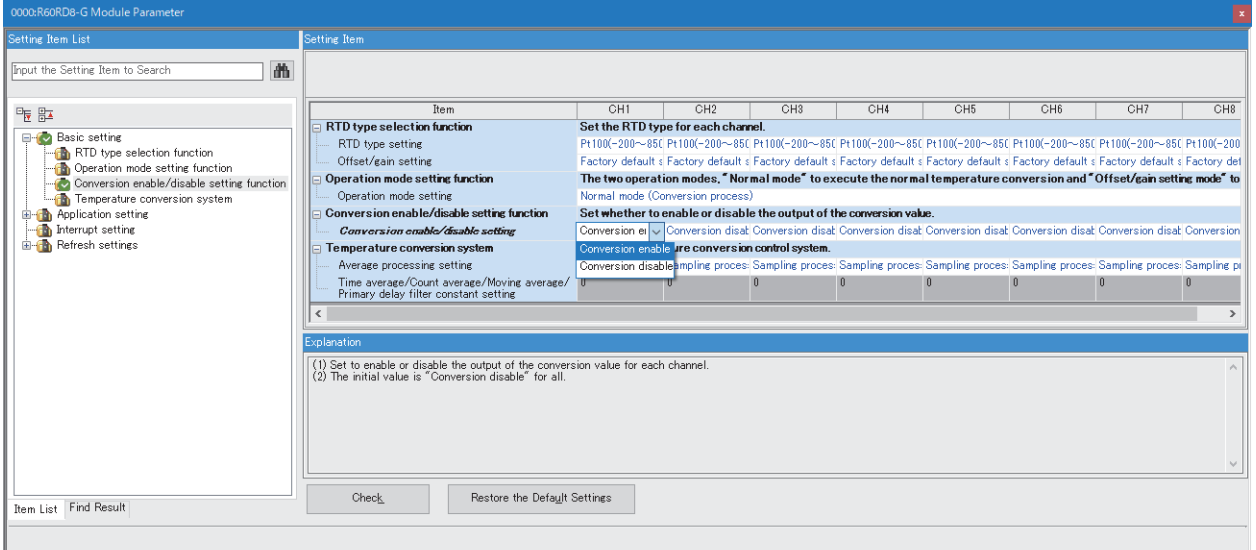

#### **Program example**

A program that executes the PID control to calculate a manipulated value (MV) automatically. This program also executes the auto tuning. ( $\sqrt{P}$  [Page 13 Automatic calculation of a manipulated value \(MV\) by PID control\)](#page-14-0).

For setting a manipulated value (MV) manually without using the PID control, change (55) in the program as follows. ( $\Box$ [Page 21 Manual output\)](#page-22-0).

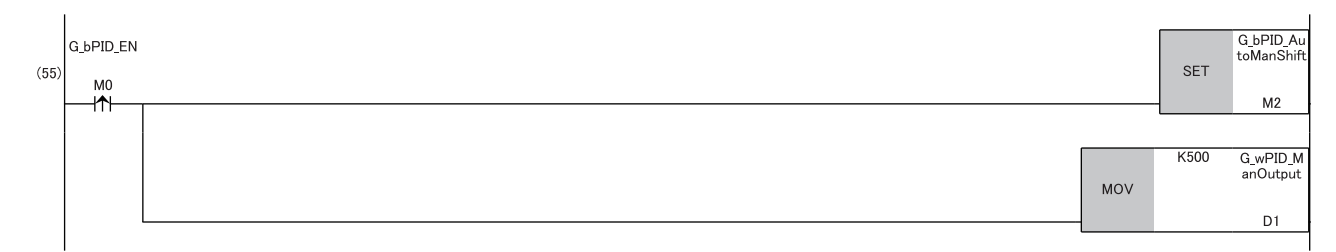

#### ■**Label setting**

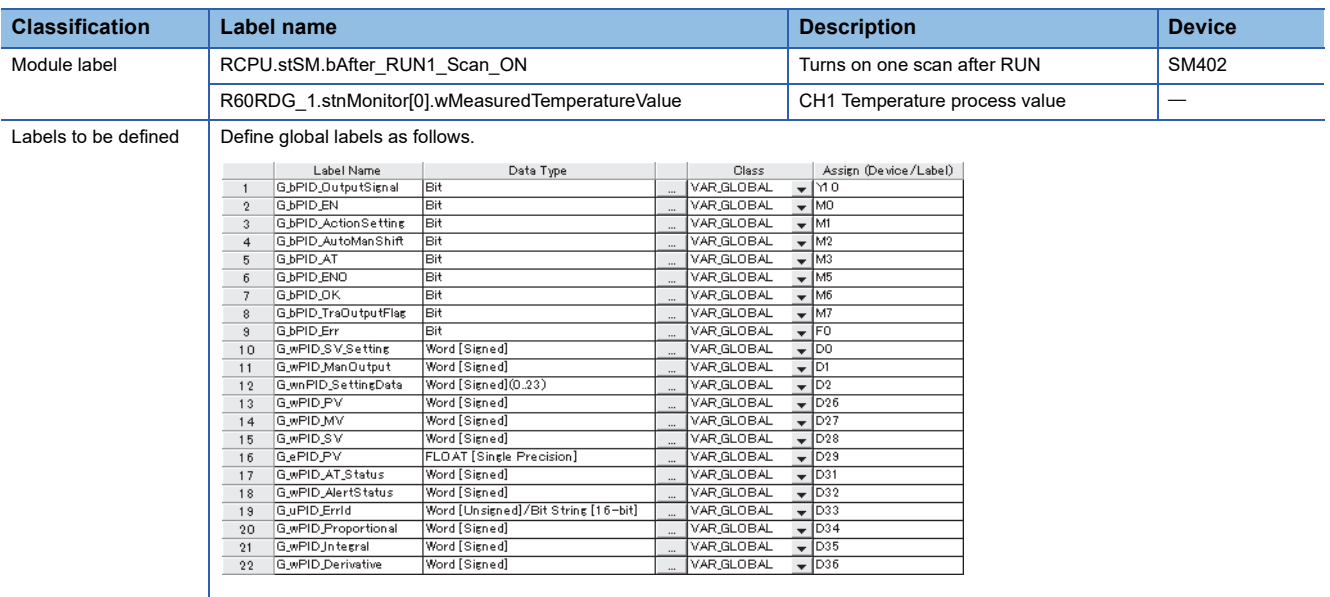

#### ■**Initial setting**

Set the initial value for the FB after CPU RUN.

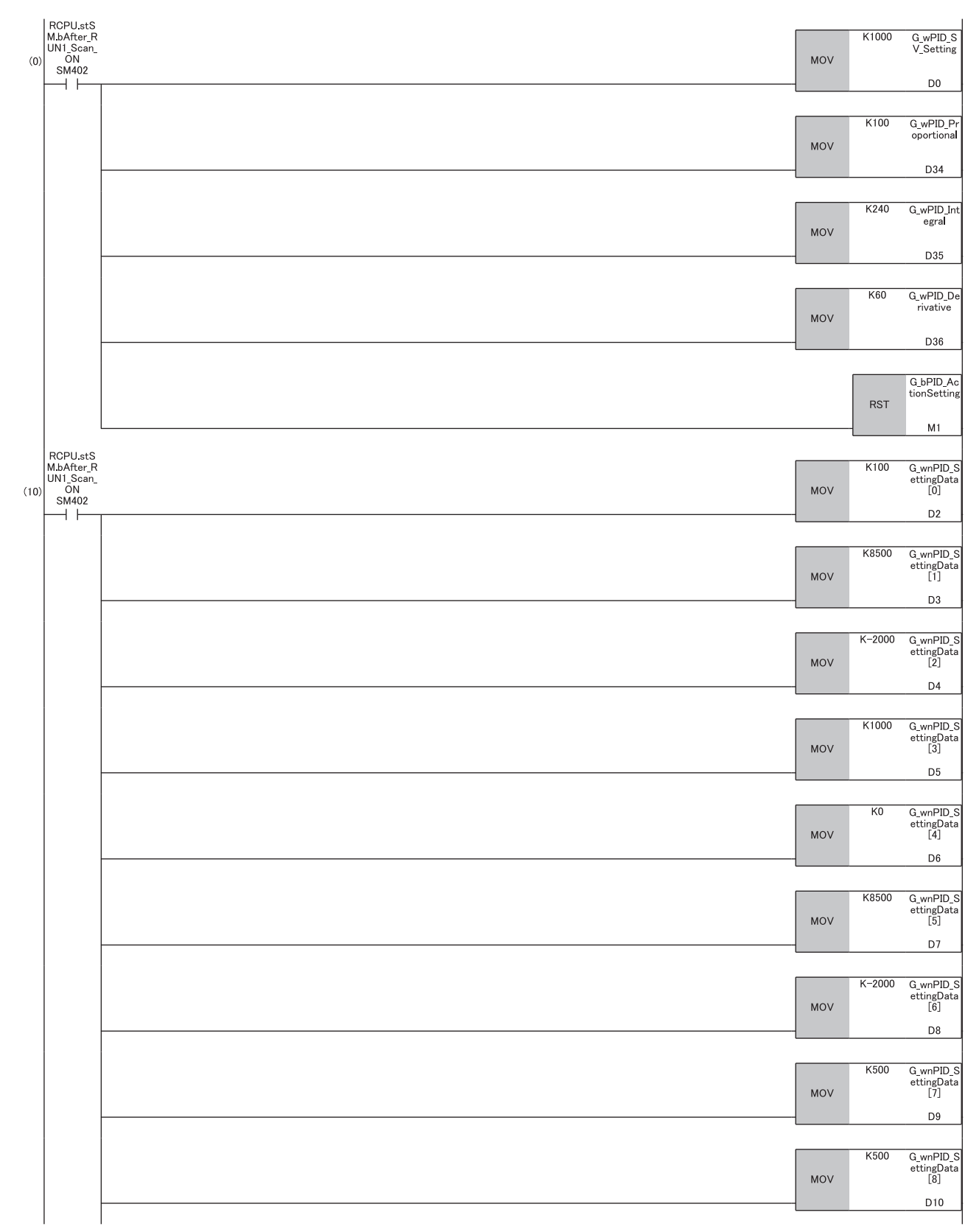

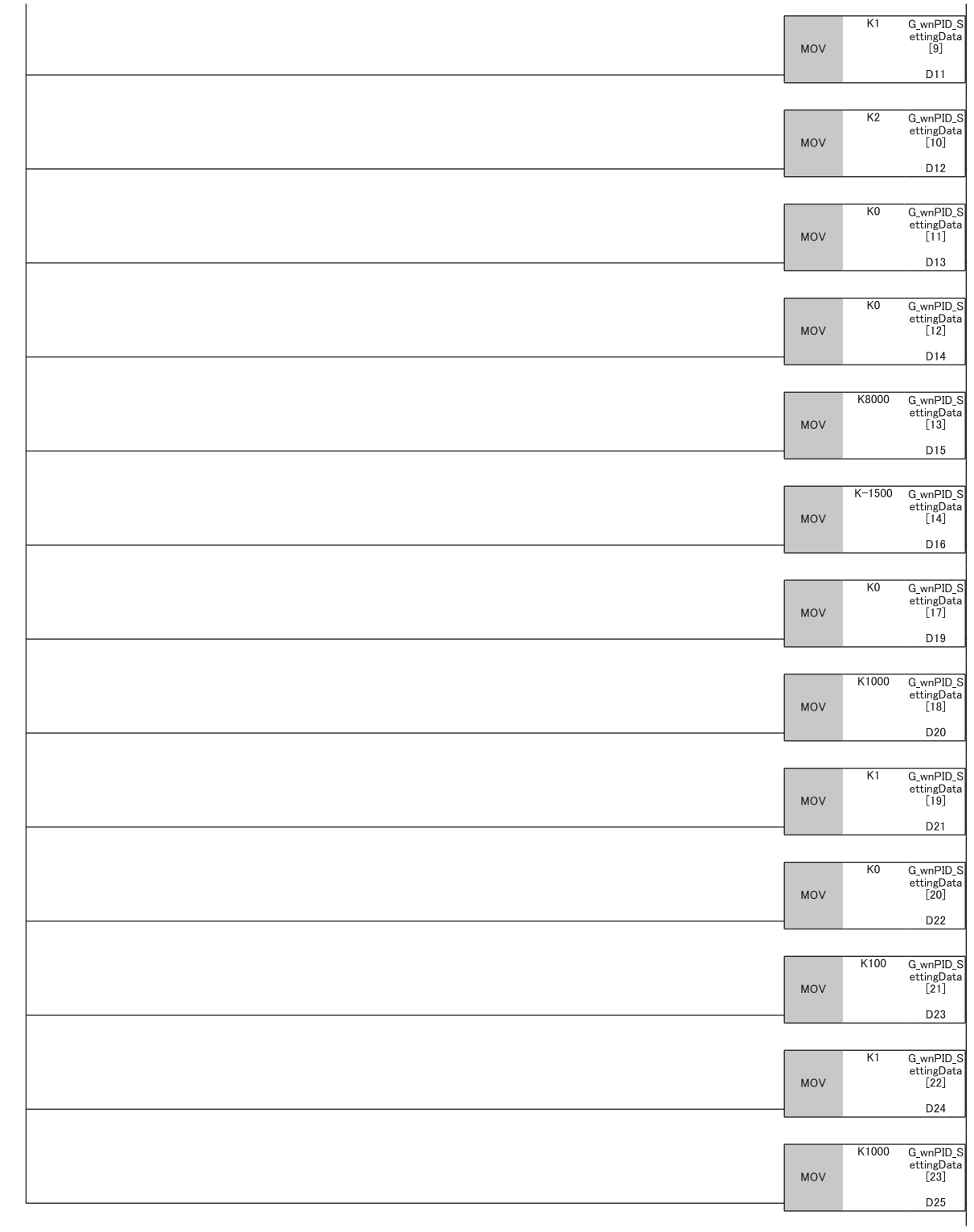

#### ■**PID control**

When G bPID EN (PID control execution command) turns on, the PID constants are calculated, and PID control is executed for the process value obtained via CH1.

By turning G\_bPID\_AutoManShift (AUTO/MAN mode shift) on or off, automatic calculation and manual setting of the manipulated value (MV) switch.

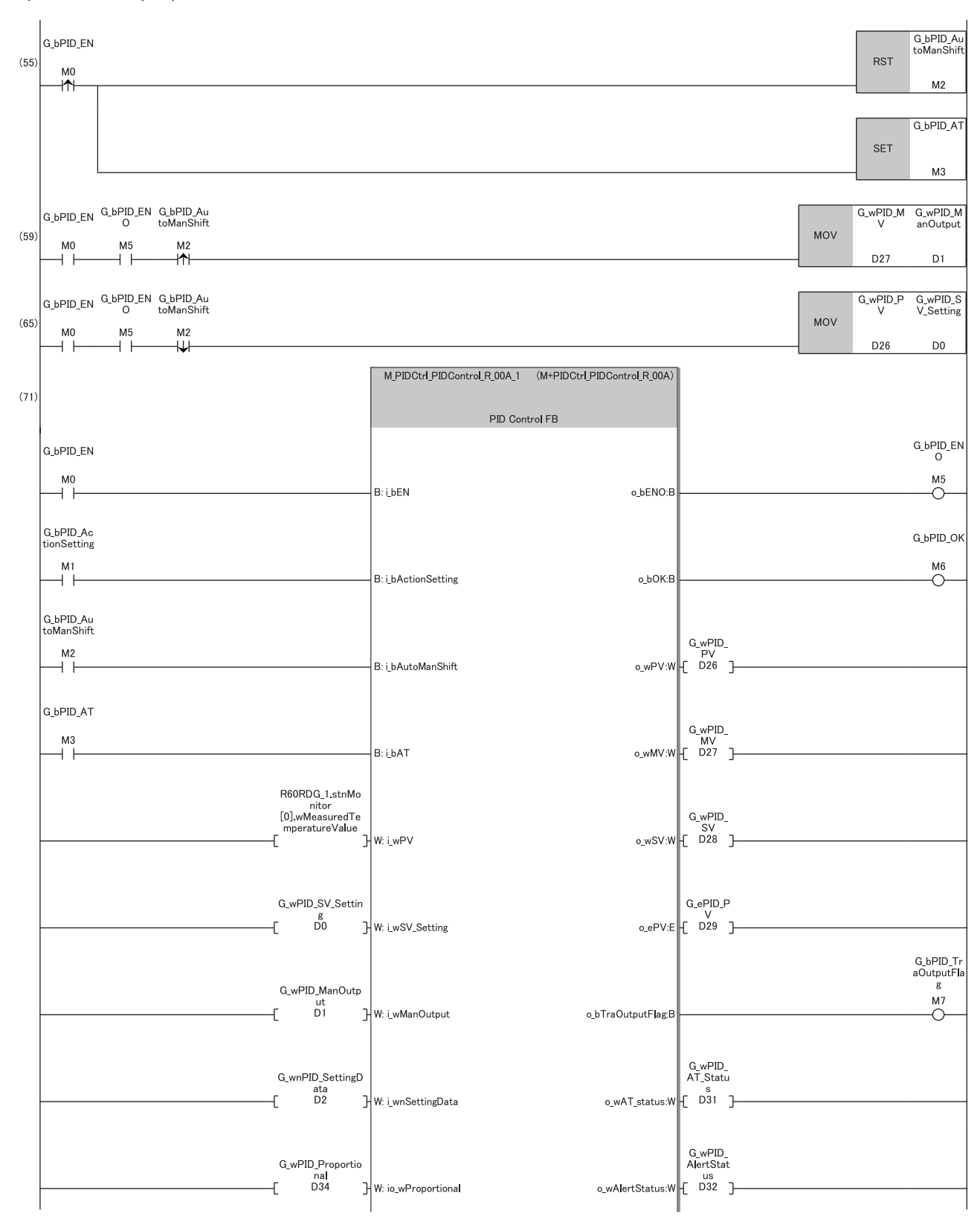

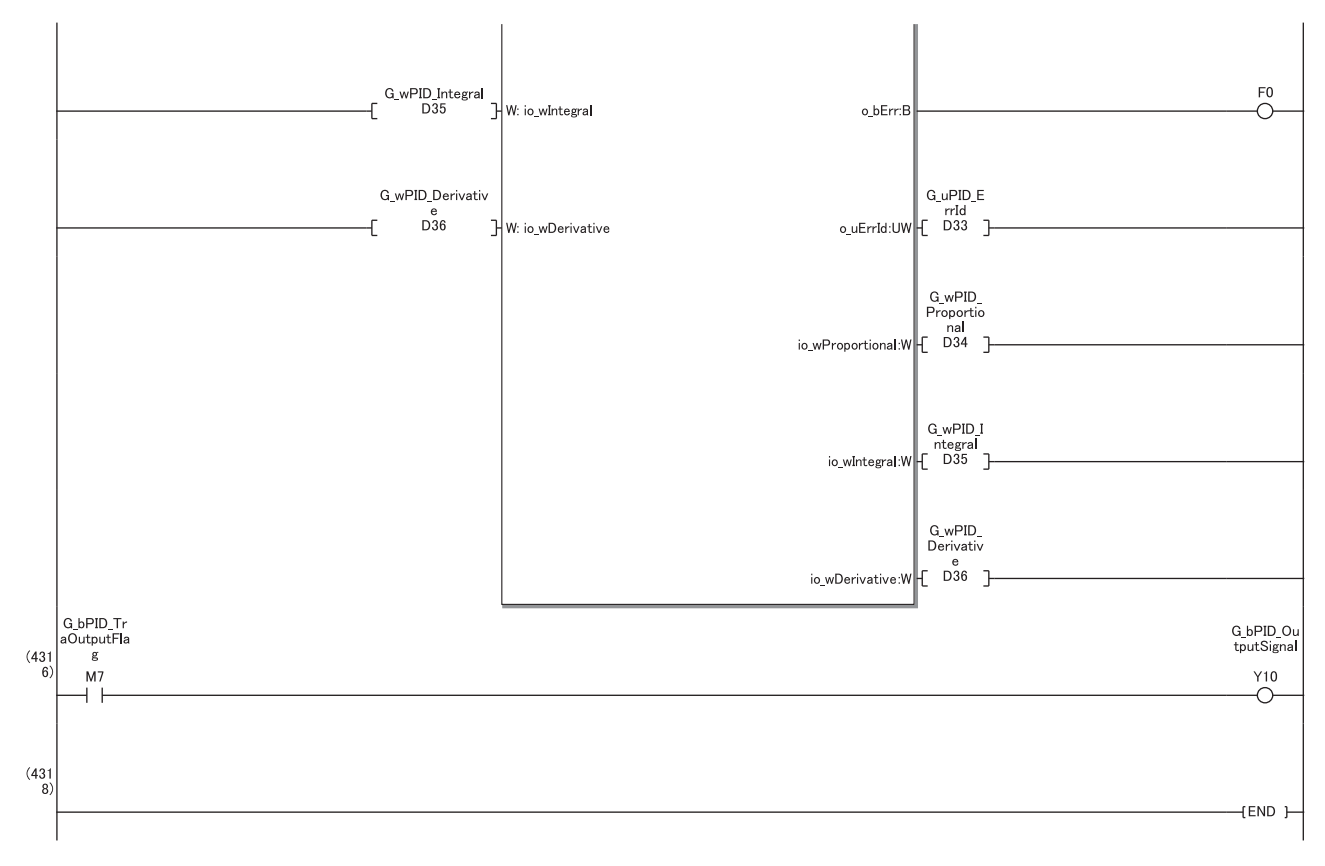

(55)Set this item when automatically calculating the manipulated value (MV) ( $\text{C}$  [Page 13 Automatic calculation of a manipulated value \(MV\) by PID control](#page-14-0)). When calculation of the PID constants by auto tuning is not required, turn off G\_bPID\_AT (auto tuning start/stop).

(59)To avoid sudden changes in the manipulated value (MV) when the mode is switched from AUTO to MAN, store the manipulated value (MV) from immediately before in the MAN output setting.

(65)To avoid sudden changes in the manipulated value (MV) when the mode is switched from MAN to AUTO, store the process value (PV) from immediately before in the set value (SV) setting.

# **When performing the cascade control**

This section describes an application example of cascade control by using more than one of this FB.

This PID control program reads the temperature measured by the resistance temperature detector (Pt100, -200 $\degree$ C to 850.0 $\degree$ C) connected to CH1 of R60RD8-G. The following image shows the relationship between a manipulated value (MV) of 0 to 1000 (0.0% to 100.0%) and the RY41NT2P output.

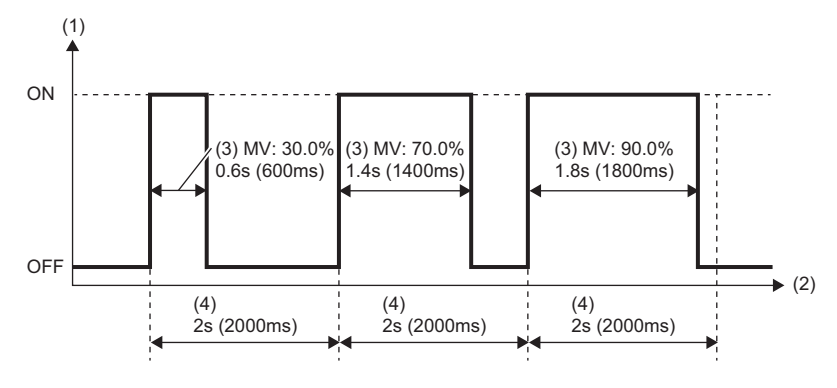

(1) Output

(2) Time

(3) Manipulated value

(4) Control output cycle setting

## **System configuration**

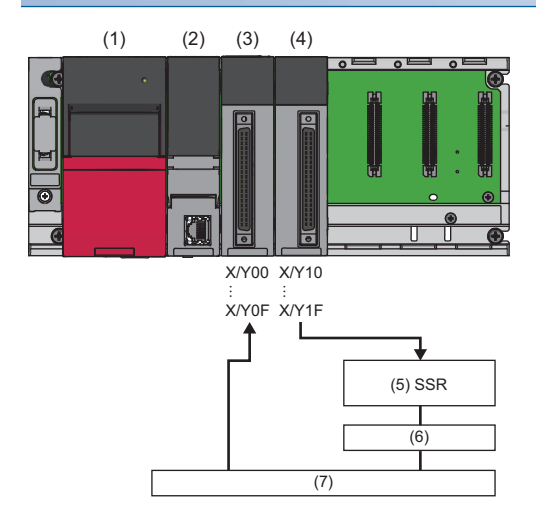

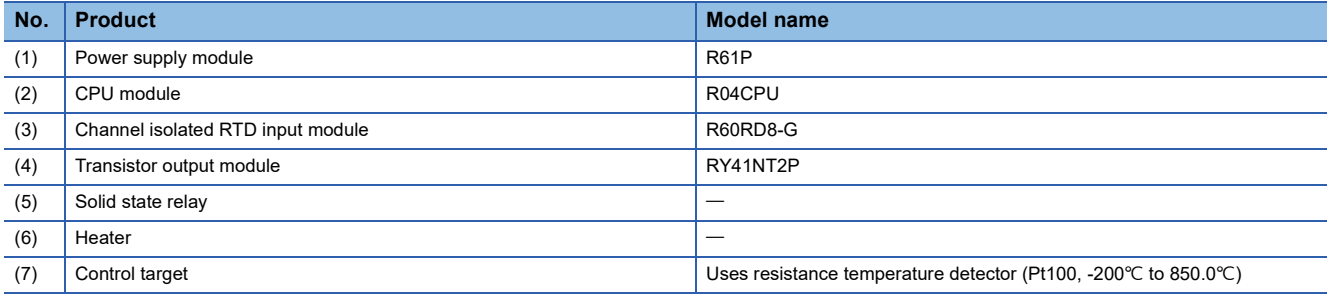

#### **Precautions**

Ladder blocks must be configured for all input labels. If a circuit is not set, the value is considered an undefined value.

### **Wiring example**

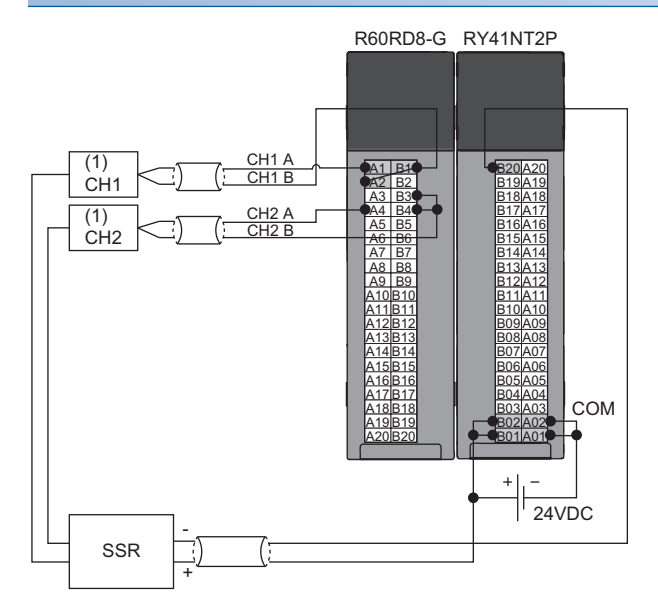

(1) Control target

#### **Parameter setting**

#### ■**CPU parameter**

In the CPU parameters of R04CPU, set the following "High Speed Timer/High Speed Retentive Timer" to "10.00ms" and specify the timer limit setting. Leave all other CPU parameters as their defaults.

 $\gamma$  [Navigation window]  $\Leftrightarrow$  [Parameter]  $\Leftrightarrow$  [R04CPU]  $\Leftrightarrow$  [CPU Parameter]  $\Leftrightarrow$  [Operation Related Setting]

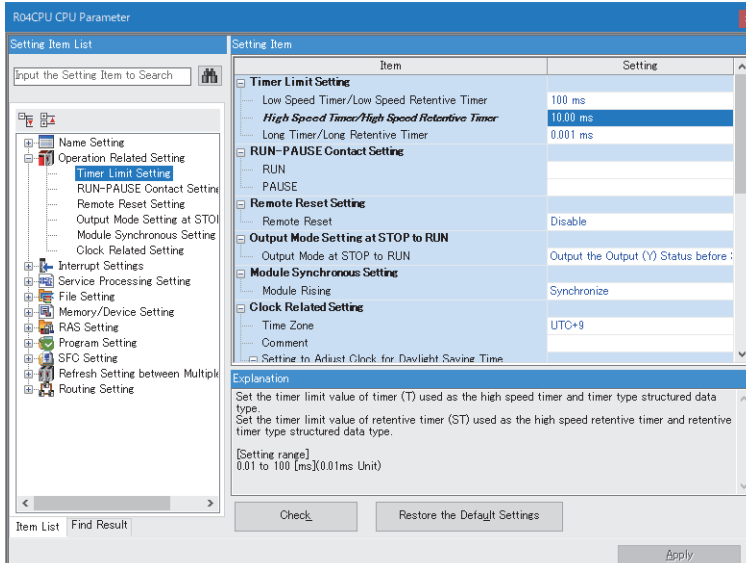

#### ■**Module parameters for the temperature input module**

In the R60RD8-G module parameters, set the following "Conversion enable/disable setting" to "Conversion enable". Leave all other module parameters as their defaults.

 $\text{[N} \otimes \text{[N} \otimes \text{[$ 

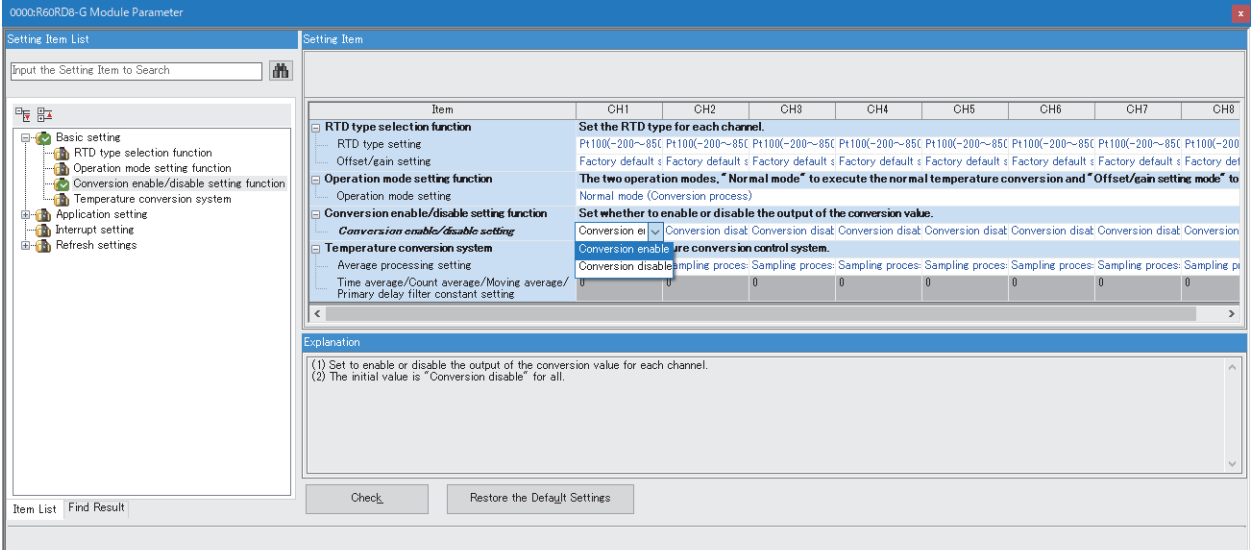

# **Program example**

## ■**Label setting**

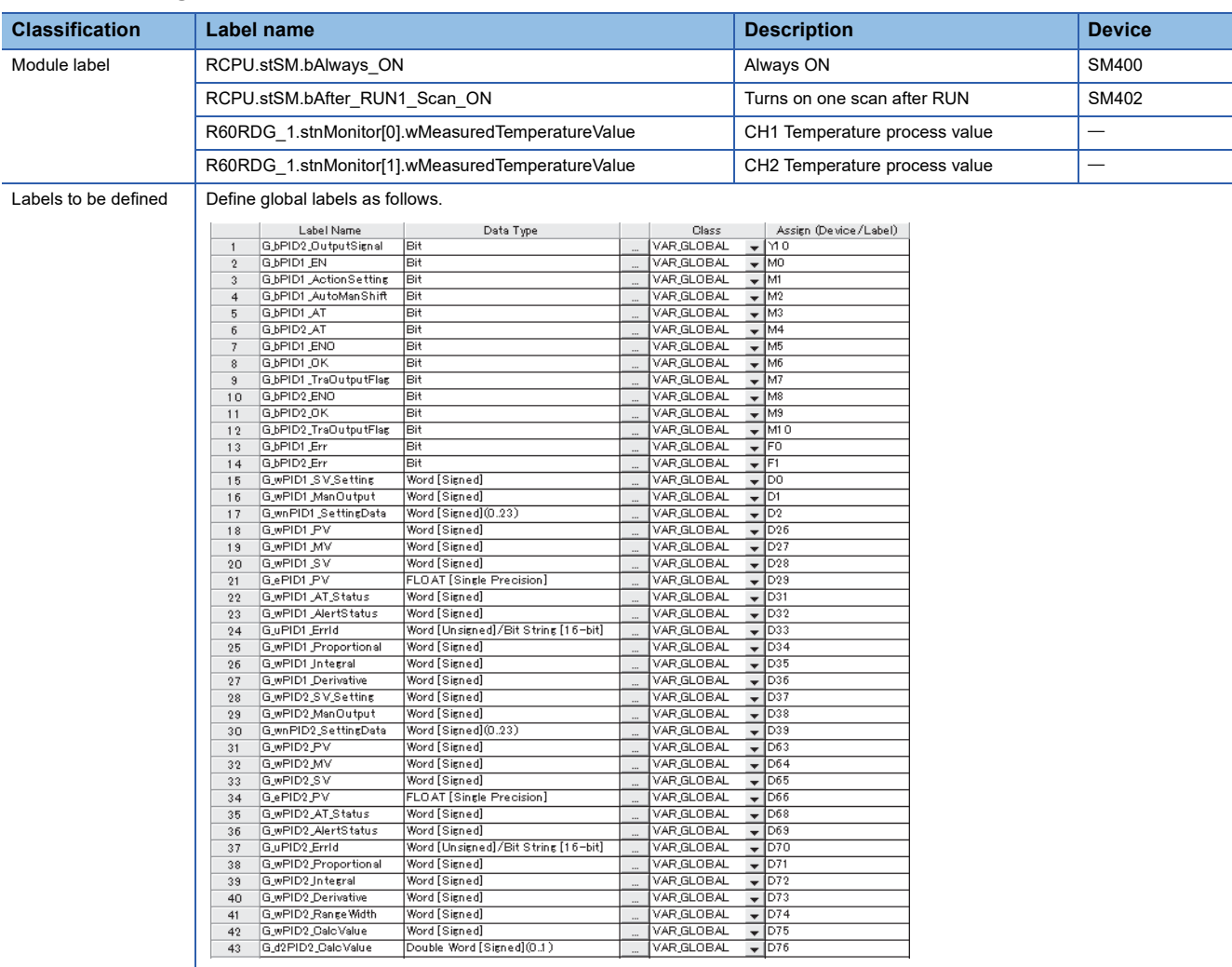

#### ■**PID control**

When G bPID EN (PID control execution command) turns on, the cascade control is performed.

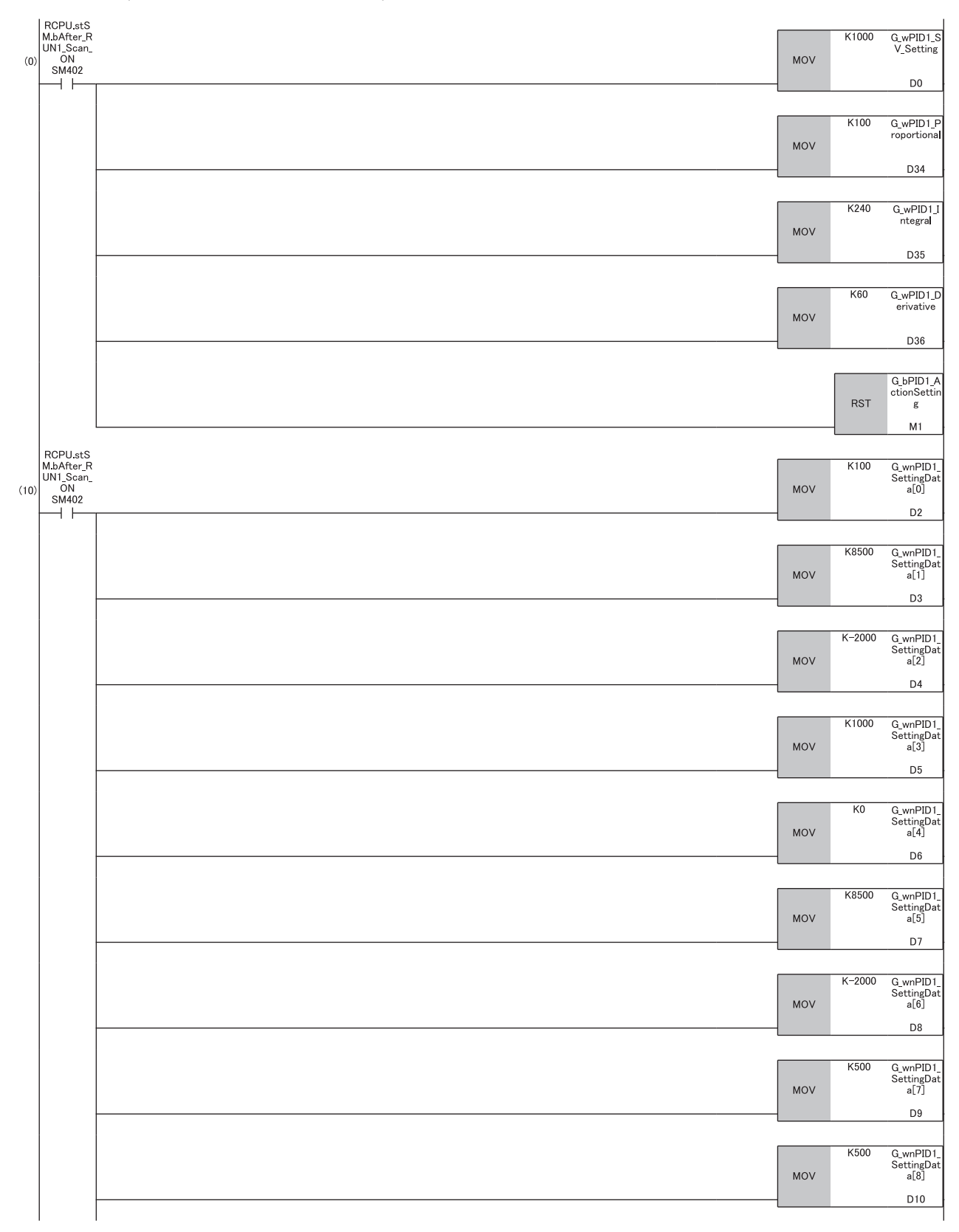

**3**

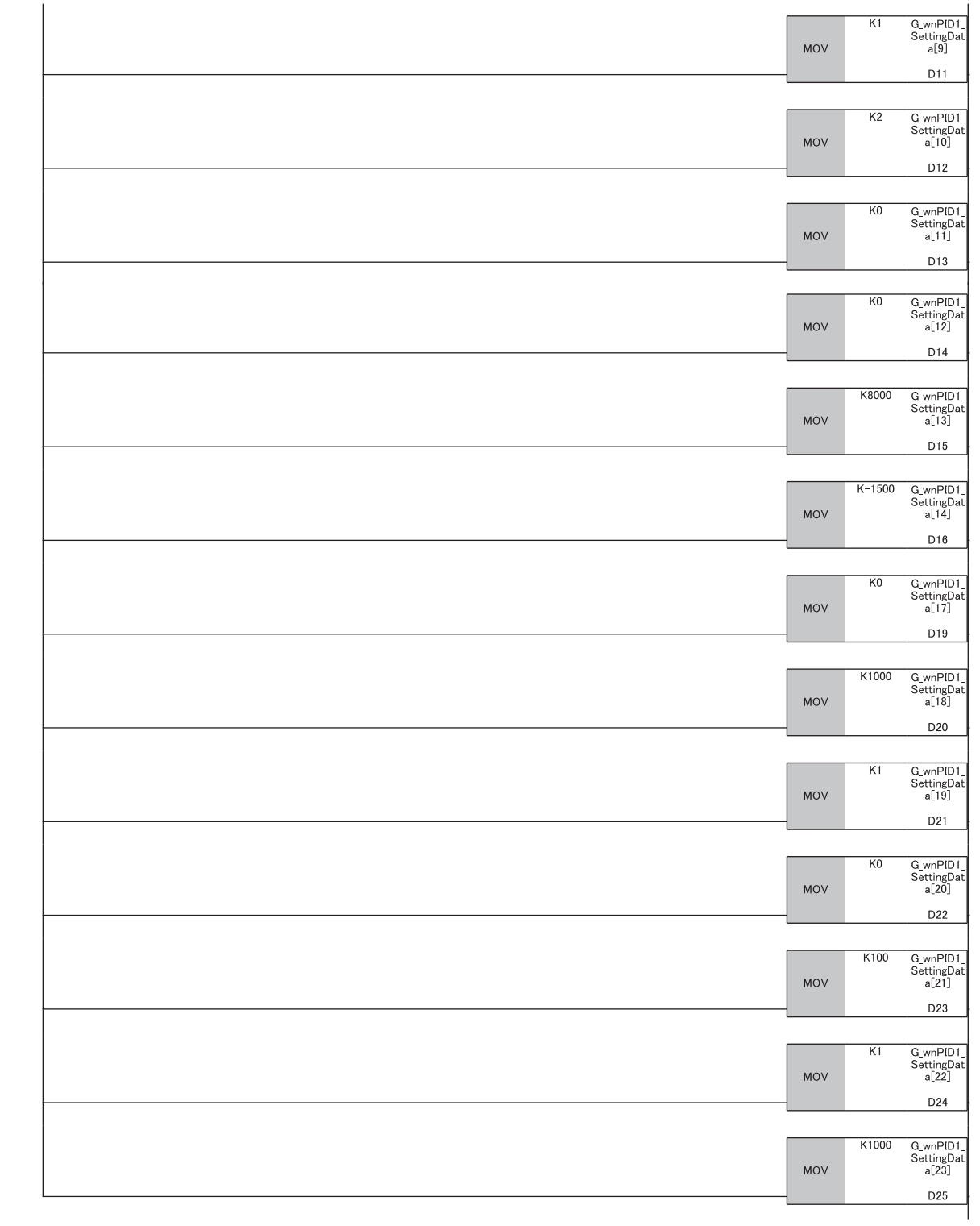

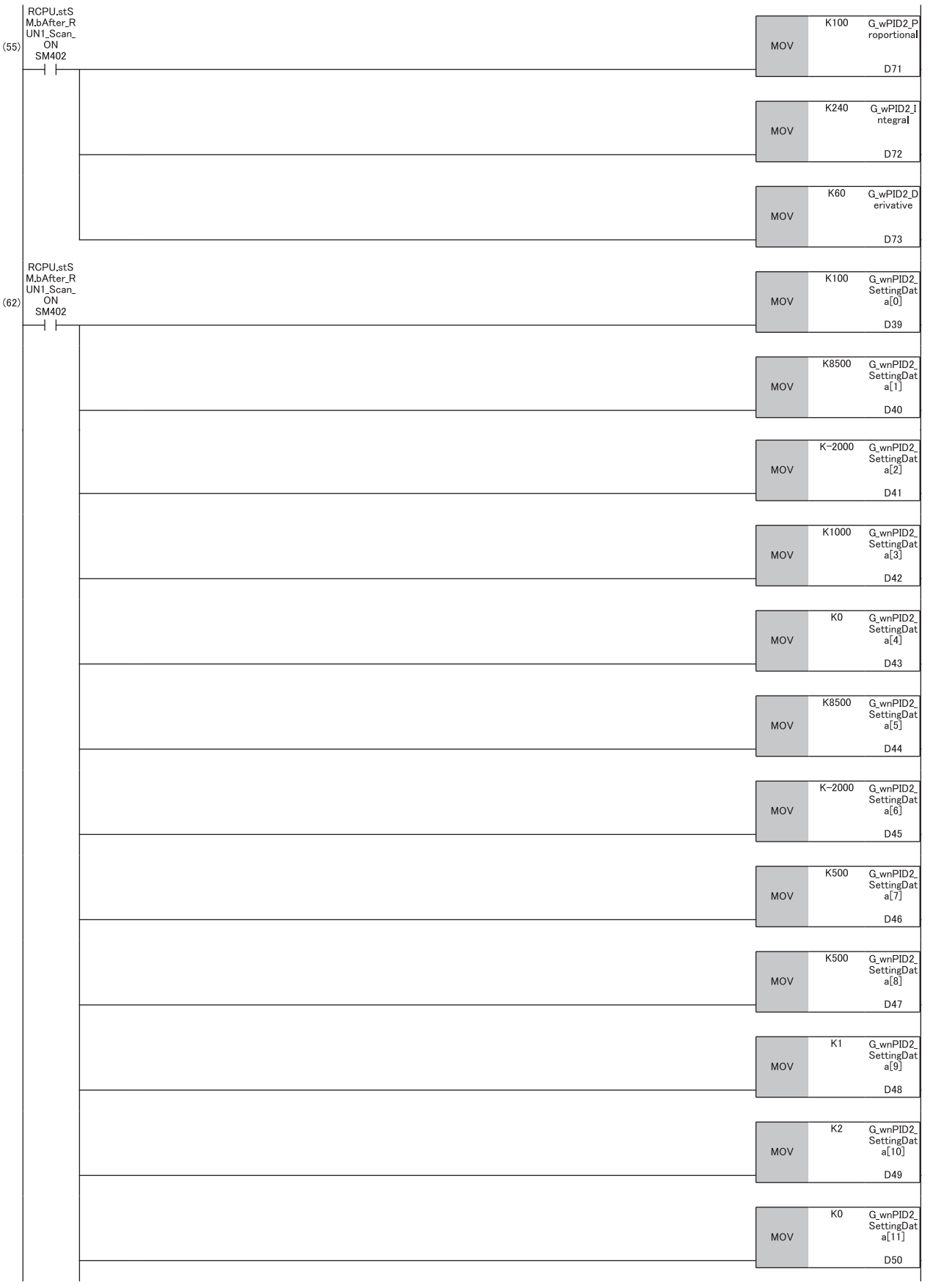

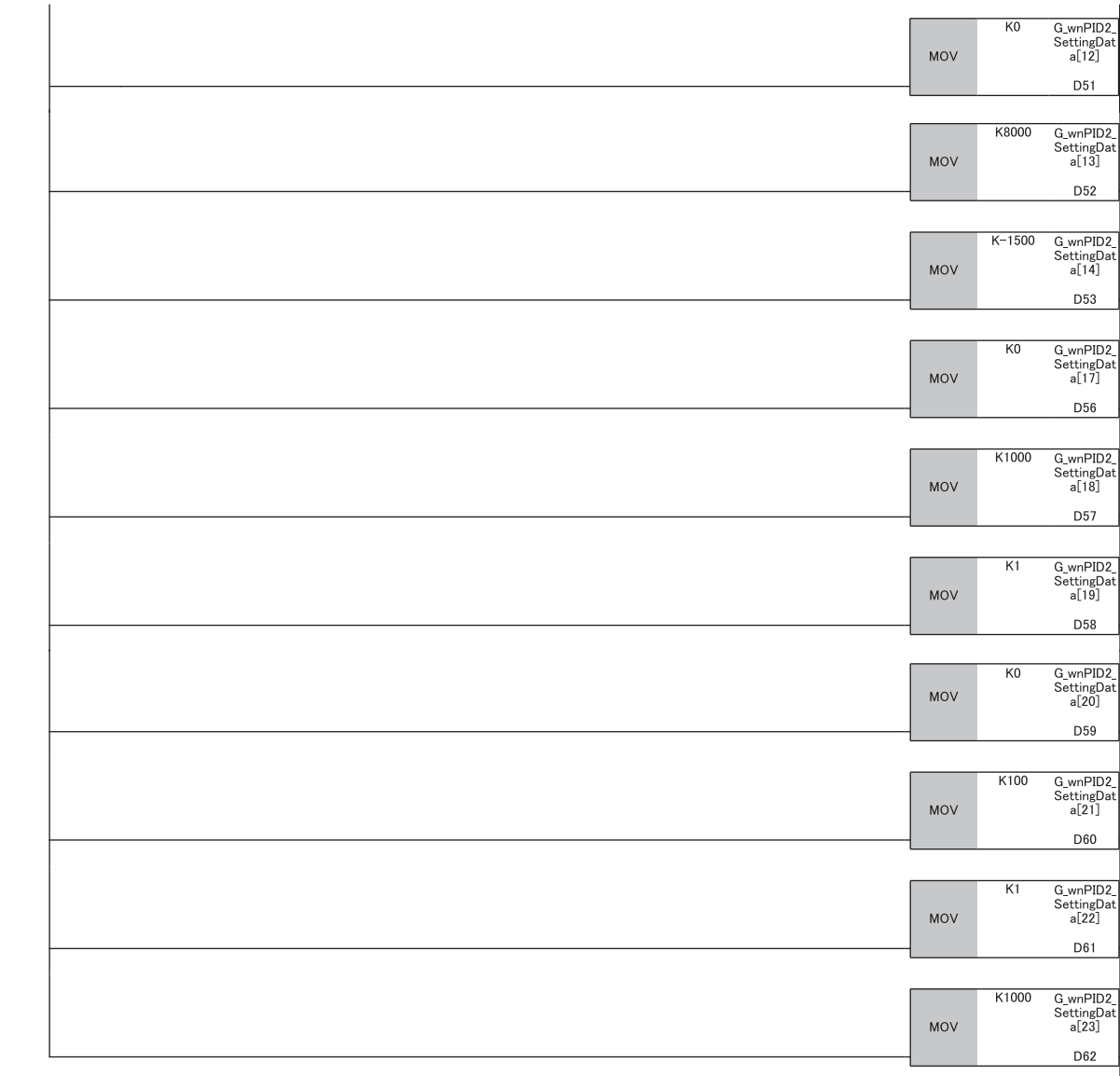

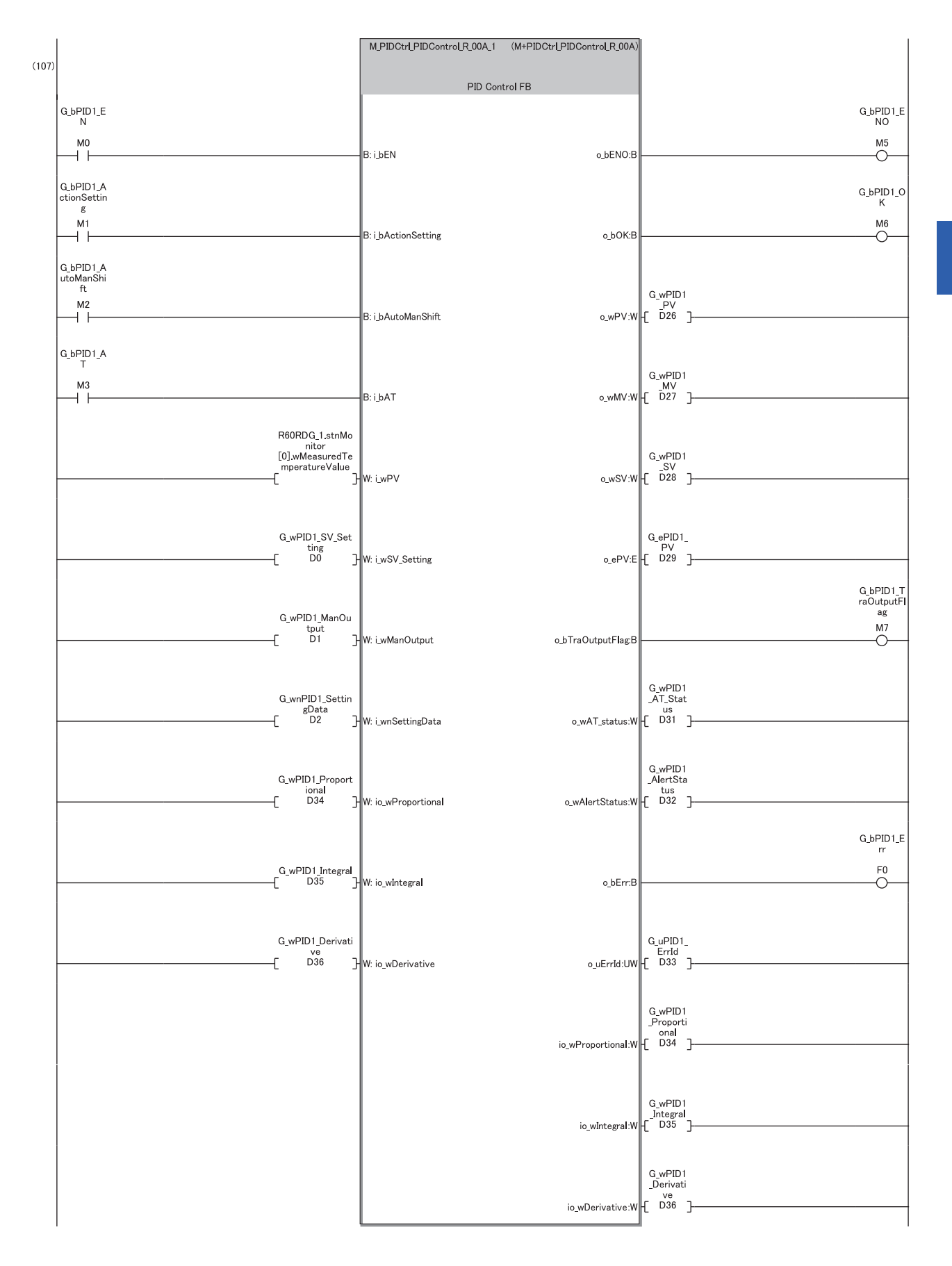

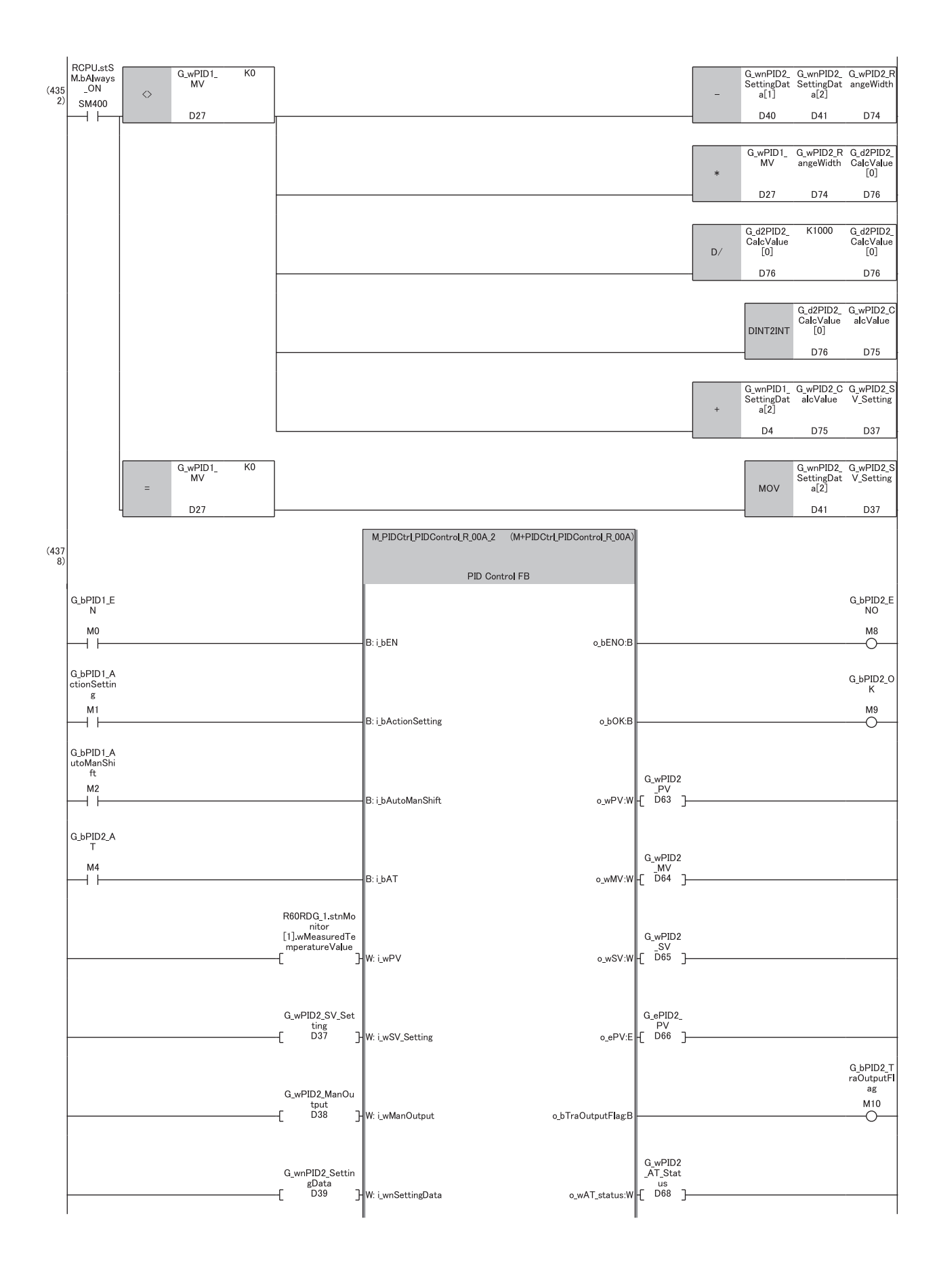
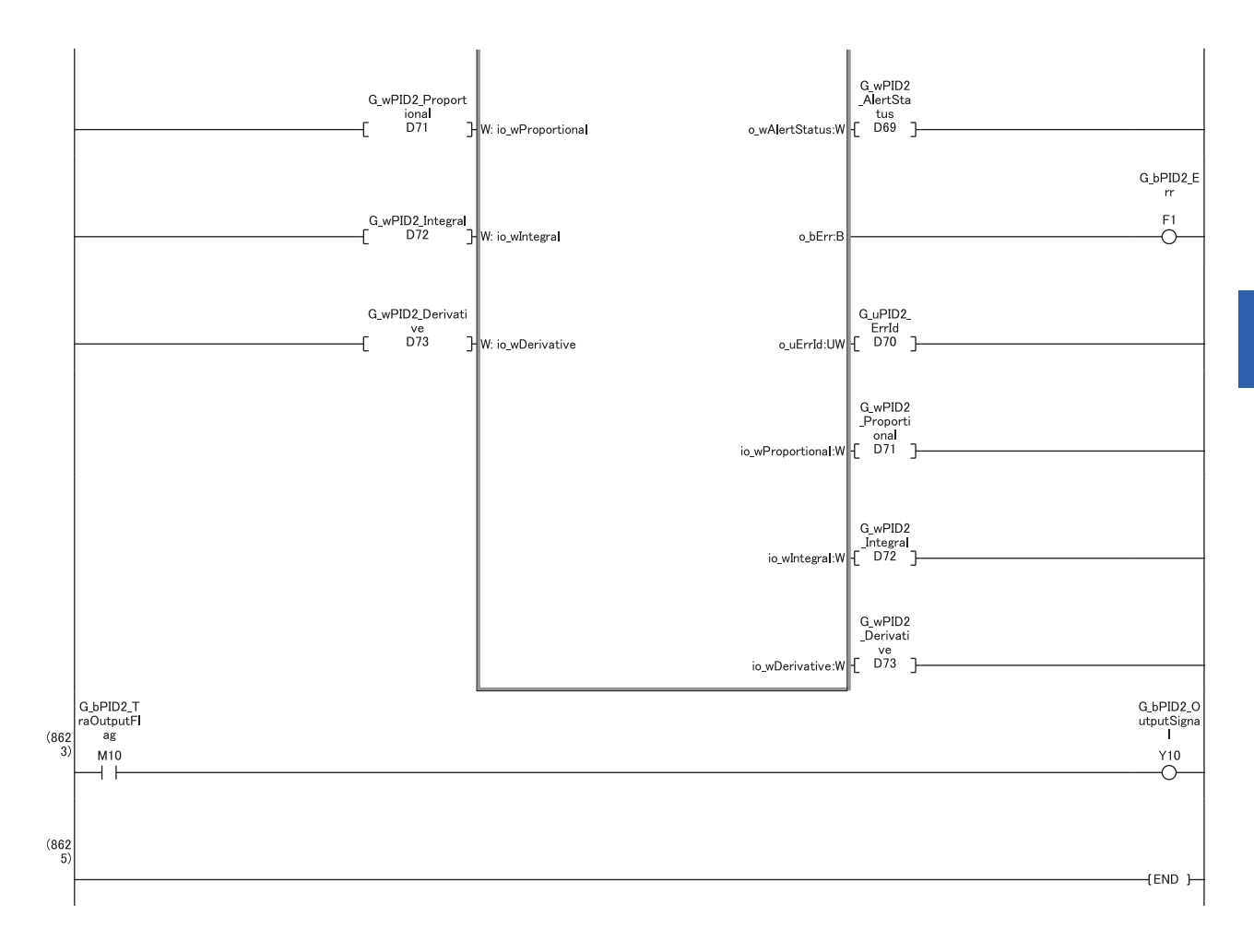

# **3.2 M+PIDCtrl\_PIDOperation\_R**

# **When using SCR (thyristor)**

This PID control program reads the temperature measured by the resistance temperature detector (Pt100, -200 $\degree$ C to 850.0 $\degree$ C) connected to CH1 of R60RD8-G, and outputs the DC voltage (0 to 5V) from CH1 of R60DA4. The following image shows the relationship between the manipulated value (MV) and the output voltage of the R60DA4 when 0 to 5V is output for a manipulated value (MV) of 0 to 1000.

In this case, the manipulated value (MV) settings are upper limit output limiter: 1000, lower limit output limiter: 0, AT upper limit output limiter (ULV): 1000, and AT lower limit output limiter (LLV): 0.

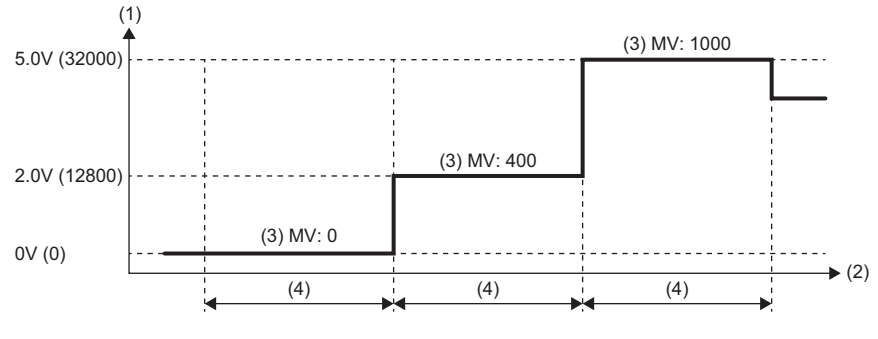

(1) Output voltage, ( ): Digital value

(2) Time

(3) Manipulated value

(4) Sampling time

# **System configuration**

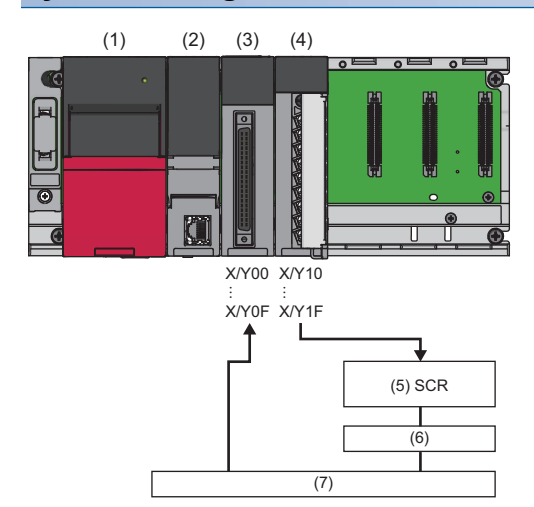

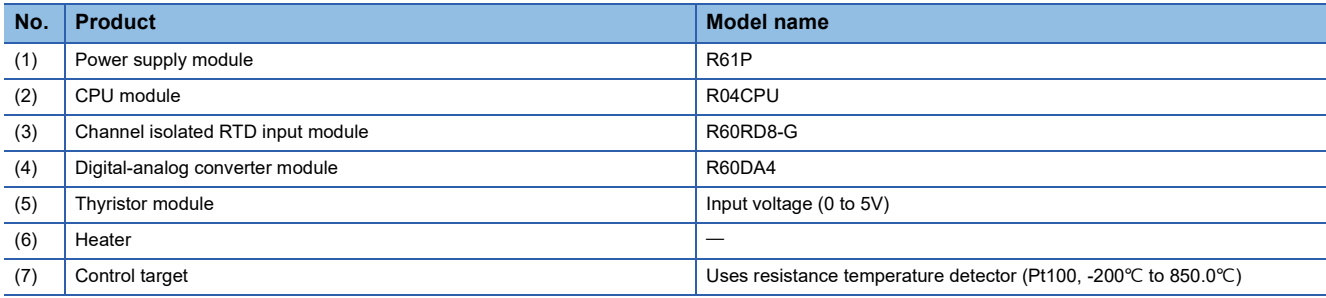

#### **Precautions**

Ladder blocks must be configured for all input labels. If a circuit is not set, the value is considered an undefined value.

# **Wiring example**

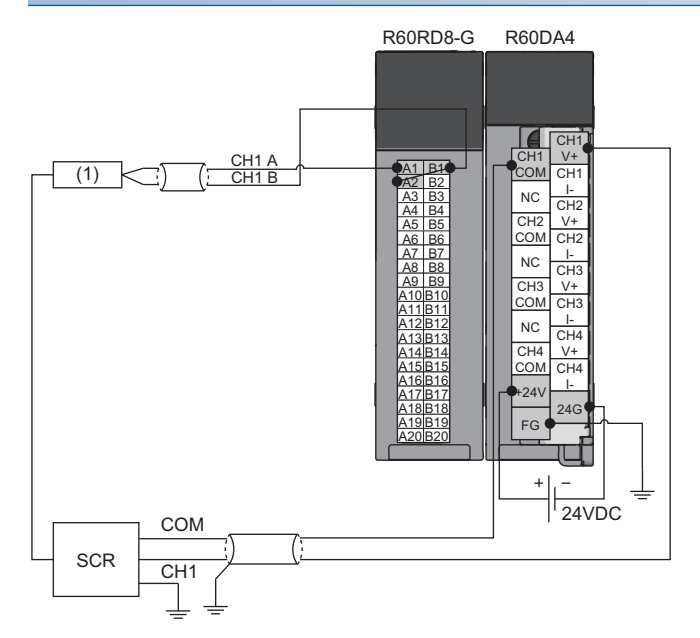

(1) Control target

### **Parameter setting**

#### ■**Module parameters for the temperature input module**

In the R60RD8-G module parameters, set the following "Conversion enable/disable setting" to "Conversion enable". Leave all other module parameters as their defaults.

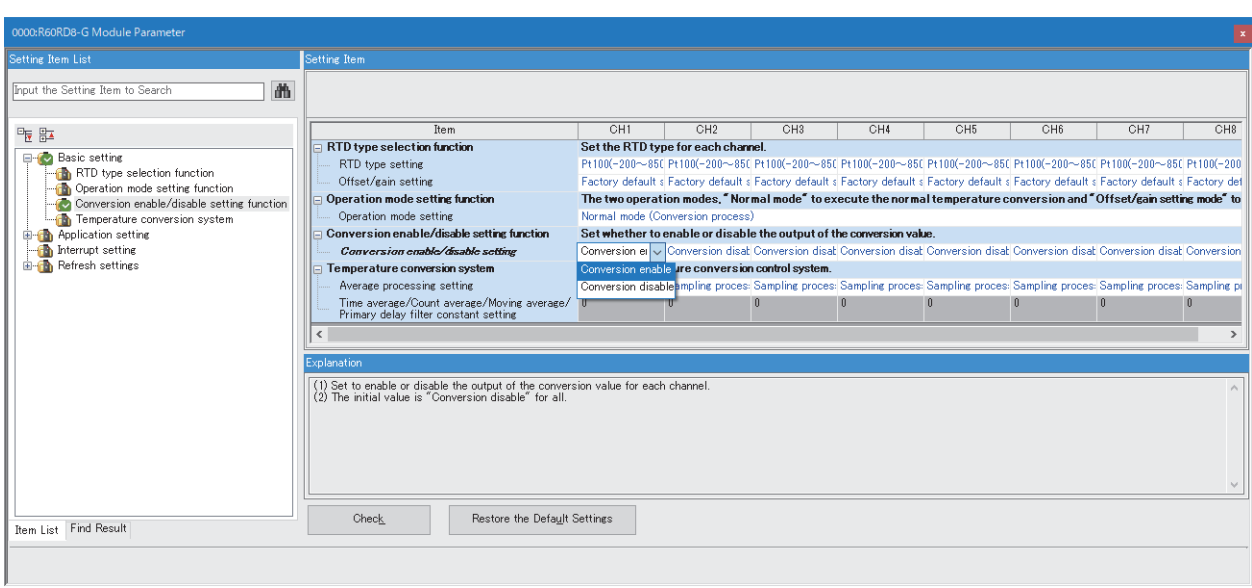

 $\textcircled{r}$  [Navigation window]  $\Rightarrow$  [Parameter]  $\Rightarrow$  [Module Information]  $\Rightarrow$  [R60RD8-G]  $\Rightarrow$  [Basic Setting]

#### ■**Module parameters for the digital-analog converter module**

In the R60DA4 module parameters, set the following values. Leave all other module parameters as their defaults.

- "Output range setting": "0 to 5V"
- "D/A conversion enable/disable setting": "D/A conversion enabled"

 $\textcircled{r}$  [Navigation window]  $\Rightarrow$  [Parameter]  $\Rightarrow$  [Module Information]  $\Rightarrow$  [R60DA4]  $\Rightarrow$  [Basic Setting]

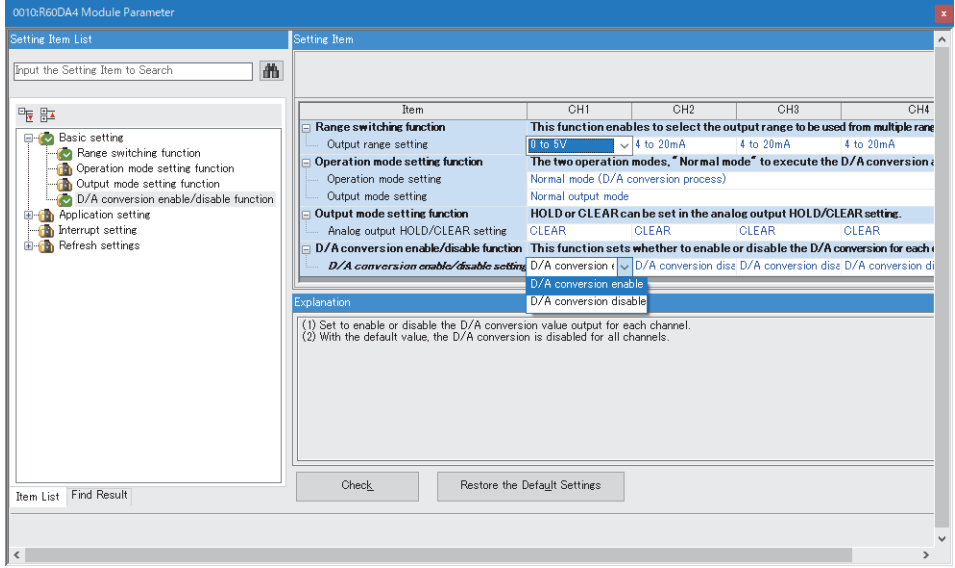

For the "Output range setting", check the input voltage specifications of the SCR (thyristor) and select from the following. Check the digital value and resolution of the output range, and set the upper/lower limit output limiter value of the manipulated value (MV).

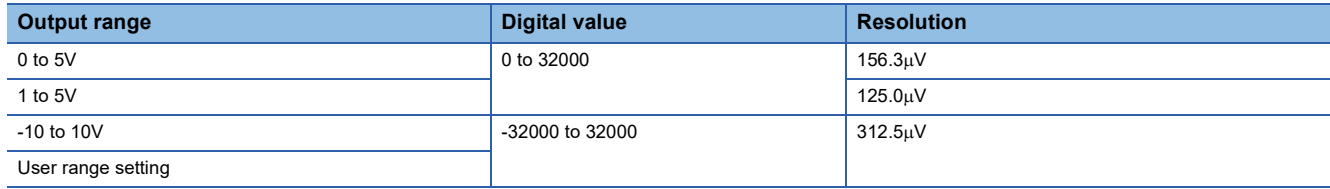

# **Program example**

# ■**Label setting**

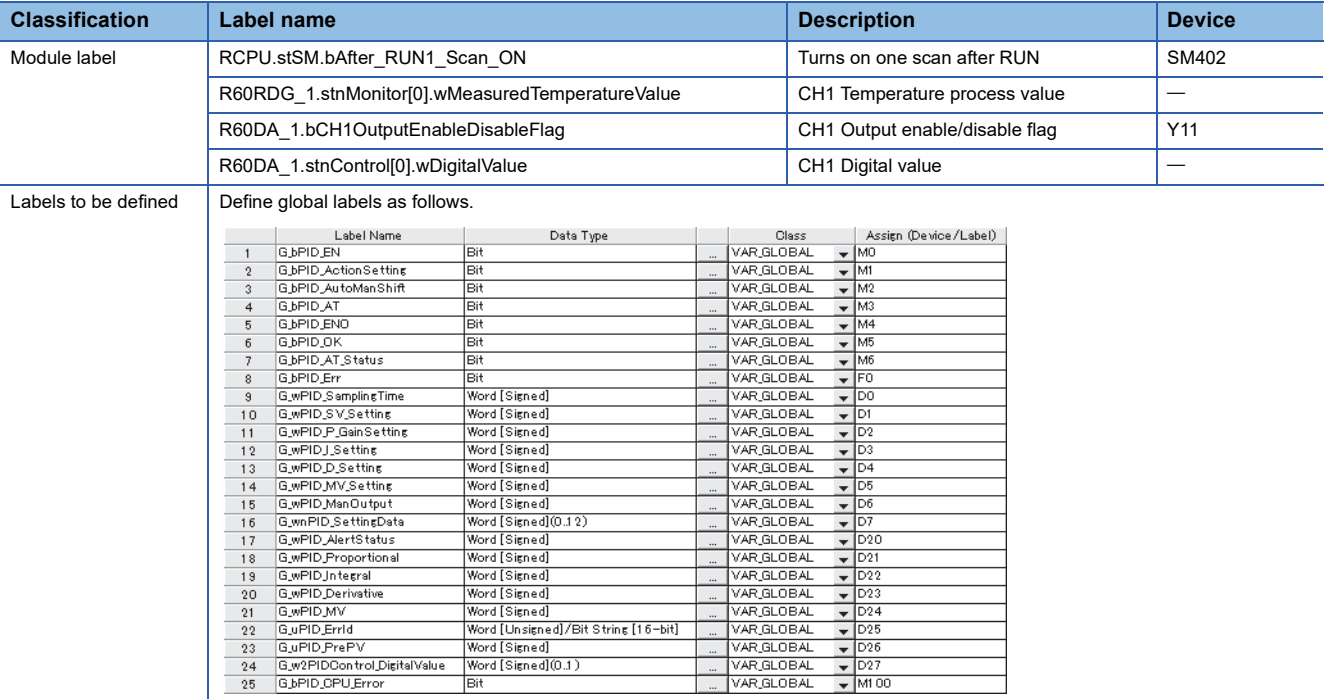

## ■**Initial setting**

Set the initial value for the FB after CPU RUN.

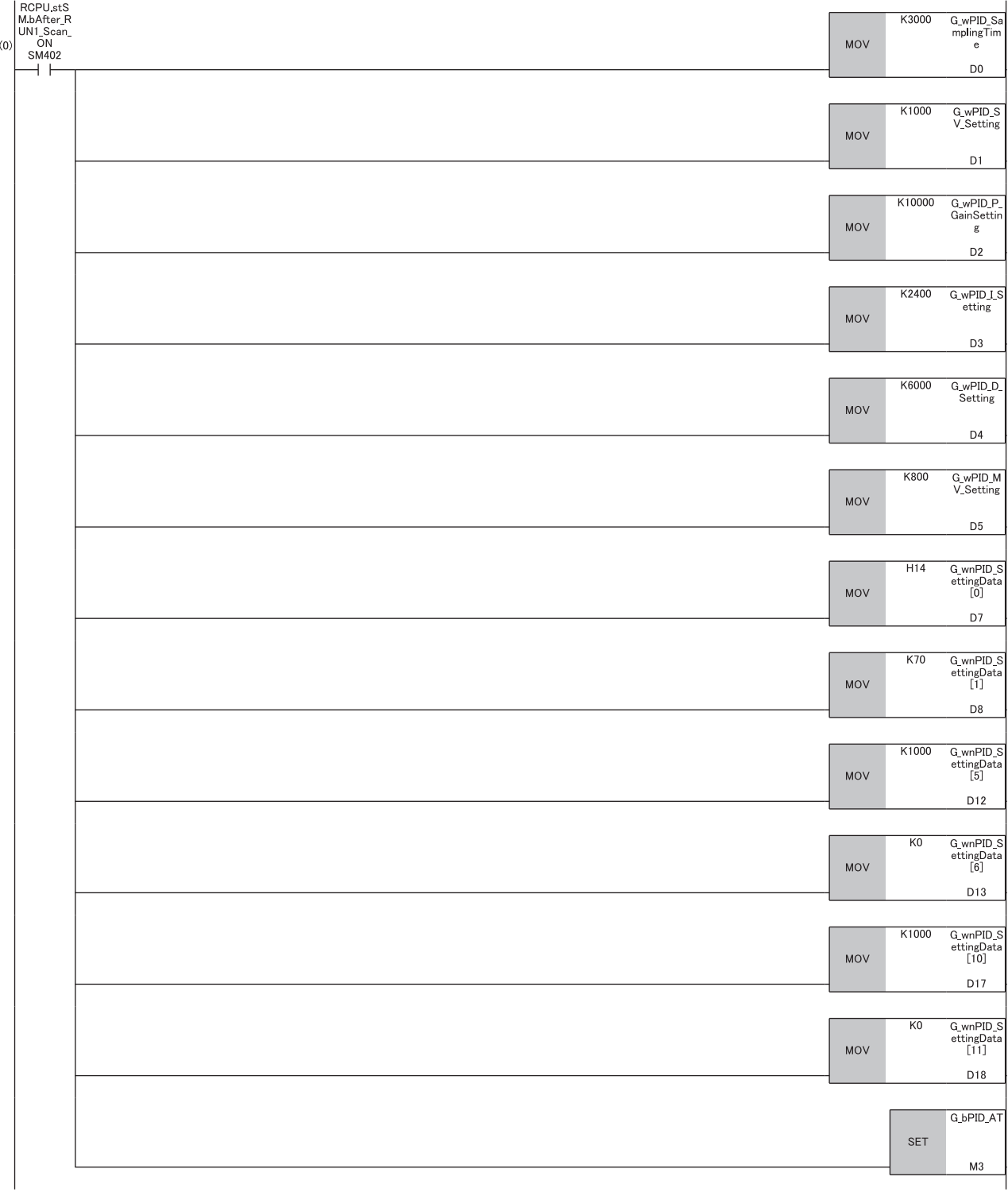

### ■**PID control**

When G bPID EN (PID control execution command) turns on, the PID constants are calculated, and PID control is executed for the process value obtained via CH1.

By turning G\_bPID\_AutoManShift (AUTO/MAN mode shift) on or off, automatic calculation and manual setting of the manipulated value (MV) switch.

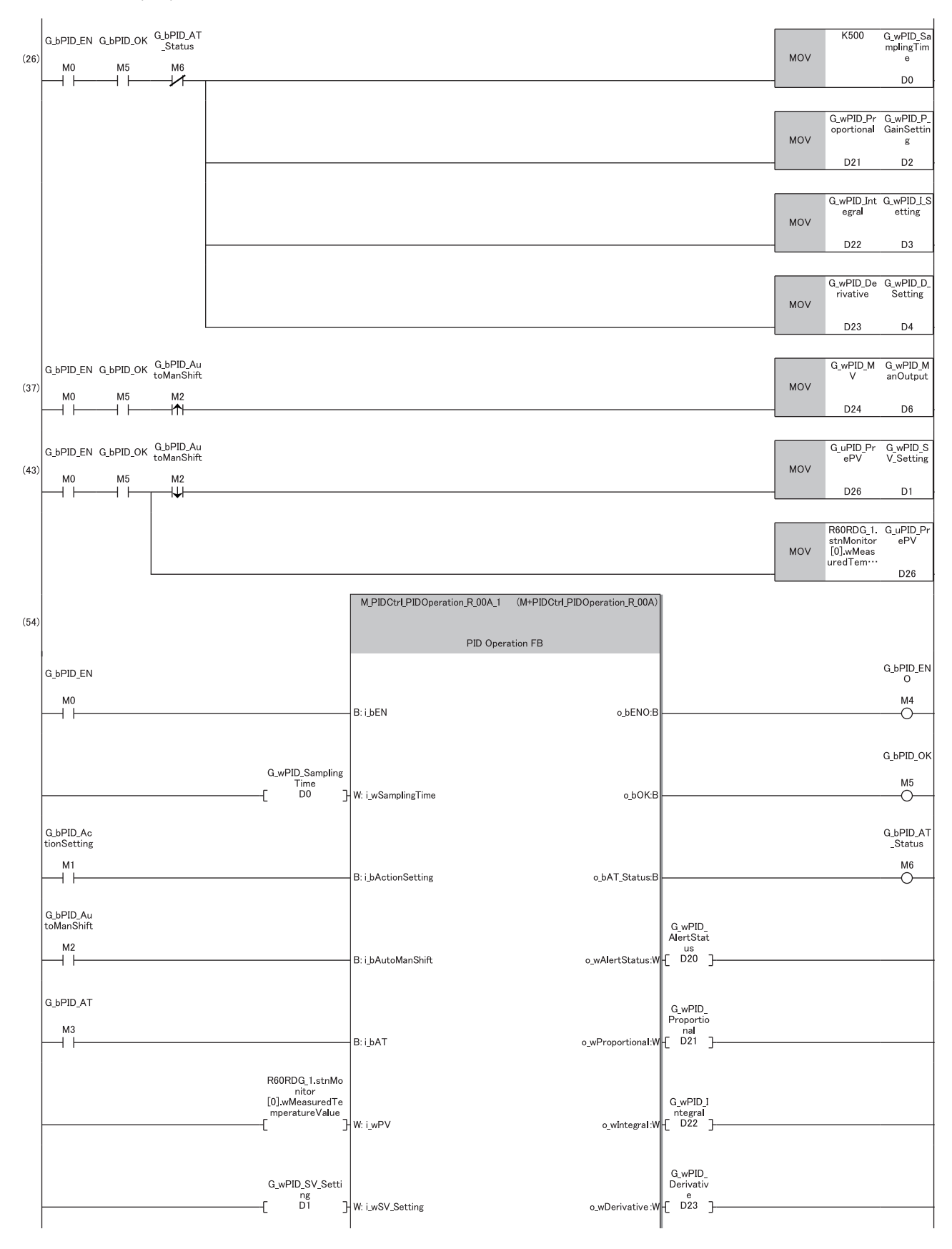

**3**

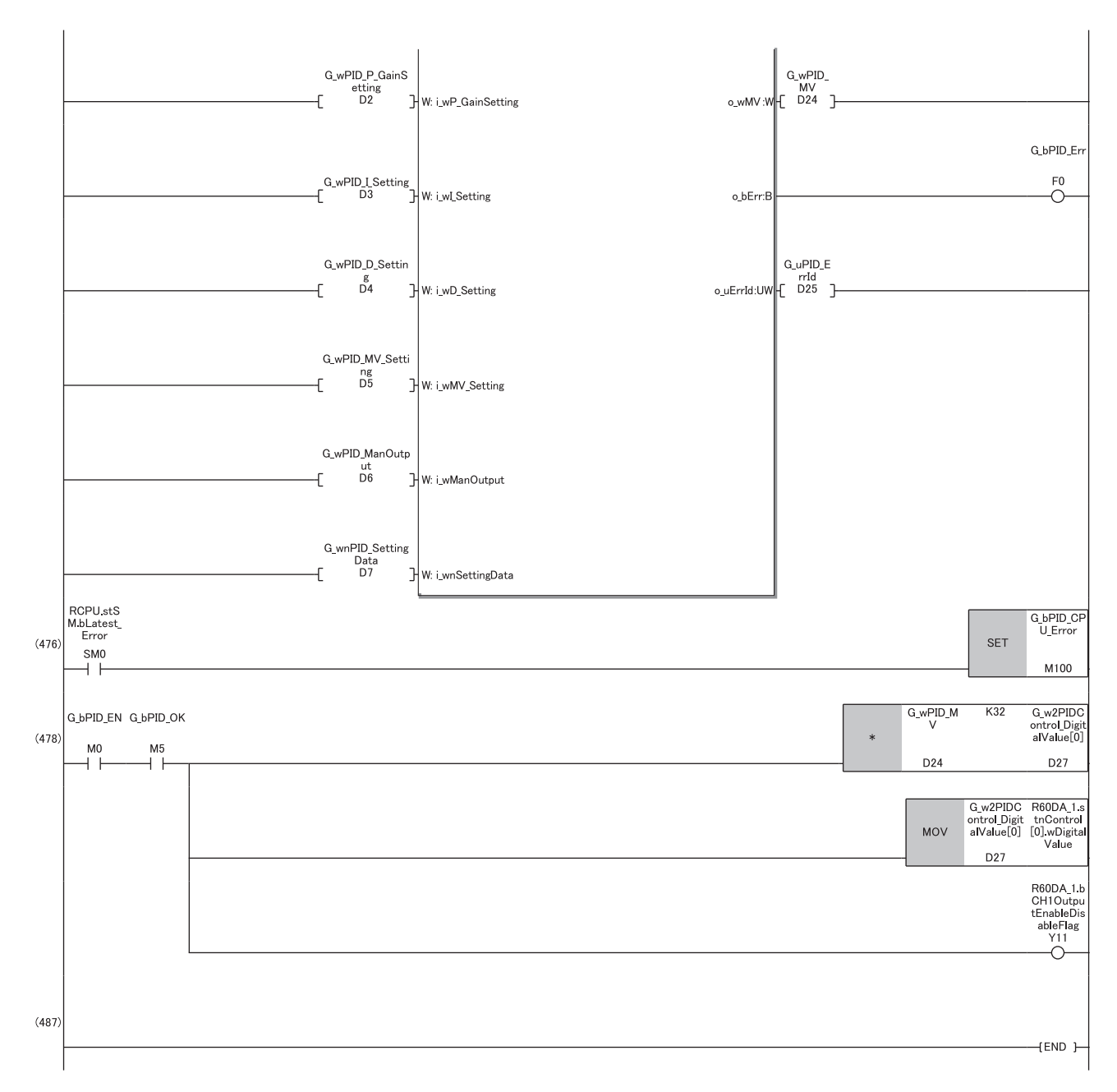

(26)Re-set the parameters after the completion of auto tuning ( $\Box$  [Page 30 Automatic calculation of a manipulated value \(MV\) by PID control](#page-31-0)). When calculation of the PID constants by auto tuning is not required, turn off G\_bPID\_AT (auto tuning start/stop).

(37)To avoid sudden changes in the manipulated value (MV) when the mode is switched from AUTO to MAN, store the manipulated value (MV) from immediately before in the MAN output setting.

(43)To avoid sudden changes in the manipulated value (MV) when the mode is switched from MAN to AUTO, store the process value (PV) from immediately before in the set value (SV) setting.

(476)Since this FB uses the PID operation instruction (PID), an error in the CPU module may occur.

Prepare the error recovery processing in the CPU module separately to suit the system and the requested operation.

# **When using SSR (solid state relay)**

This PID control program reads the temperature measured by the resistance temperature detector (Pt100, -200°C to 850.0°C) connected to CH1 of R60RD8-G. The following image shows the relationship between a manipulated value (MV) of 0.0 to 100.0% and the RY41NT2P output.

In this case, the manipulated value (MV) settings are upper limit output limiter: 1000, lower limit output limiter: 0, AT upper limit output limiter (ULV): 1000, and AT lower limit output limiter (LLV): 0.

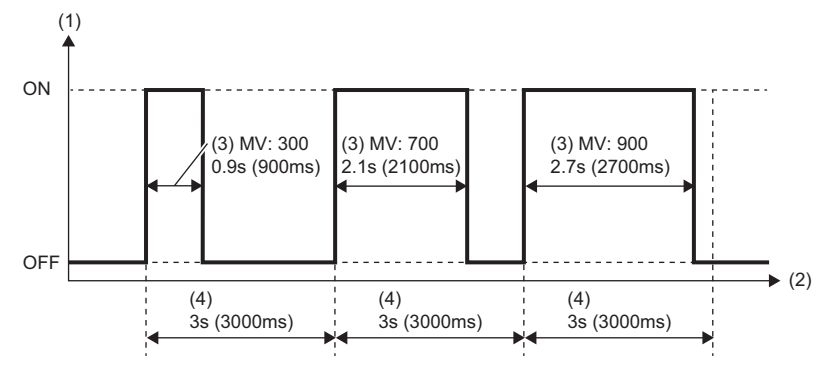

(1) Output

 $(2)$  Time

(3) Manipulated value

(4) Sampling time

# **System configuration**

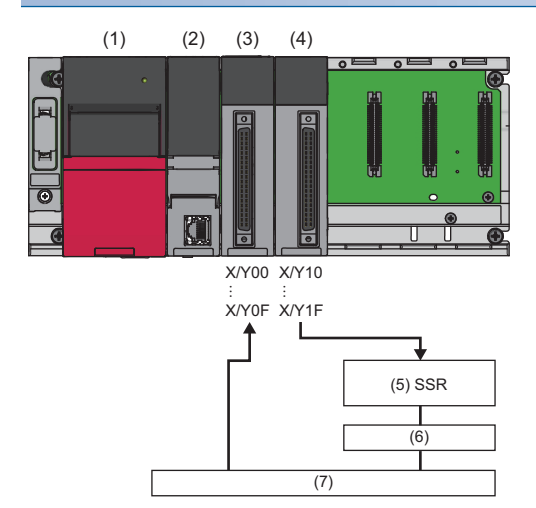

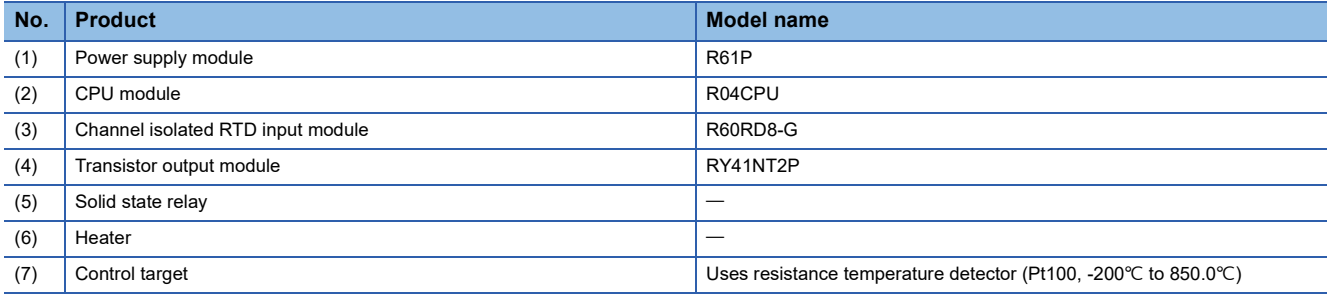

#### **Precautions**

Ladder blocks must be configured for all input labels. If a circuit is not set, the value is considered an undefined value.

## **Wiring example**

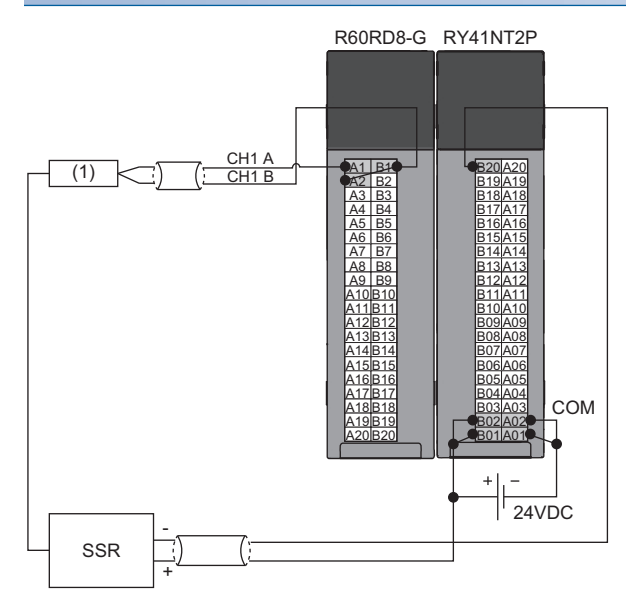

(1) Control target

### **Parameter setting**

#### ■**CPU parameter**

In the CPU parameters of R04CPU, set the following "High Speed Timer/High Speed Retentive Timer" to "10.00ms" and specify the timer limit setting. Leave all other CPU parameters as their defaults.

 $\gamma$  [Navigation window]  $\Leftrightarrow$  [Parameter]  $\Leftrightarrow$  [R04CPU]  $\Leftrightarrow$  [CPU Parameter]  $\Leftrightarrow$  [Operation Related Setting]

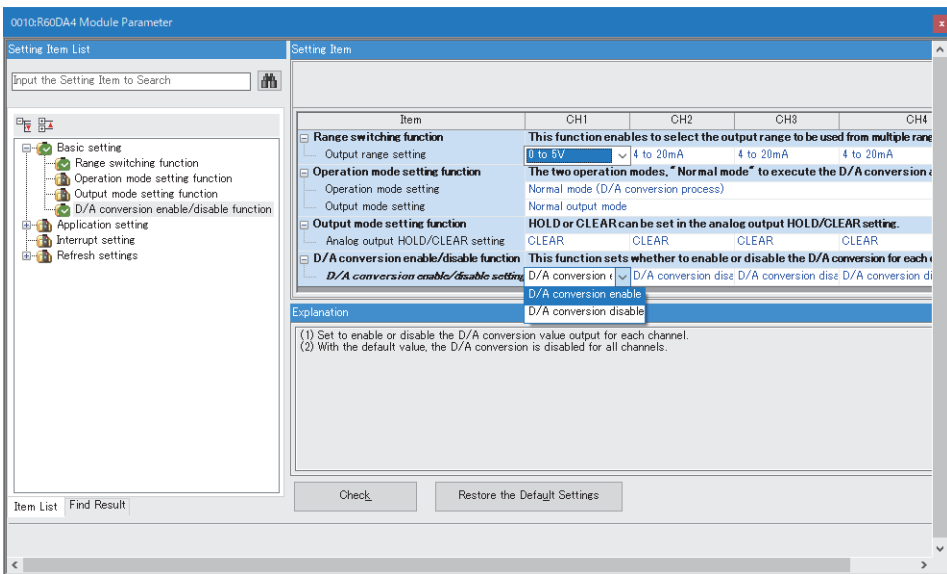

#### ■**Module parameters for the temperature input module**

In the R60RD8-G module parameters, set the following "Conversion enable/disable setting" to "Conversion enable". Leave all other module parameters as their defaults.

 $\gamma$  [Navigation window]  $\Rightarrow$  [Parameter]  $\Rightarrow$  [Module Information]  $\Rightarrow$  [R60RD8-G]  $\Rightarrow$  [Basic Setting]

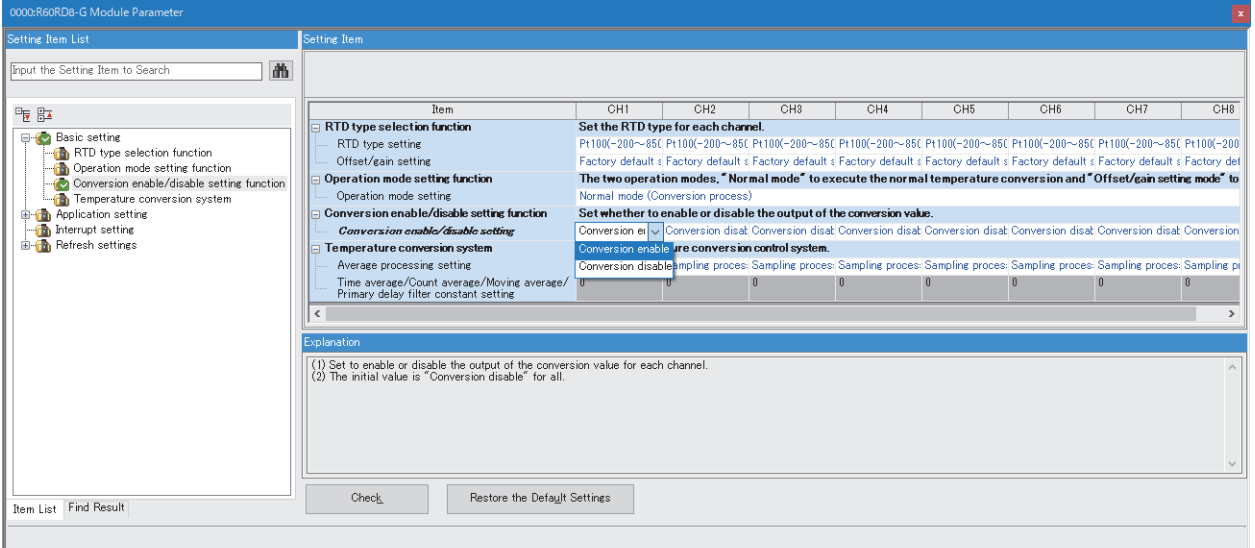

# **Program example**

# ■**Label setting**

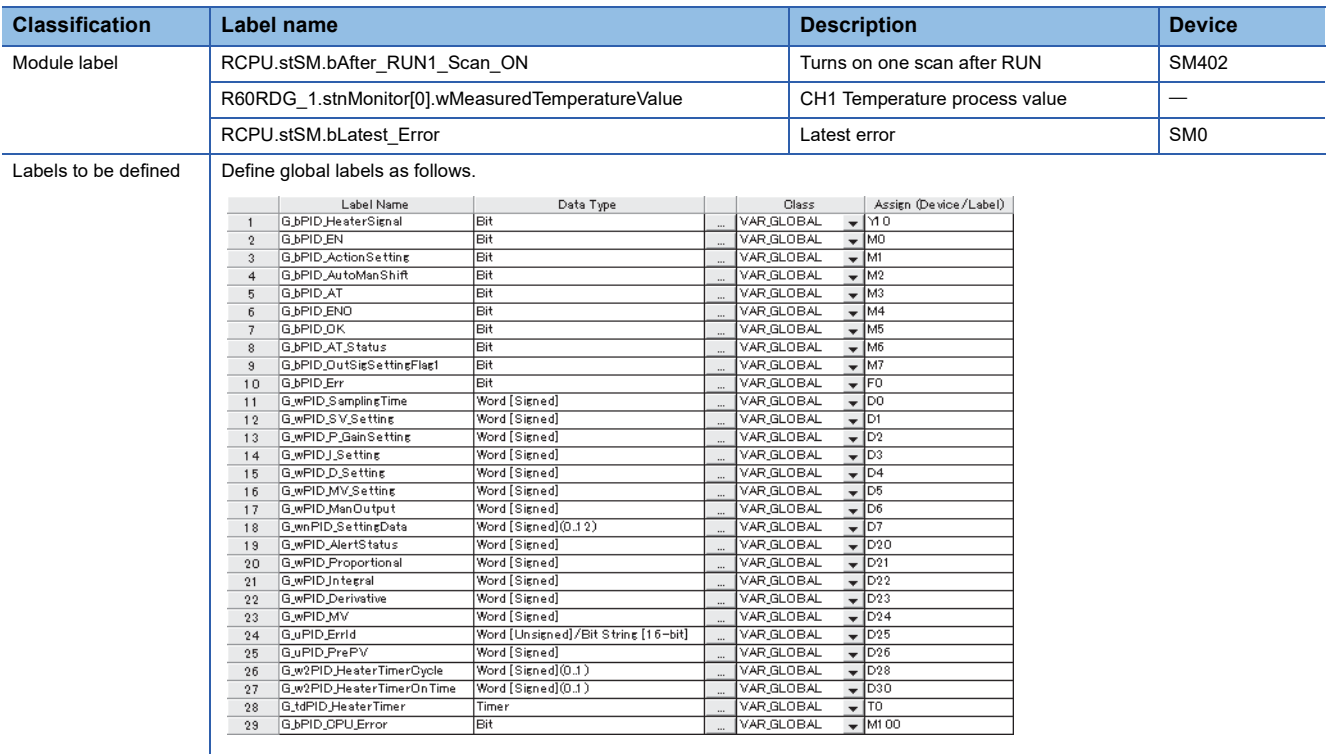

#### ■**Initial setting**

Set the initial value for the FB after CPU RUN.

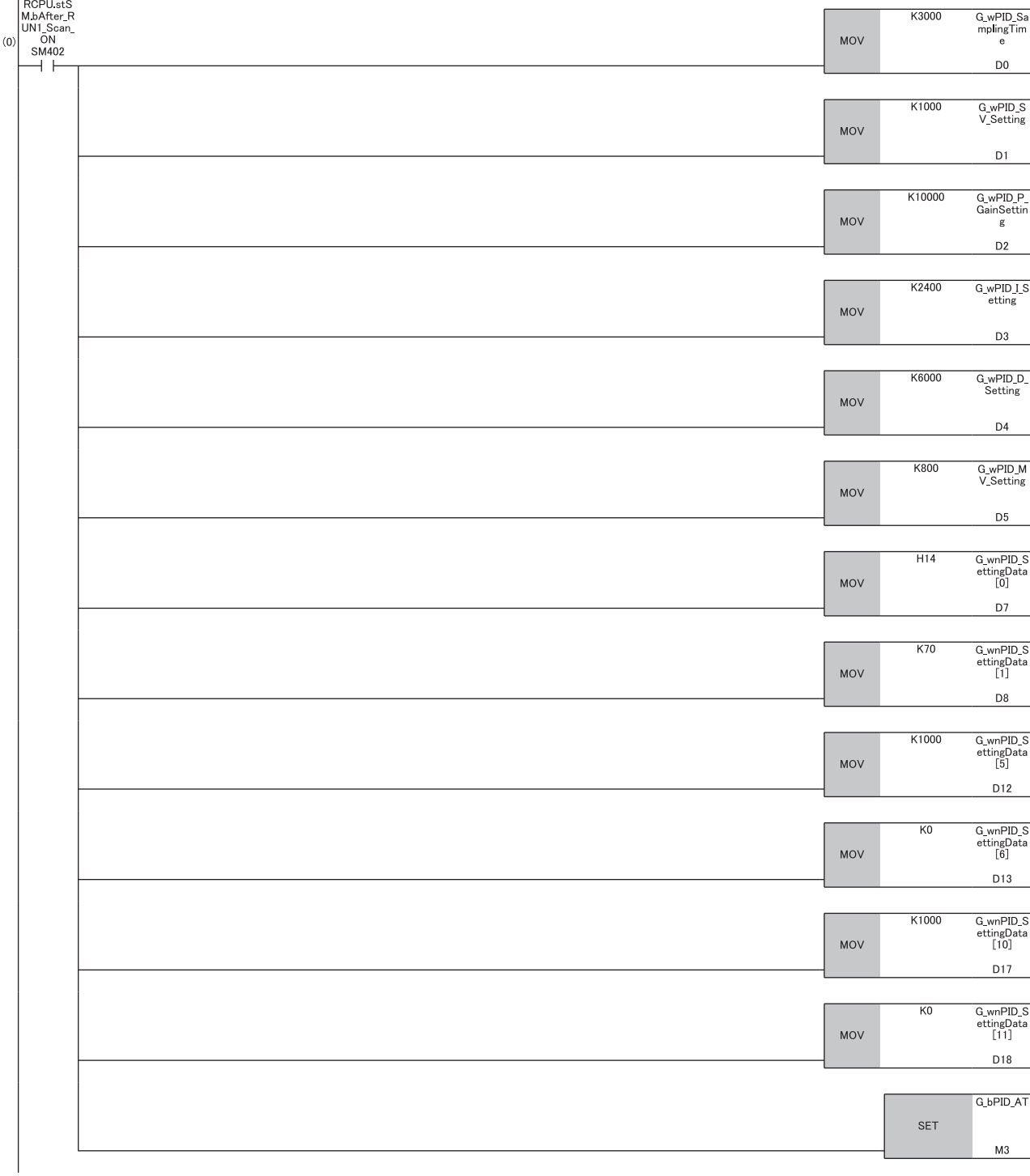

### ■**PID control**

When G bPID EN (PID control execution command) turns on, the PID constants are calculated, and PID control is executed for the process value obtained via CH1.

By turning G\_bPID\_AutoManShift (AUTO/MAN mode shift) on or off, automatic calculation and manual setting of the manipulated value (MV) switch.

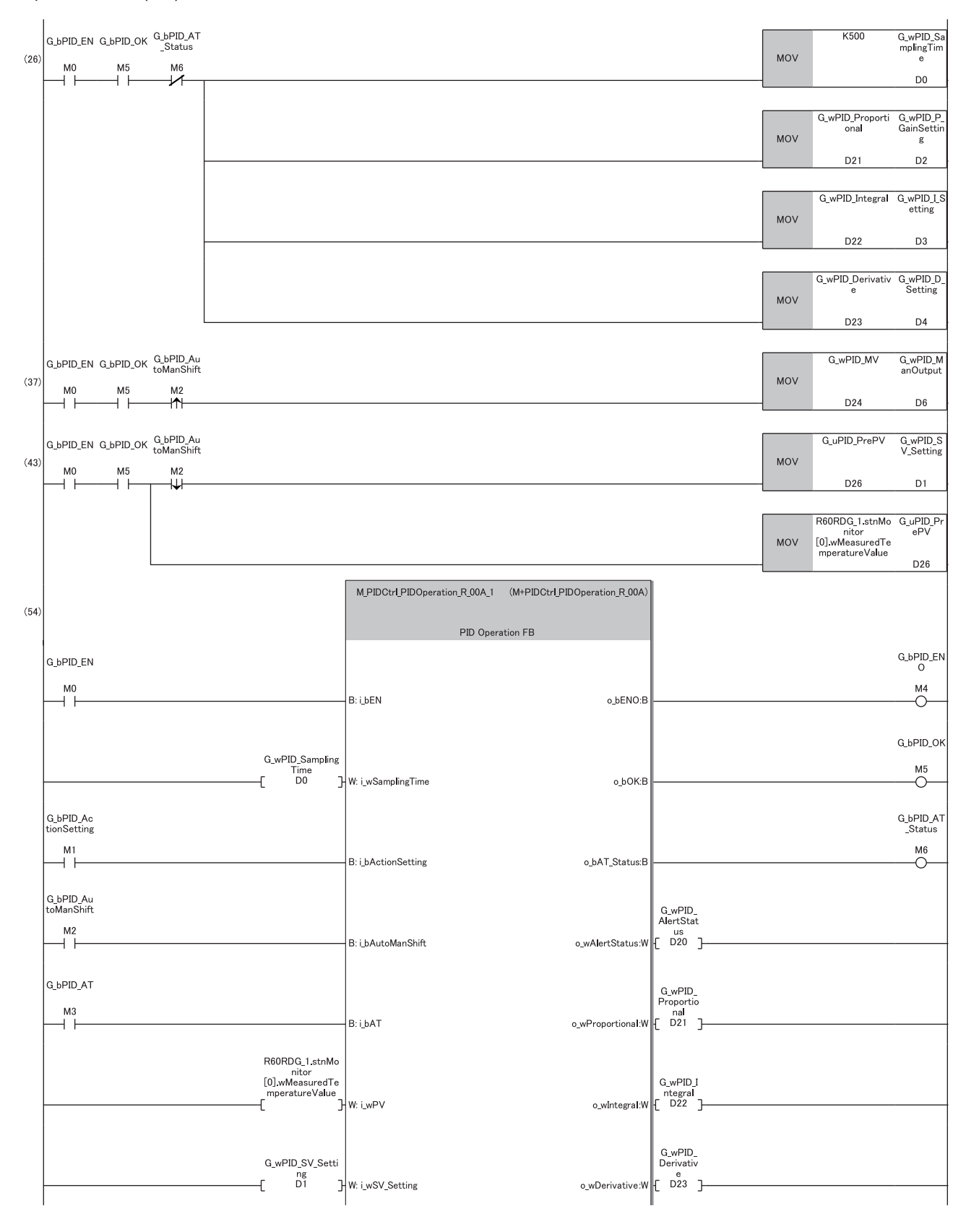

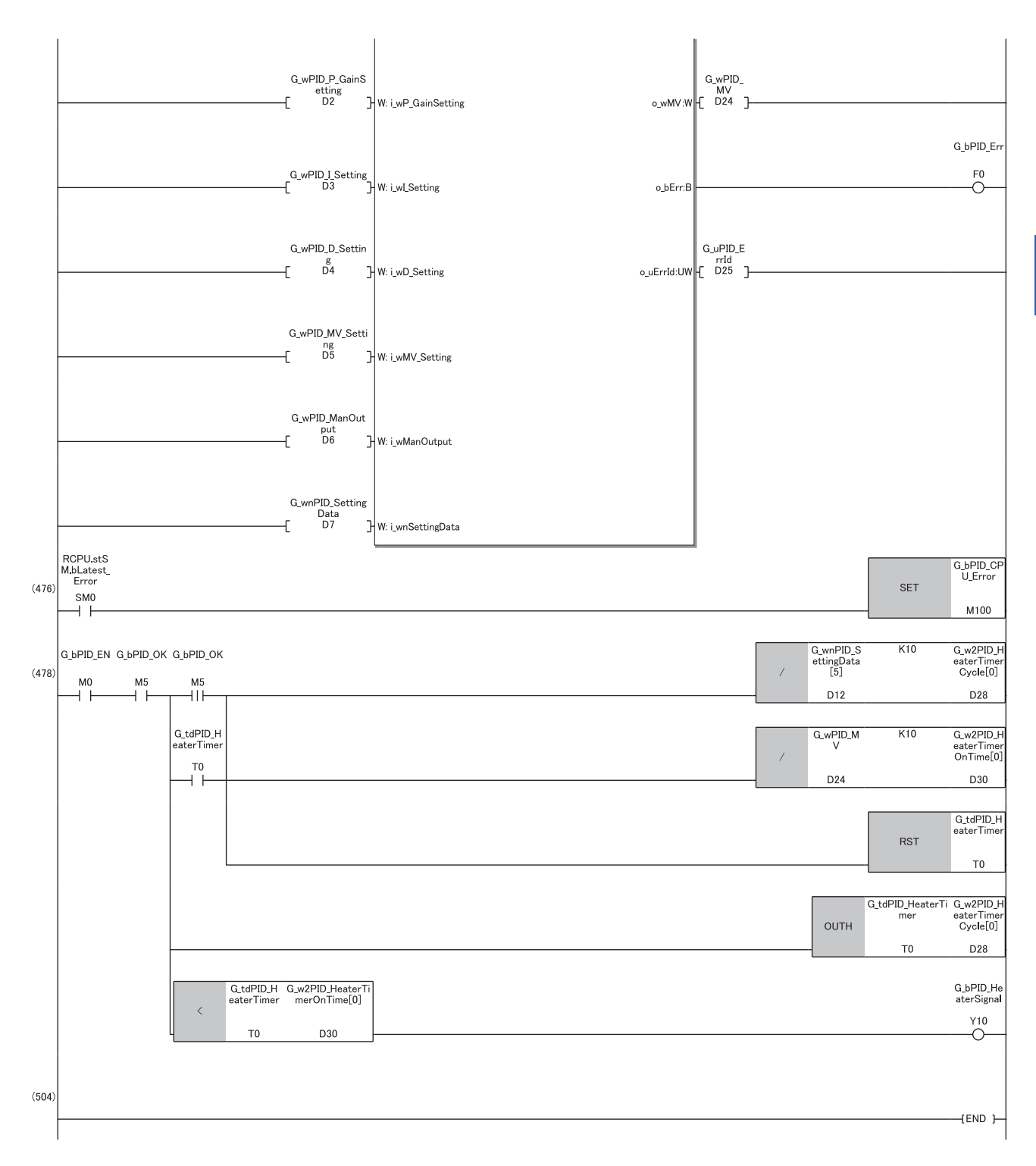

(26)Re-set the parameters after the completion of auto tuning ( $\mathbb{CP}$  [Page 30 Automatic calculation of a manipulated value \(MV\) by PID control](#page-31-0)). When calculation of the PID constants by auto tuning is not required, turn off G\_bPID\_AT (auto tuning start/stop).

(37)To avoid sudden changes in the manipulated value (MV) when the mode is switched from AUTO to MAN, store the manipulated value (MV) from immediately before in the MAN output setting.

(43)To avoid sudden changes in the manipulated value (MV) when the mode is switched from MAN to AUTO, store the process value (PV) from immediately before in the set value (SV) setting.

(476)Since this FB uses the PID operation instruction (PID), an error in the CPU module may occur. Prepare the error recovery processing in the CPU module separately to suit the system and the requested operation.

# **INSTRUCTION INDEX**

## **M**

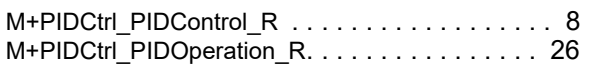

# **REVISIONS**

\*The manual number is given on the bottom left of the back cover.

<span id="page-90-0"></span>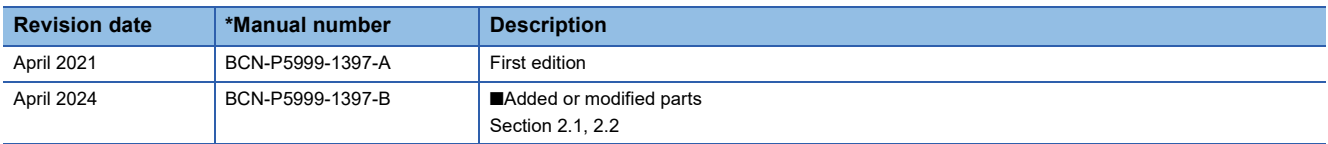

#### Japanese manual number: BCN-P5999-1396-B

This manual confers no industrial property rights or any rights of any other kind, nor does it confer any patent licenses. Mitsubishi Electric Corporation cannot be held responsible for any problems involving industrial property rights which may occur as a result of using the contents noted in this manual.

2021 MITSUBISHI ELECTRIC CORPORATION

# **TRADEMARKS**

The company names, system names and product names mentioned in this manual are either registered trademarks or trademarks of their respective companies.

In some cases, trademark symbols such as  $I^M$  or  $I^{\circledast}$  are not specified in this manual.

[BCN-P5999-1397-B\(](#page-90-0)2404)MEE

# **MITSUBISHI ELECTRIC CORPORATION**

HEAD OFFICE: TOKYO BLDG., 2-7-3, MARUNOUCHI, CHIYODA-KU, TOKYO 100-8310, JAPAN NAGOYA WORKS: 1-14, YADA-MINAMI 5-CHOME, HIGASHI-KU, NAGOYA 461-8670, JAPAN

When exported from Japan, this manual does not require application to the Ministry of Economy, Trade and Industry for service transaction permission.

Specifications subject to change without notice.